# **Oracle® Revenue Management and Billing**

Version 2.6.0.0.0

# **Batch Guide**

Revision 9.3

E86429-01 August, 2017

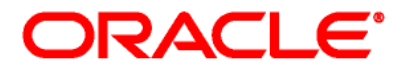

Oracle Revenue Management and Billing Batch Guide

E86429-01

### **Copyright Notice**

Copyright © 2017, Oracle and/or its affiliates. All rights reserved.

### **Trademark Notice**

Oracle and Java are registered trademarks of Oracle Corporation and/or its affiliates. Other names may be trademarks of their respective owners.

Intel and Intel Xeon are trademarks or registered trademarks of Intel Corporation. All SPARC trademarks are used under license and are trademarks or registered trademarks of SPARC International, Inc. AMD, Opteron, the AMD logo, and the AMD Opteron logo are trademarks or registered trademarks of Advanced Micro Devices. UNIX is a registered trademark of The Open Group.

### **License Restrictions Warranty/Consequential Damages Disclaimer**

This software and related documentation are provided under a license agreement containing restrictions on use and disclosure, and are protected by intellectual property laws. Except as expressly permitted in your license agreement or allowed by law, you may not use, copy, reproduce, translate, broadcast, modify, license, transmit, distribute, exhibit, perform, publish, or display any part, in any form, or by any means. Reverse engineering, disassembly, or de-compilation of this software, unless required by law for interoperability, is prohibited.

### **Warranty Disclaimer**

The information contained herein is subject to change without notice and is not warranted to be errorfree. If you find any errors, please report them to us in writing.

### **Restricted Rights Notice**

If this software or related documentation is delivered to the U.S. Government or anyone licensing it on behalf of the U.S. Government, the following notice is applicable:

### U.S. GOVERNMENT RIGHTS

Oracle programs, including any operating system, integrated software, any programs installed on the hardware and/or documentation delivered to U.S. Government end users are "commercial computer software" pursuant to the applicable Federal Acquisition Regulation and agency-specific supplemental regulations. As such, use, duplication, disclosure, modification, and adaptation of the programs, including any operating system, integrated software, any programs installed on the hardware and/or documentation shall be subject to license terms and restrictions applicable to the programs. No other rights are granted to the U.S. Government.

### **Hazardous Applications Notice**

This software is developed for general use in a variety of information management applications. It is not developed or intended for use in any inherently dangerous applications, including applications that may create a risk of personal injury. If you use this software in dangerous applications, then you shall be responsible to take all appropriate fail-safe, backup, redundancy, and other measures to ensure the safe use of this software. Oracle Corporation and its affiliates disclaim any liability for any damages caused by use of this software in dangerous applications.

### **Third Party Content, Products, and Services Disclaimer**

This software and documentation may provide access to or information on content, products, and services from third parties. Oracle Corporation and its affiliates are not responsible for and expressly disclaim all warranties of any kind with respect to third party content, products, and services. Oracle Corporation and its affiliates will not be responsible for any loss, costs, or damages incurred due to your access to or use of third party content, products, or services.

# **Preface**

# **About This Document**

This document provides detail information about various batches in Oracle Revenue Management and Billing.

# **Intended Audience**

This document is intended for the following audience:

- End-users
- Implementation Team
- Consulting Team
- Development Team

# **Organization of the Document**

The information in this document is organized into the following sections:

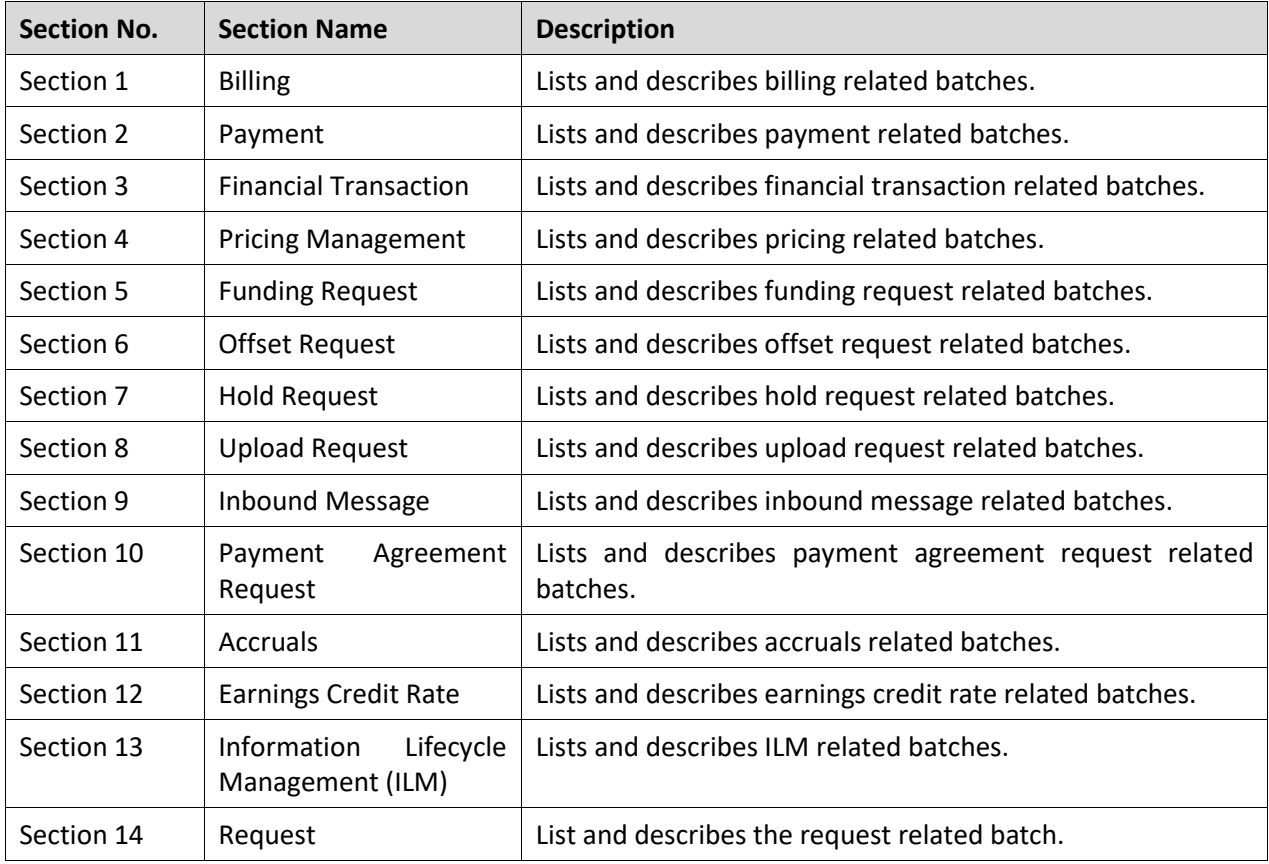

# **Related Documents**

You can refer to the following documents for more information:

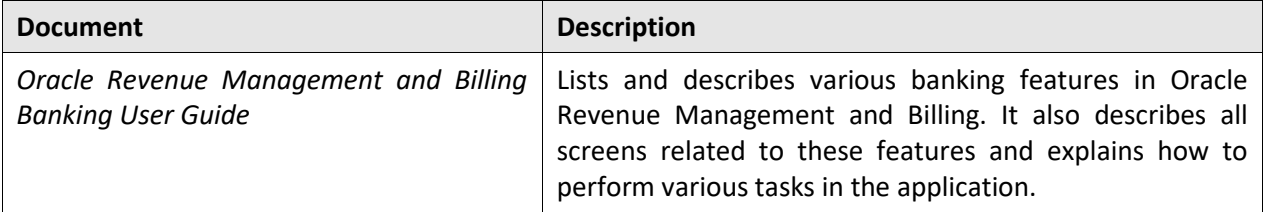

# **Change Log**

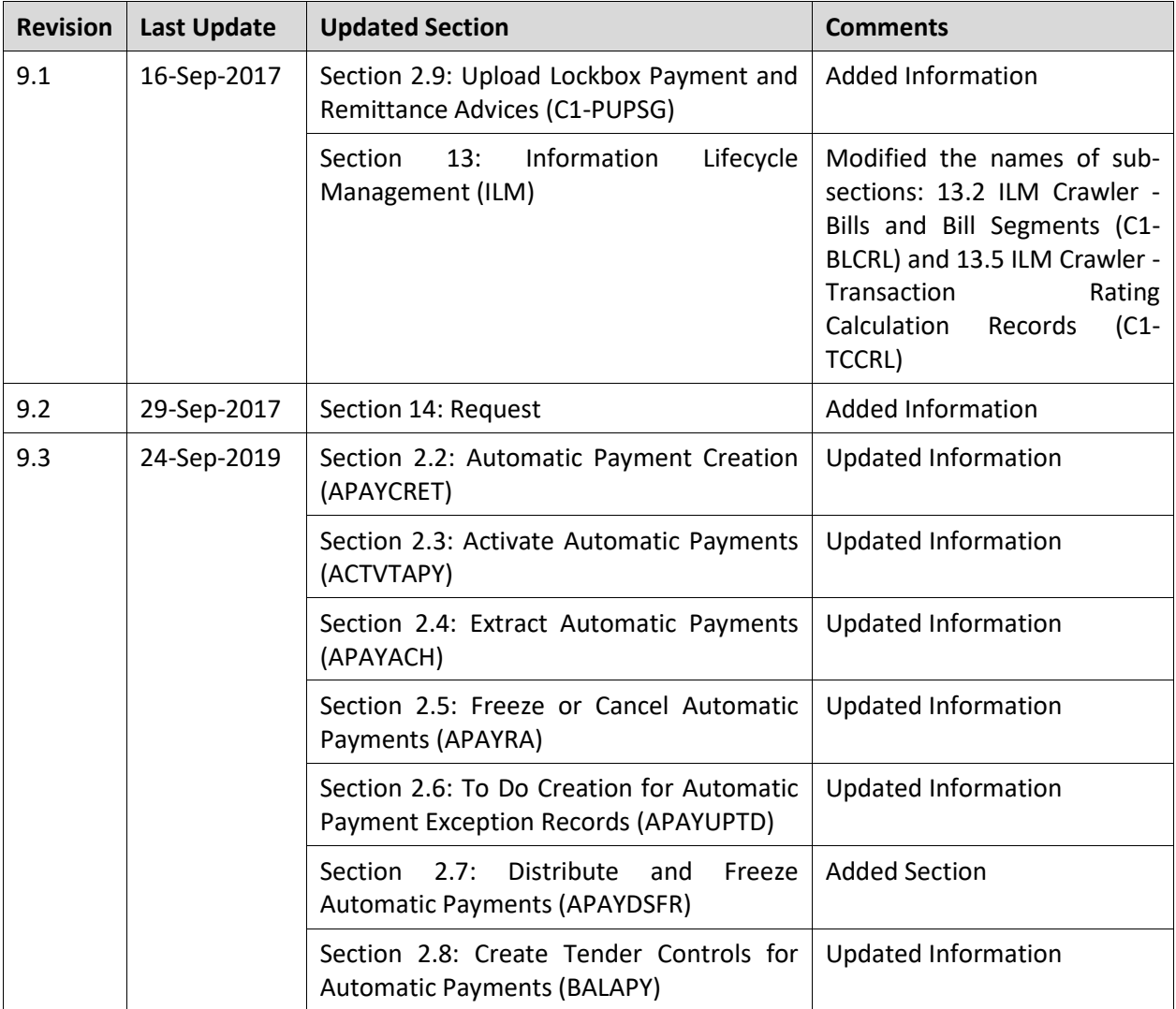

# **Contents**

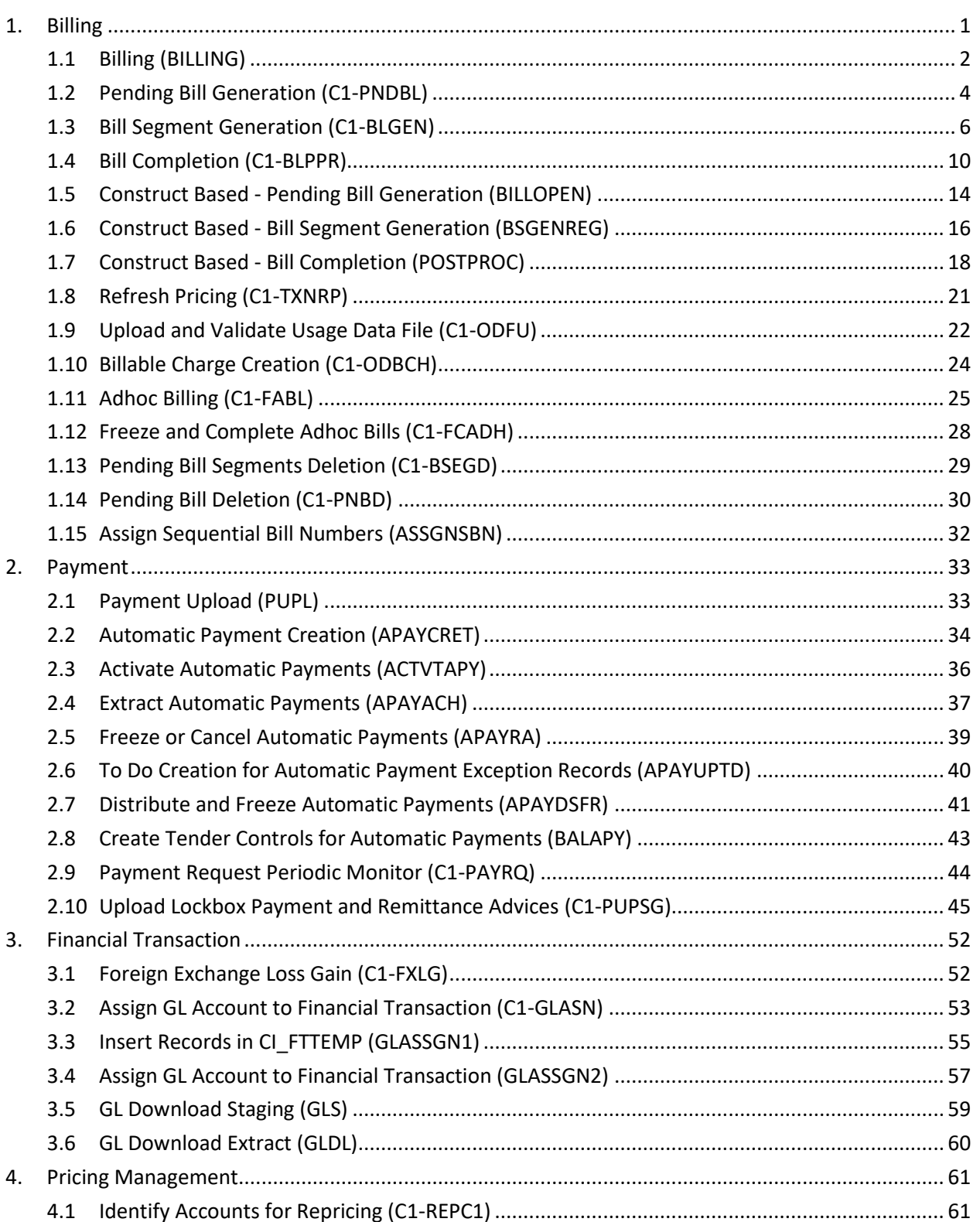

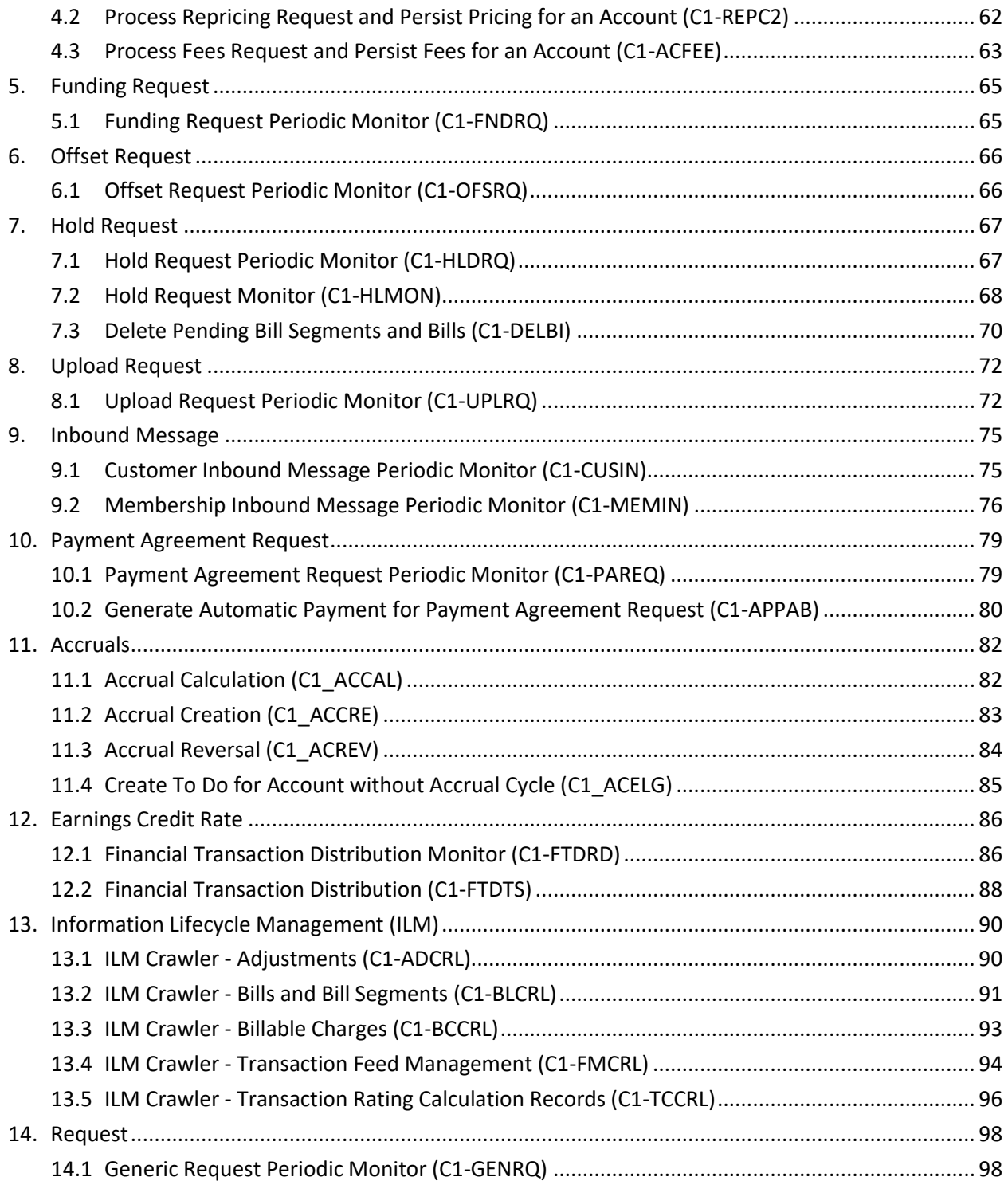

# <span id="page-8-0"></span>**1. Billing**

Oracle Revenue Management and Billing enables you to carry out billing based on the bill cycle (defined for the account). In other words, you are able to generate a bill for a bill cycle using the billable charges whose start or end date is earlier than or equal to the cut-off date. You can generate bills online or through a batch process. If you generate bills through a batch process, the batch business date is treated as the cut-off date.

Oracle Revenue Management and Billing provides you with a batch named **BILLING**, which generates the bills based on the bill cycle defined for the account. In the **BILLING** batch, multi-threading is based on account ID and chunks for multi-threading are created based on numerical distribution of account ID. This chunking logic might not be efficient while handling voluminous data. To handle high volume with better performance, you must generate bills by executing the following three batches in the specified order:

- 1. Pending Bill Generation (C1-PNDBL)
- 2. Bill Segment Generation (C1-BLGEN)
- 3. Bill Completion (C1-BLPPR)

**Note:** These three batches are primarily designed and developed for the Banking and Payments industries.

Before you execute these billing batches (i.e. **BILLING**, **C1-PNDBL**, **C1-BLGEN**, and **C1-BLPPR**), you must do the following:

- Set the **Bill Segment Freeze Option** field in the **Billing** tab of the **Installation Options** screen to either **Freeze At Will** or **Freeze At Bill Completion**.
- Set the **Billable Charges Date** option type in the **C1\_FINTRANOP** feature configuration to either **S** or **E** depending on whether you want to consider the billable charges whose start or end date is earlier than or equal to the cut-off date.

#### **Note:**

If the **Billable Charges Date** option type of the **C1\_FINTRANOP** feature configuration is set to **E**, the system considers the following:

>> Recurring billable charges whose start date is earlier than the cut-off date and end date is later than the cut-off date

>> Non-recurring billable charges whose end date is earlier than or equal to the cut-off date

This section provides detail information about the following batches:

- Billing (BILLING)
- Pending Bill Generation (C1-PNDBL)
- Bill Segment Generation (C1-BLGEN)
- Bill Completion (C1-BLPPR)
- Construct Based Pending Bill Generation (BILLOPEN)
- Construct Based Bill Segment Generation (BSGENREG)
- Construct Based Bill Completion (POSTPROC)
- Refresh Pricing (C1-TXNRP)
- Upload and Validate Usage Data File (C1-ODFU)
- Billable Charge Creation (C1-ODBCH)
- Adhoc Billing (C1-FABL)
- Freeze and Complete Adhoc Bills (C1-FCADH)
- Pending Bill Segments Deletion (C1-BSEGD)
- Pending Bill Deletion (C1-PNBD)
- Assign Sequential Bill Numbers (ASSGNSBN)

# <span id="page-9-0"></span>**1.1 Billing (BILLING)**

The **Billing (BILLING)** batch is used to generate bills based on the bill cycle defined for the account. Based on the batch business date, the system identifies the bill cycles for which the bills must be generated. Once the bill cycles are identified, the system identifies a set of accounts on which these bill cycles are defined. Then, based on a set of parameters specified while executing this batch, the bills are generated for accounts that meet the criteria and the status of the bills is set to **Pending**.

Then, based on the batch business date, the system identifies the recurring and non-recurring billable charges for which bill segments must be generated. Once the billable charges are identified, the bill segments are generated in the pending bills. In addition, the post-processing bill segments, if any, are generated in the pending bills.

#### **Note:**

If the **Billable Charges Date** option type of the **C1\_FINTRANOP** feature configuration is set to **E**, the system considers the following:

>> Recurring billable charges whose start date is earlier than the cut-off date and end date is later than the cut-off date

>> Non-recurring billable charges whose end date is earlier than or equal to the cut-off date

If the **Freeze and Complete** check box is selected for the bill cycle for which the bill is generated, the status of the bill segments is set to **Frozen** and the status of the bill is set to **Complete**. But, if the **Freeze and Complete** check box is not selected for the bill cycle for which the bill is generated, the status of the bill segments is set to **Freezable** and the status of the bill remains as **Pending**.

This batch is a multi-threaded batch. The multi-threading is based on account ID and chunks for multithreading are created based on numerical distribution of account ID. You can specify the following parameters while executing this batch:

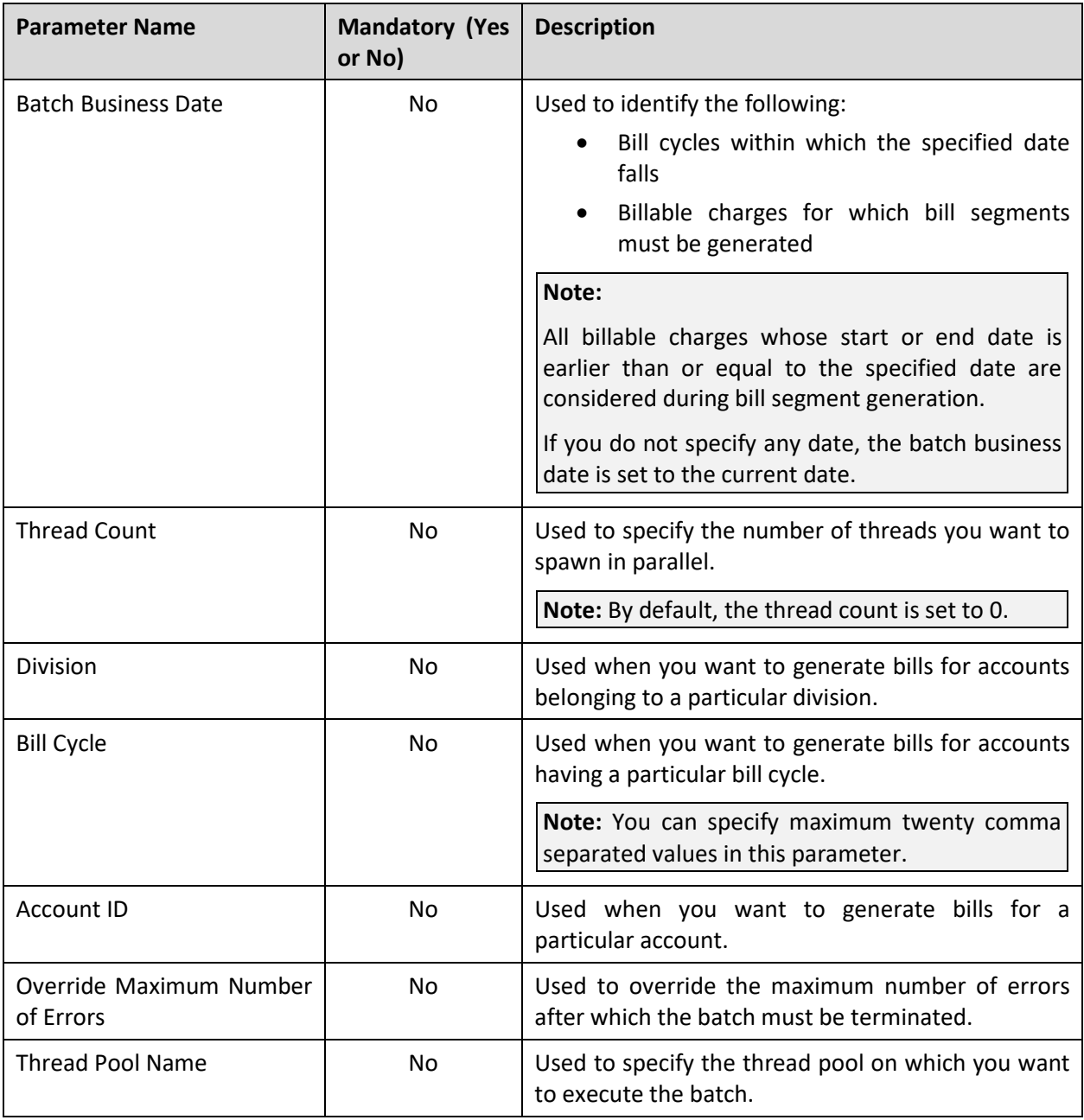

**Note:** If the **Billing (BILLING)** batch fails or aborts due to some reason, you can restart the batch over and over again with the same set of parameters.

## **Post Execution Check/Clean Up:**

On successful completion of this batch, the bills are generated for accounts that meet the criteria.

# <span id="page-11-0"></span>**1.2 Pending Bill Generation (C1-PNDBL)**

The **Pending Bill Generation (C1-PNDBL)** batch is used to generate pending trial or actual bills for accounts that meet the criteria.

Based on the batch business date, the system identifies the bill cycles for which the pending trial or actual bills must be generated. Once the bill cycles are identified, the system identifies a set of accounts on which these bill cycles are defined. Then, based on a set of parameters specified while executing this batch, the pending trial or actual bills are generated for accounts that meet the criteria.

This batch is a multi-threaded batch. The multi-threading is based on account ID and chunks for multithreading are created based on numerical distribution of account ID. You can specify the following parameters while executing this batch:

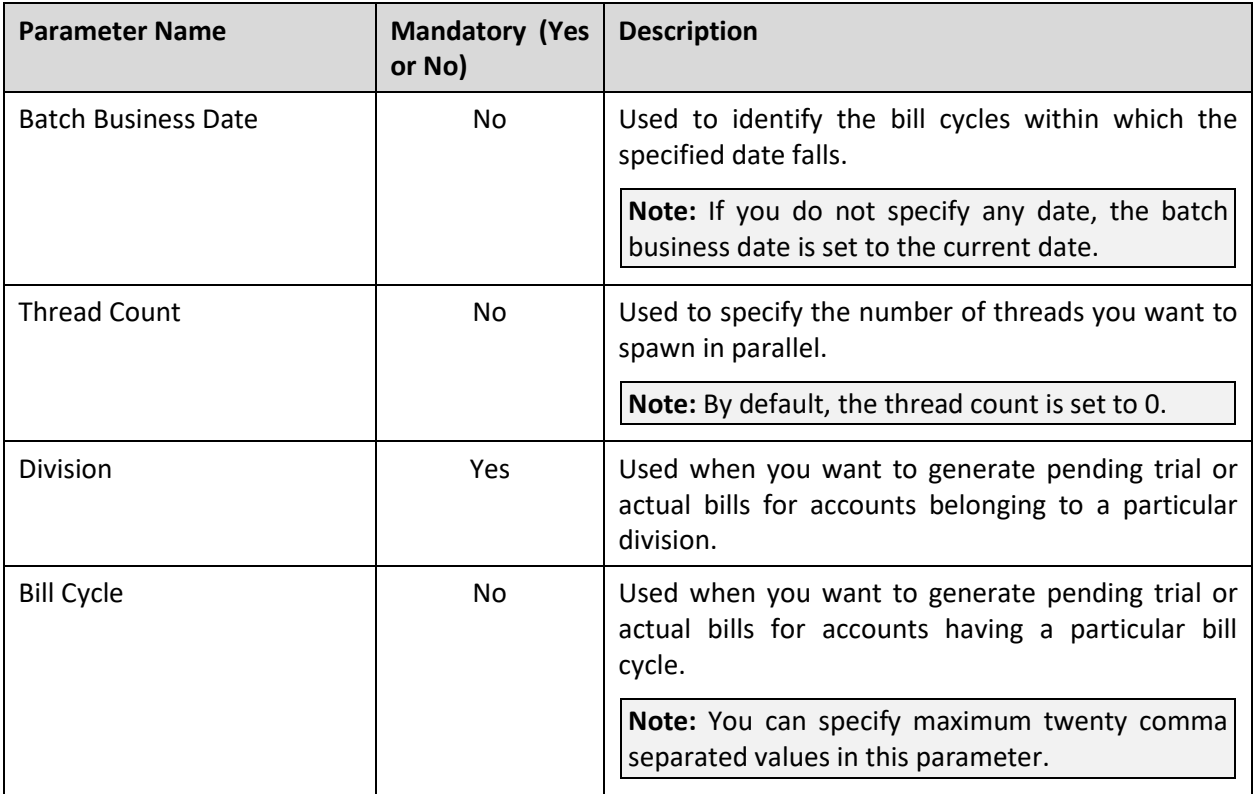

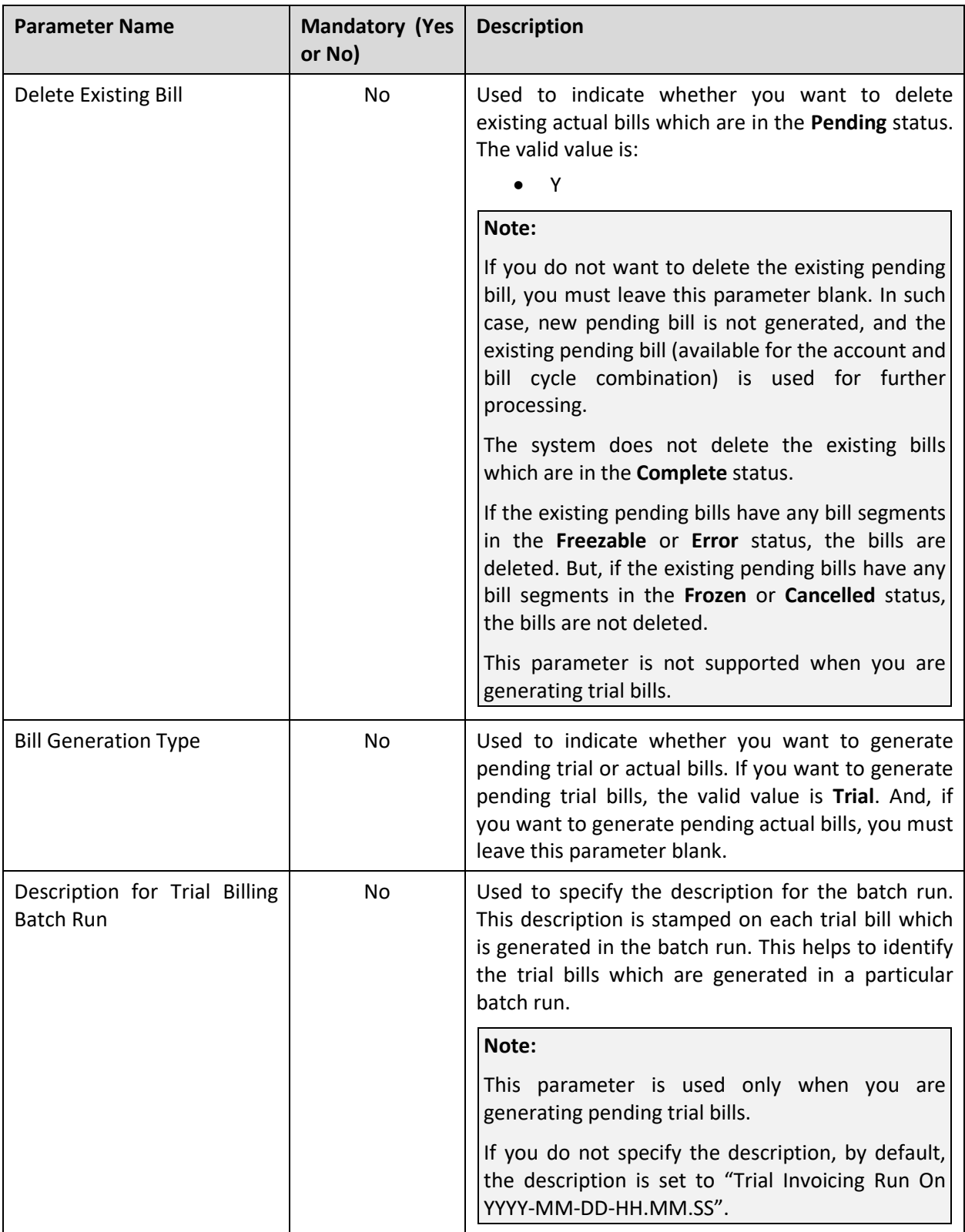

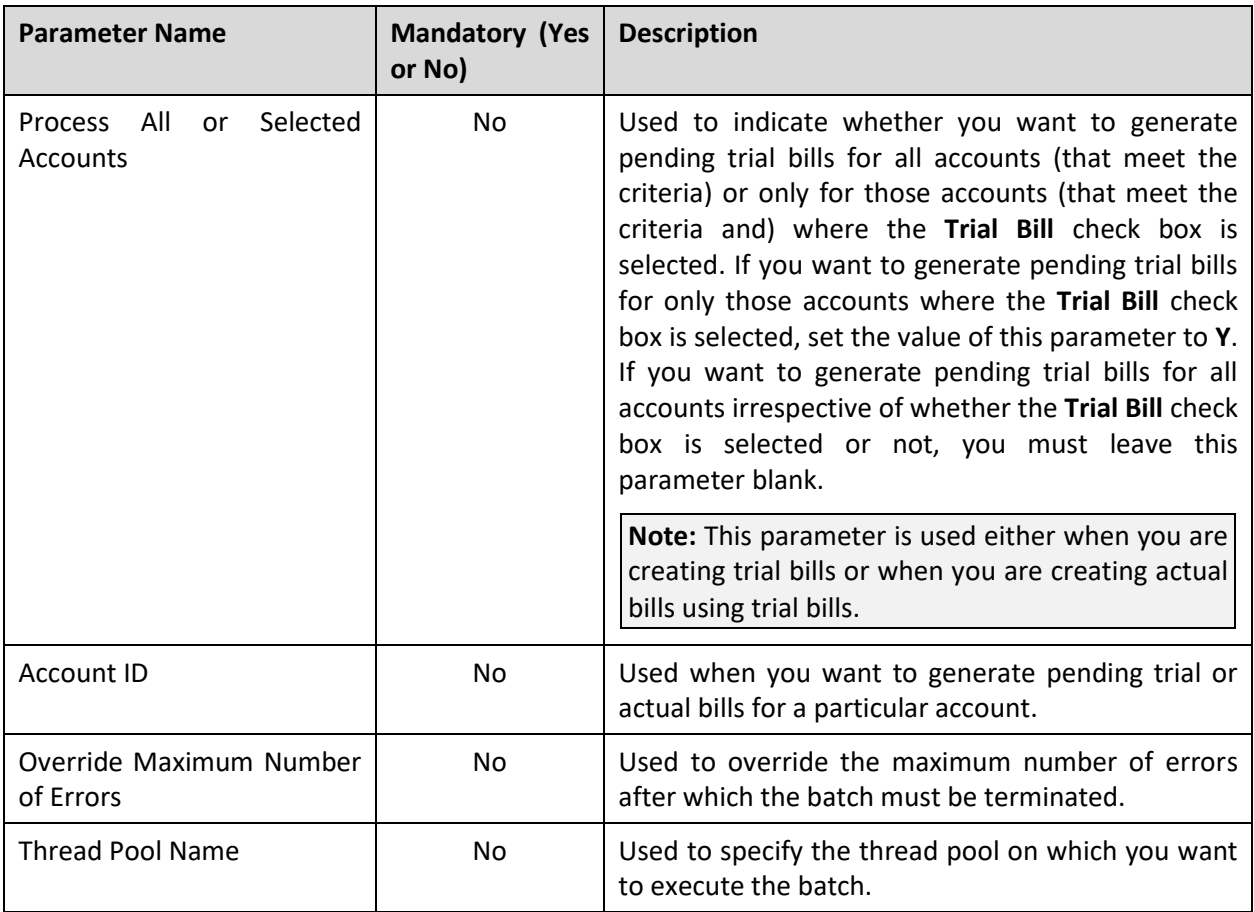

**Note:** If the **Pending Bill Generation (C1-PNDBL)** batch fails or aborts due to some reason, you can restart the batch over and over again with the same set of parameters.

## **Post Execution Check/Clean Up:**

On successful completion of this batch, the pending trial or actual bills are generated for the accounts that meet the criteria.

# <span id="page-13-0"></span>**1.3 Bill Segment Generation (C1-BLGEN)**

The **Bill Segment Generation (C1-BLGEN)** batch is used to generate bill segments in the pending trial or actual bills. It is also used to copy trial bills' bill segments to the actual bills while creating actual bills using trial bills.

Based on the batch business date, the system identifies the recurring and non-recurring billable charges for which bill segments must be generated. Once the billable charges are identified, the bill segments are generated in the pending trial or actual bills.

If the **Billable Charges Date** option type of the **C1\_FINTRANOP** feature configuration is set to **E**, the system considers the following:

>> Recurring billable charges whose start date is earlier than the cut-off date and end date is later than the cut-off date

>> Non-recurring billable charges whose end date is earlier than or equal to the cut-off date

If the **Freeze and Complete** check box is selected for the bill cycle for which the pending actual bill is generated, the status of the bill segments is set to **Frozen**. But, if the **Freeze and Complete** check box is not selected for the bill cycle for which the pending actual bill is generated, the status of the bill segments is set to **Freezable**. However, in case of pending trial bills, irrespective of whether the **Freeze and Complete** check box is selected or not for the bill cycle, the status of the bill segments is set to **Freezable**.

While creating actual bills using trial bills, the system copies trial bills' bill segments which are in the **Freezable** status to the actual bills. If you want to freeze the bill segments in such actual bills, you need to execute the **Bill Segment Generation (C1-BLGEN)** batch once again without specifying the trial billing batch run number.

#### **Note:**

There might be situations when you have received certain billing information after the bill and bill segments are generated. In such scenarios, you must first execute the **Pending Bill Generation (C1- PNDBL)** batch to fetch the newly created billable charges and then execute the **Bill Segment Generation (C1-BLGEN)** batch. While executing the **Pending Bill Generation (C1-PNDBL)** batch, you must leave the **Delete Existing Bill** parameter blank indicating that you want to use the existing pending bill for further processing.

In addition, there might be situations when you want to regenerate the bill segments before freezing them. In such case, you need to set the **Bill Segment Regeneration on Freeze** option type of the **C1\_FINTRANOP** feature configuration to **Y**, and then execute the **Pending Bill Generation (C1-PNDBL)** and **Bill Segment Generation (C1-BLGEN)** batches once again. While executing the **Pending Bill Generation (C1-PNDBL)** batch, you must leave the **Delete Existing Bill** parameter blank indicating that you want to use the existing pending bill for further processing. If the **Freeze and Complete** check box is selected for the bill cycle and the **Bill Segment Regeneration on Freeze** option type is set to **Y**, then the bill segments are regenerated and the status of the bill segments is set to **Frozen**. Note that if the **Freeze and Complete** check box is not selected for the bill cycle, then the bill segments are always regenerated irrespective of whether the **Bill Segment Regeneration on Freeze** option type is set to **Y** or not.

This batch is a multi-threaded batch. The multi-threading is based on billable charge ID and chunks for multi-threading are created based on numerical distribution of billable charge ID. You can specify the following parameters while executing this batch:

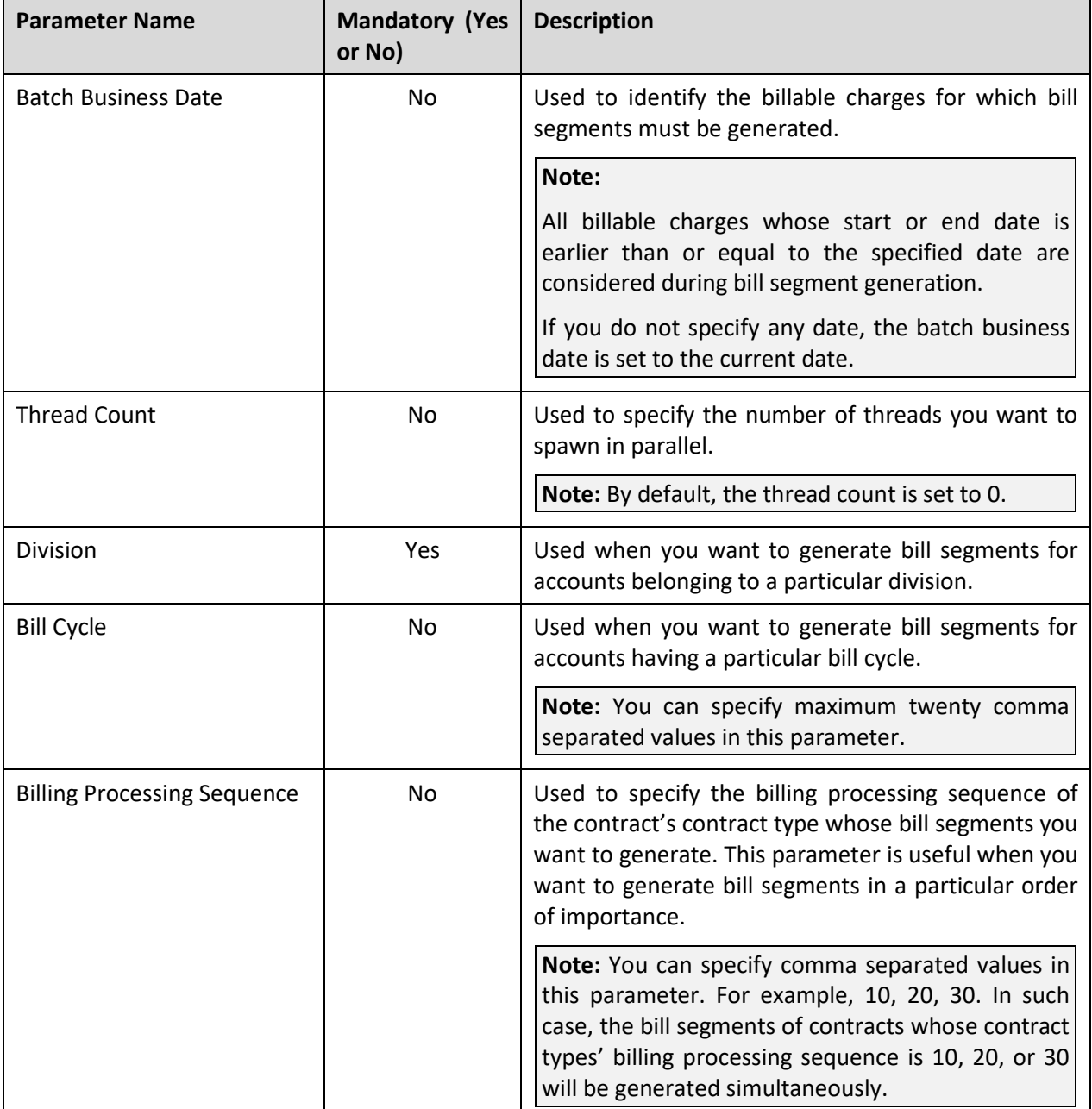

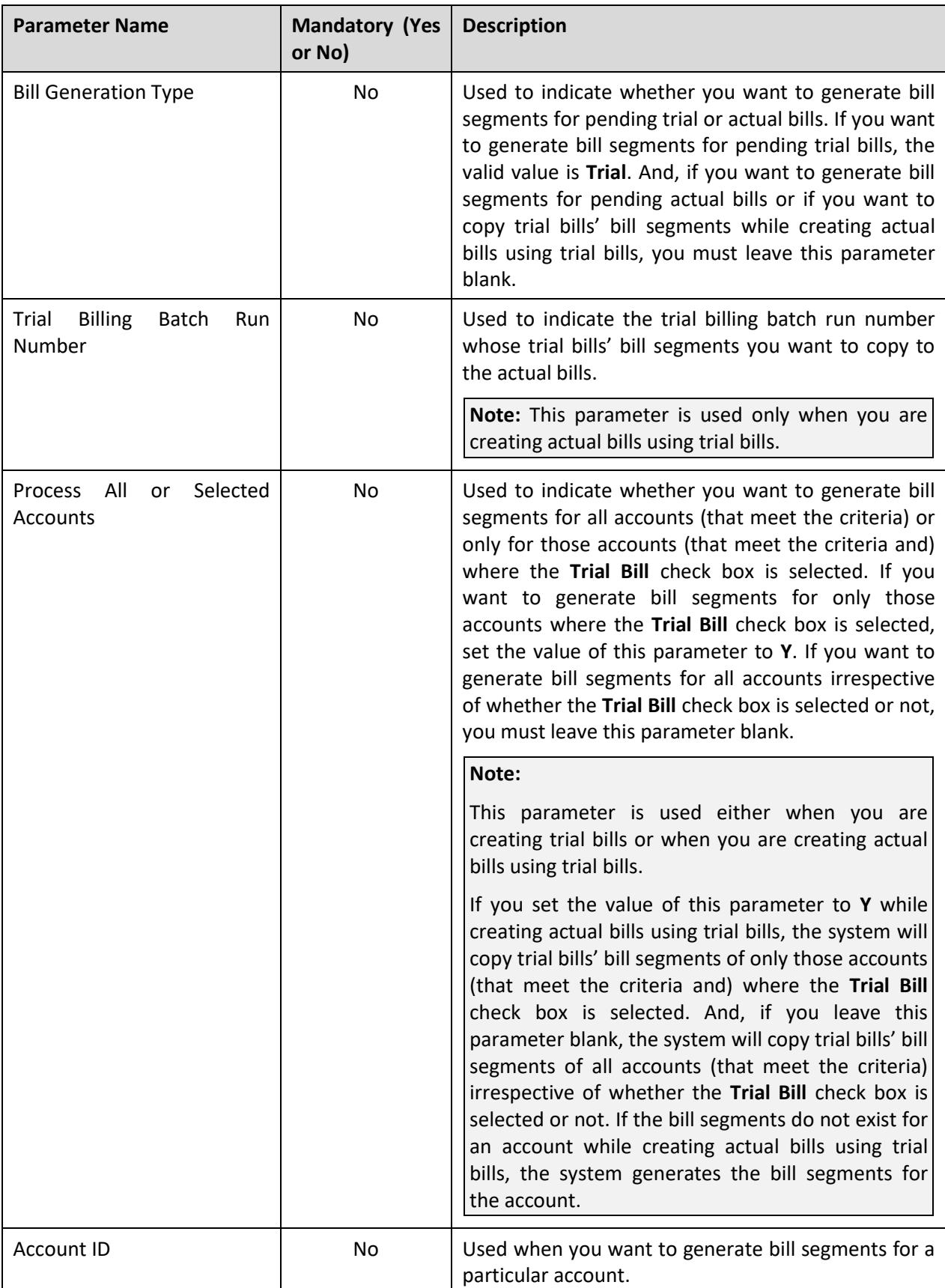

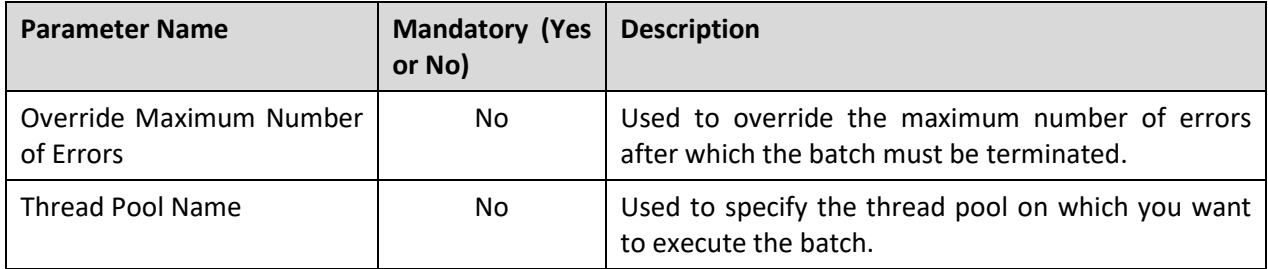

You must specify same parameters in the **C1-PNDBL**, **C1-BLGEN** and **C1-BLPPR** batches. Otherwise, erroneous results will occur.

If the **Bill Segment Generation (C1-BLGEN)** batch fails or aborts due to some reason, you can restart the batch over and over again with the same set of parameters.

### **Post Execution Check/Clean Up:**

On successful completion of this batch, the bill segments are generated in the pending trial or actual bills.

# <span id="page-17-0"></span>**1.4 Bill Completion (C1-BLPPR)**

The **Bill Completion (C1-BLPPR)** batch is used to generate post-processing bill segments in the pending trial or actual bills during the bill completion process. The adjustments, if any, created on the accounts are swept onto the pending trial or actual bills. In addition, the bill routing information and bill messages are stamped on the pending trial or actual bills. If the adjustment currency is different from the account's invoice currency, the transfer adjustment is created on the pending actual bill. However, in case of pending trial bill, the currency conversion for adjustments is done, but the transfer adjustments are not created. Finally, the status of the actual bill is set to **Complete**, whereas the status of the trial bill remains as **Pending**.

Based on the batch business date, the system identifies the bill cycles whose pending bills must be completed. Once the bill cycles are identified, the system identifies a set of accounts on which these bill cycles are defined. Then, based on a set of parameters specified while executing this batch, the pending bills are completed for accounts that meet the criteria.

If the **Freeze and Complete** check box is selected for the bill cycle for which the pending actual bill is generated, the status of the post-processing bill segments is set to **Frozen** and the status of the actual bill is changed to **Complete**. But, if the **Freeze and Complete** check box is not selected for the bill cycle for which the pending actual bill is generated, the status of the post-processing bill segments is set to **Freezable** and the status of the actual bill remains as **Pending**. However, in case of pending trial bills, irrespective of whether the **Freeze and Complete** check box is selected or not for the bill cycle, the status of the post-processing bill segments is set to **Freezable** and the status of the trial bill remains as **Pending**.

While creating actual bills using trial bills, the system copies trial bills' post-processing bill segments which are in the **Freezable** status to the actual bills. If you want to freeze the post-processing bill segments and complete such actual bills, you need to execute the **Bill Completion (C1-BLPPR)** batch once again without specifying the trial billing batch run number.

There might be situations when you have selected the **Freeze and Complete** check box for the bill cycle after all three batches are executed. In such scenarios, the system allows you to re-execute these batches. However, to enhance performance, you must first execute the **Bill Segment Generation (C1- BLGEN)** batch and then execute the **Bill Completion (C1-BLPPR)** batch. The status of the bill segments and bills is changed accordingly.

In addition, there might be situations when you want to regenerate the post-processing bill segments before freezing them. In such case, you need to set the **Bill Segment Regeneration on Freeze** option type of the **C1\_FINTRANOP** feature configuration to **Y**, and then execute the **Bill Completion (C1-BLPPR)** batch once again. If the **Freeze and Complete** check box is selected for the bill cycle and the **Bill Segment Regeneration on Freeze** option type is set to **Y**, then the post-processing bill segments are regenerated, and the status of the bill segments is set to **Frozen**. Note that if the **Freeze and Complete** check box is not selected for the bill cycle, then the post-processing bill segments are always regenerated irrespective of whether the **Bill Segment Regeneration on Freeze** option type is set to **Y** or not.

This batch is a multi-threaded batch. The multi-threading is based on account ID and chunks for multithreading are created based on numerical distribution of account ID. You can specify the following parameters while executing this batch:

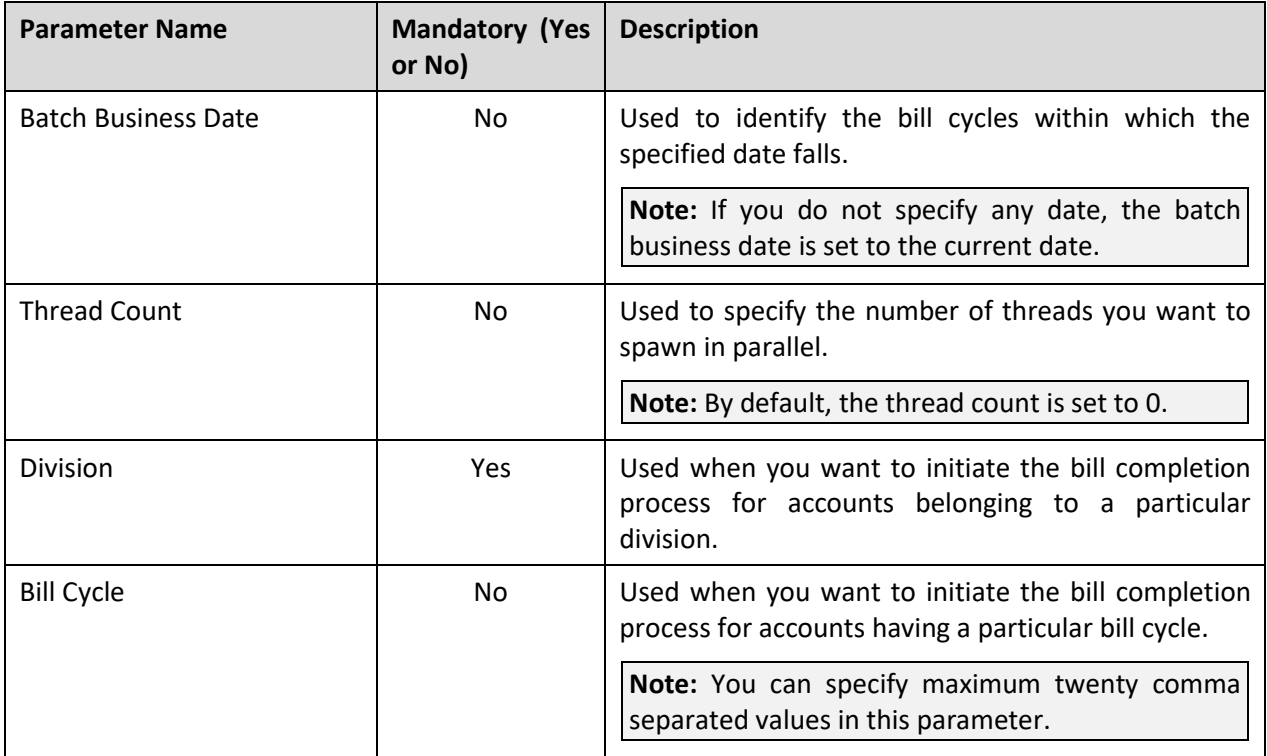

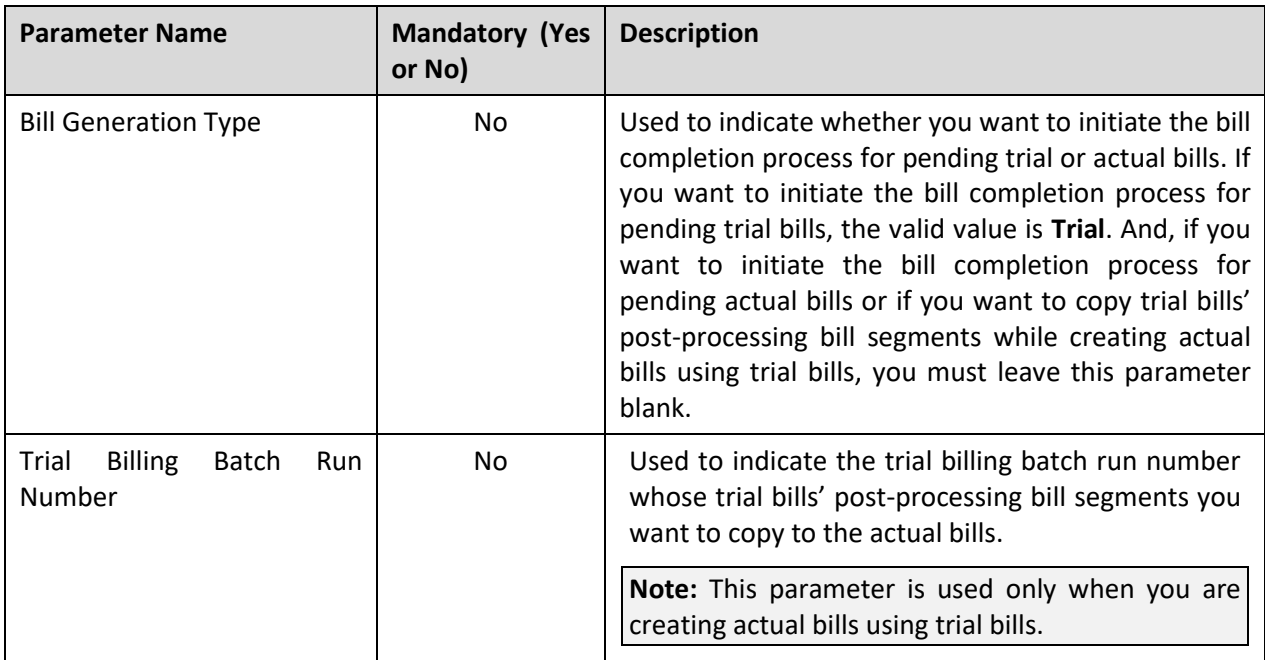

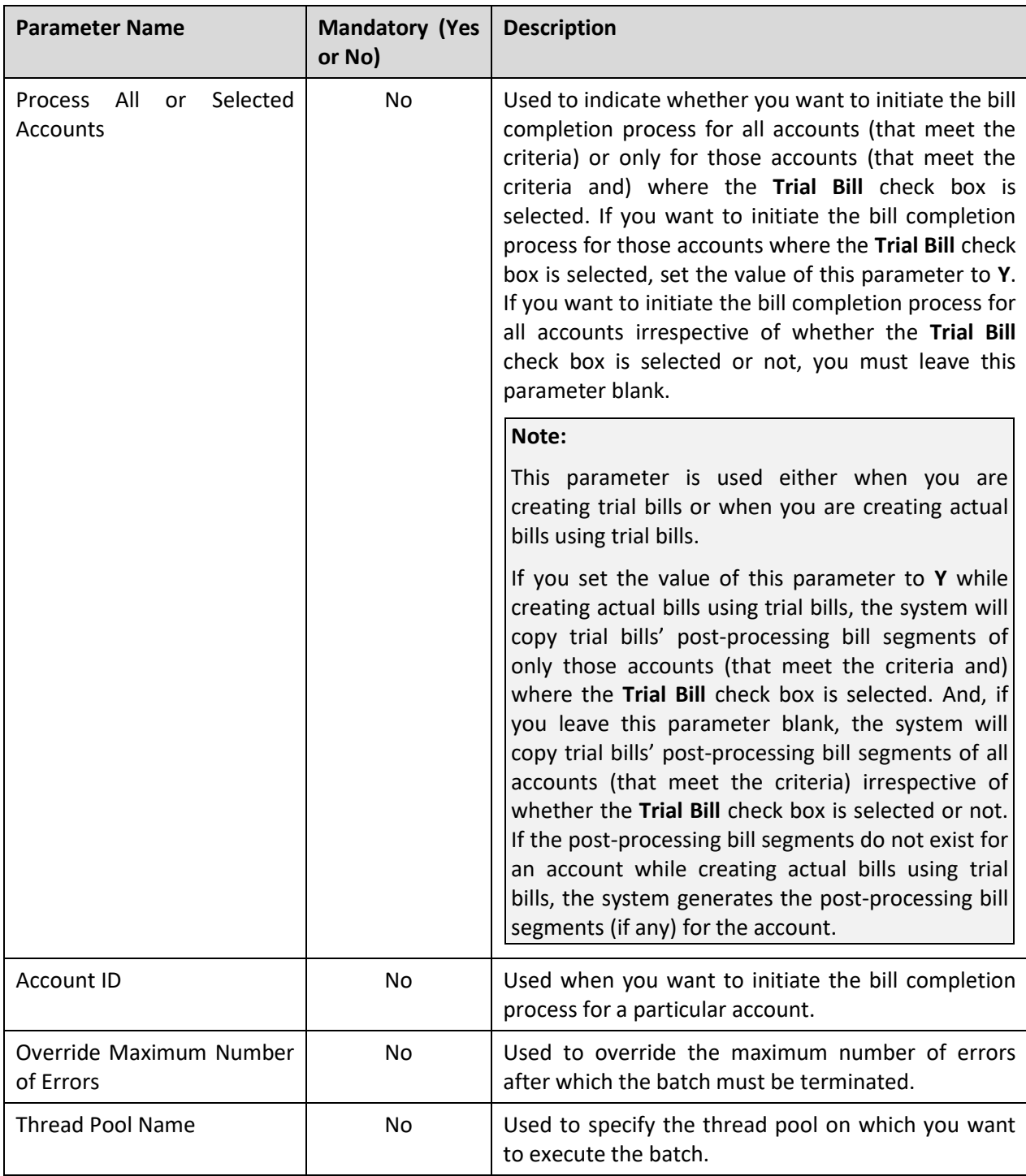

You must specify same parameters in the **C1-PNDBL**, **C1-BLGEN** and **C1-BLPPR** batches. Otherwise, erroneous results will occur.

If the **Bill Completion (C1-BLPPR)** batch fails or aborts due to some reason, you can restart the batch over and over again with the same set of parameters.

To improve the performance of the **Bill Completion (C1-BLPPR)** batch, you can store the post-processing price item pricing information. For more information, refer to the **[Refresh Pricing \(C1-TXNRP\)](#page-28-0)** section.

#### **Post Execution Check/Clean Up:**

On successful completion of this batch, the post-processing bill segments (if any) are generated in the pending trial or actual bills. The status of the actual bill is changed to **Complete** and the status of the trial bill remains as **Pending**.

# <span id="page-21-0"></span>**1.5 Construct Based - Pending Bill Generation (BILLOPEN)**

The **Construct Based - Pending Bill Generation (BILLOPEN)** batch is used to generate pending trial or actual bills for accounts that meet the criteria.

Based on the batch business date, the system identifies the bill cycles for which the pending trial or actual bills must be generated. Once the bill cycles are identified, the system identifies a set of accounts on which these bill cycles are defined. These accounts may be usage or invoice accounts. Then, based on a set of parameters specified while executing this batch, the pending trial or actual bills are generated for accounts that meet the criteria.

In addition, this batch fetches all recurring and non-recurring billable charges of the accounts with the **Adhoc** flag set to **No** and whose start or end date is earlier than or equal to the batch business date. If a billable charge satisfies the rule defined on any active construct, the construct and invoice account details are stamped in the temporary area. And, if a billable charge does not satisfy the rule defined on any active construct, the invoice account details are stamped in the temporary area. Note that in such case, the account will be billed individually and not through any invoice account.

#### **Note:**

If the **Billable Charges Date** option type of the **C1\_FINTRANOP** feature configuration is set to **E**, the system considers the following:

>> Recurring billable charges whose start date is earlier than the cut-off date and end date is later than the cut-off date

>> Non-recurring billable charges whose end date is earlier than or equal to the cut-off date

This batch is a multi-threaded batch. The multi-threading is based on account ID and chunks for multithreading are created based on numerical distribution of account ID. You can specify the following parameters while executing this batch:

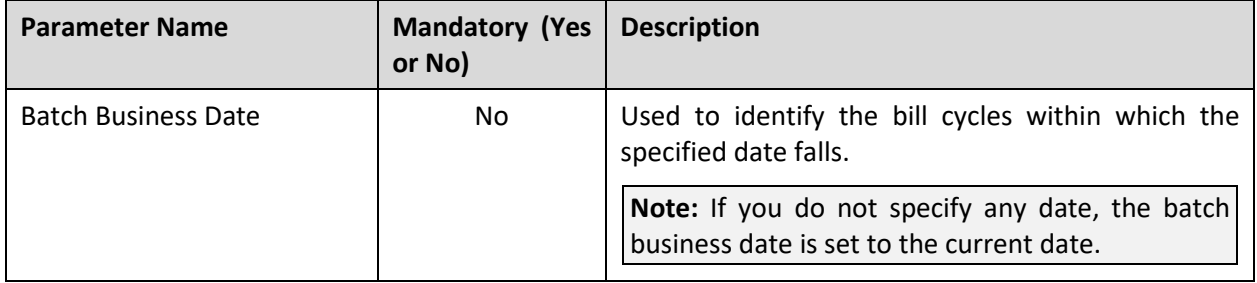

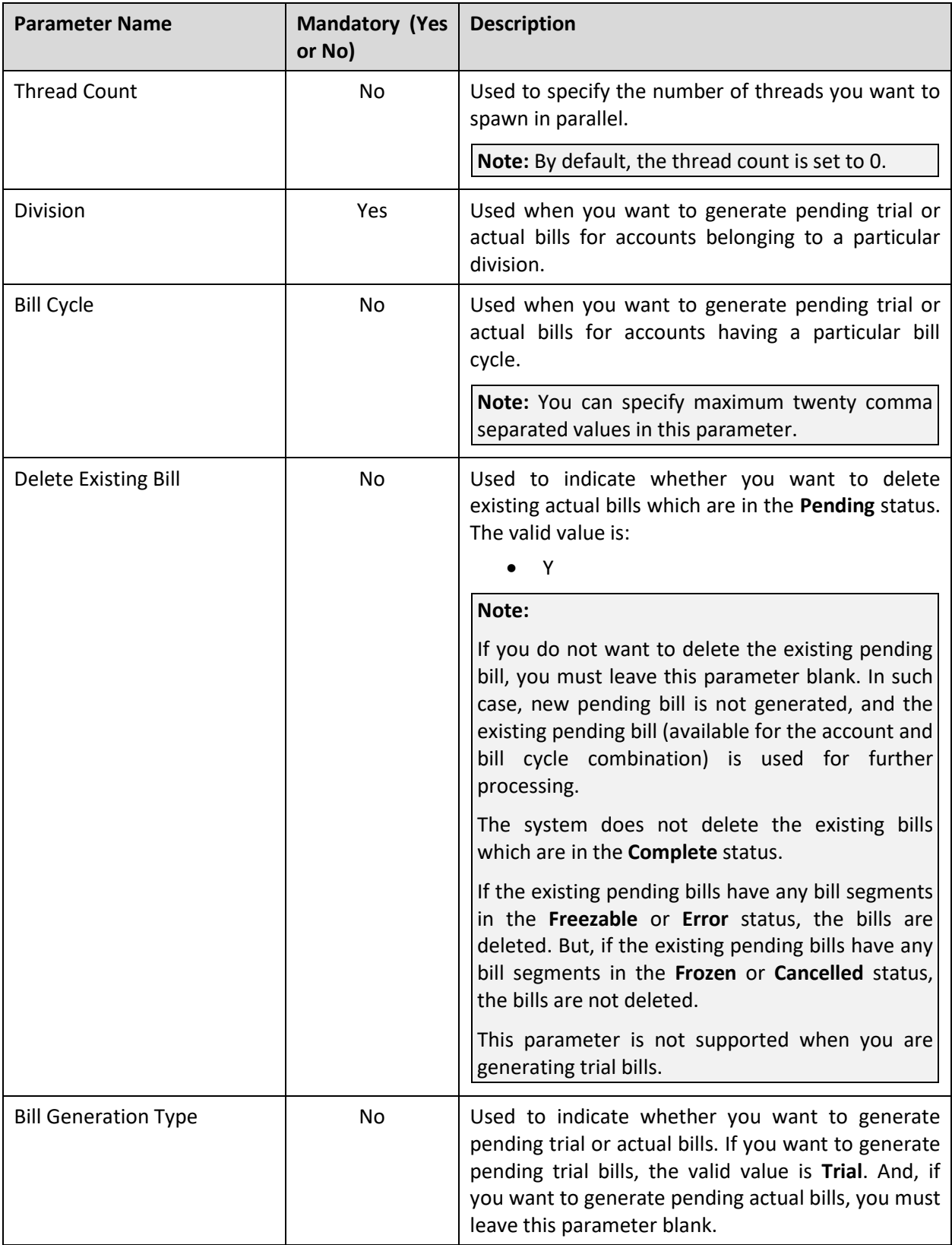

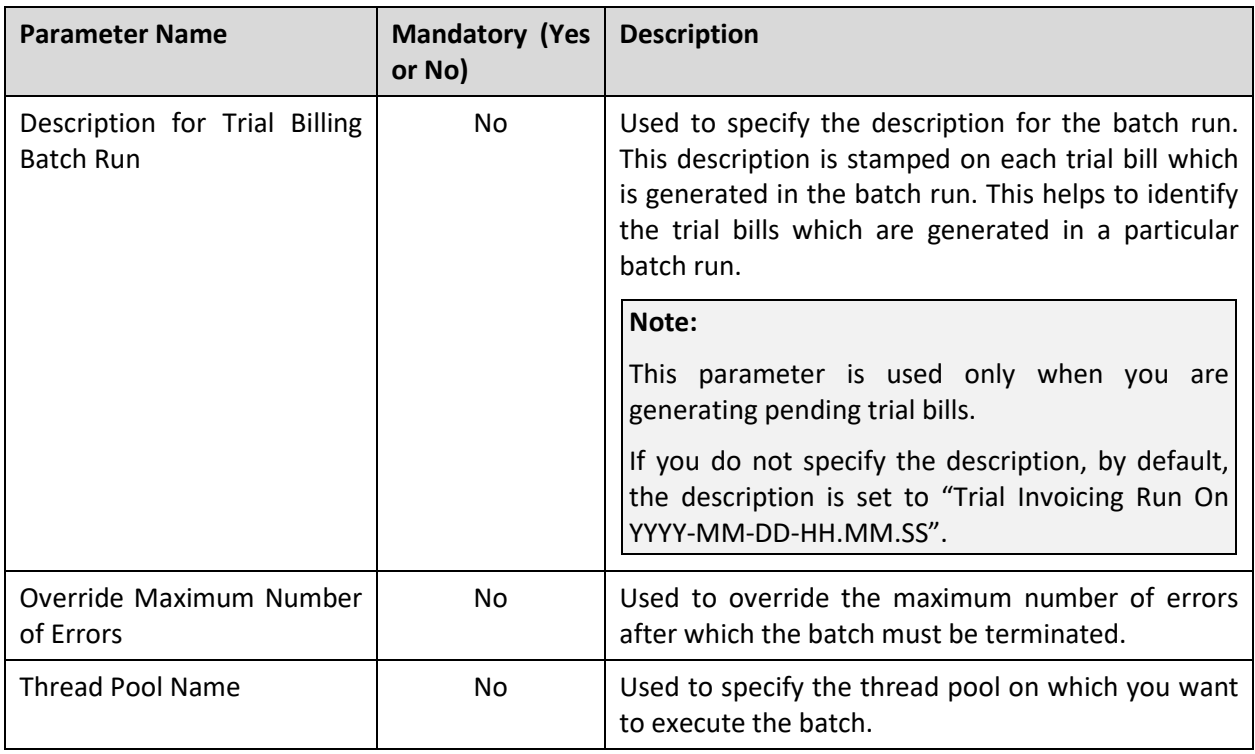

**Note:** If the **Construct Based - Pending Bill Generation (BILLOPEN)** batch fails or aborts due to some reason, you can restart the batch over and over again with the same set of parameters.

### **Post Execution Check/Clean Up:**

On successful completion of this batch, the pending trial or actual bills are generated for the accounts that meet the criteria.

# <span id="page-23-0"></span>**1.6 Construct Based - Bill Segment Generation (BSGENREG)**

The **Construct Based - Bill Segment Generation (BSGENREG)** batch is used to generate bill segments in the pending trial or actual bills. It is also used to copy trial bills' bill segments to the actual bills while creating actual bills using trial bills.

If the construct and invoice account details are stamped corresponding to a billable charge in the temporary area, the bill segment is generated on the pending trial or actual bill of the invoice account. However, if only the invoice account details are stamped corresponding to a billable charge in the temporary area, the bill segment is generated on the pending trial or actual bill of the usage account.

If the **Freeze and Complete** check box is selected for the bill cycle for which the pending actual bill is generated, the status of the bill segments is set to **Frozen**. But, if the **Freeze and Complete** check box is not selected for the bill cycle for which the pending actual bill is generated, the status of the bill segments is set to **Freezable**. However, in case of pending trial bills, irrespective of whether the **Freeze and Complete** check box is selected or not for the bill cycle, the status of the bill segments is set to **Freezable**.

While creating actual bills using trial bills, the system copies trial bills' bill segments which are in the **Freezable** status to the actual bills. If you want to freeze the bill segments in such actual bills, you need to execute the **Construct Based - Bill Segment Generation (BSGENREG)** batch once again without specifying the trial billing batch run number.

#### **Note:**

There might be situations when you have received certain billing information after the bill and bill segments are generated. In such scenarios, you must first execute the **Construct Based - Pending Bill Generation (BILLOPEN)** batch to fetch the newly created billable charges and then execute the **Construct Based - Bill Segment Generation (BSGENREG)** batch. While executing the **Construct Based - Pending Bill Generation (BILLOPEN)** batch, you must leave the **Delete Existing Bill** parameter blank indicating that you want to use the existing pending bill for further processing.

In addition, there might be situations when you want to regenerate the bill segments before freezing them. In such case, you need to set the **Bill Segment Regeneration on Freeze** option type of the **C1\_FINTRANOP** feature configuration to **Y**, and then execute the **Construct Based - Pending Bill Generation (BILLOPEN)** and **Construct Based - Bill Segment Generation (BSGENREG)** batches once again. While executing the **Construct Based - Pending Bill Generation (BILLOPEN)** batch, you must leave the **Delete Existing Bill** parameter blank indicating that you want to use the existing pending bill for further processing. If the **Freeze and Complete** check box is selected for the bill cycle and the **Bill Segment Regeneration on Freeze** option type is set to **Y**, then the bill segments are regenerated and the status of the bill segments is set to **Frozen**. Note that if the **Freeze and Complete** check box is not selected for the bill cycle, then the bill segments are always regenerated irrespective of whether the **Bill Segment Regeneration on Freeze** option type is set to **Y** or not.

This batch is a multi-threaded batch. The multi-threading is based on billable charge ID and chunks for multi-threading are created based on numerical distribution of billable charge ID. You can specify the following parameters while executing this batch:

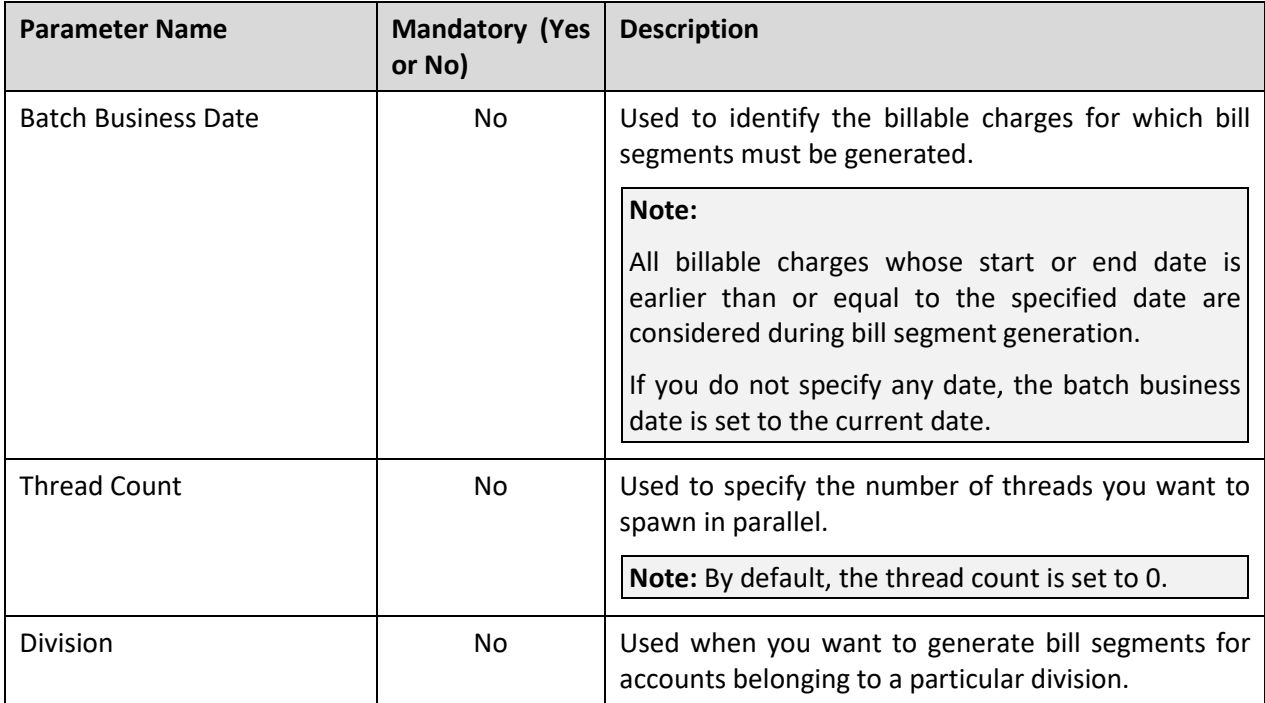

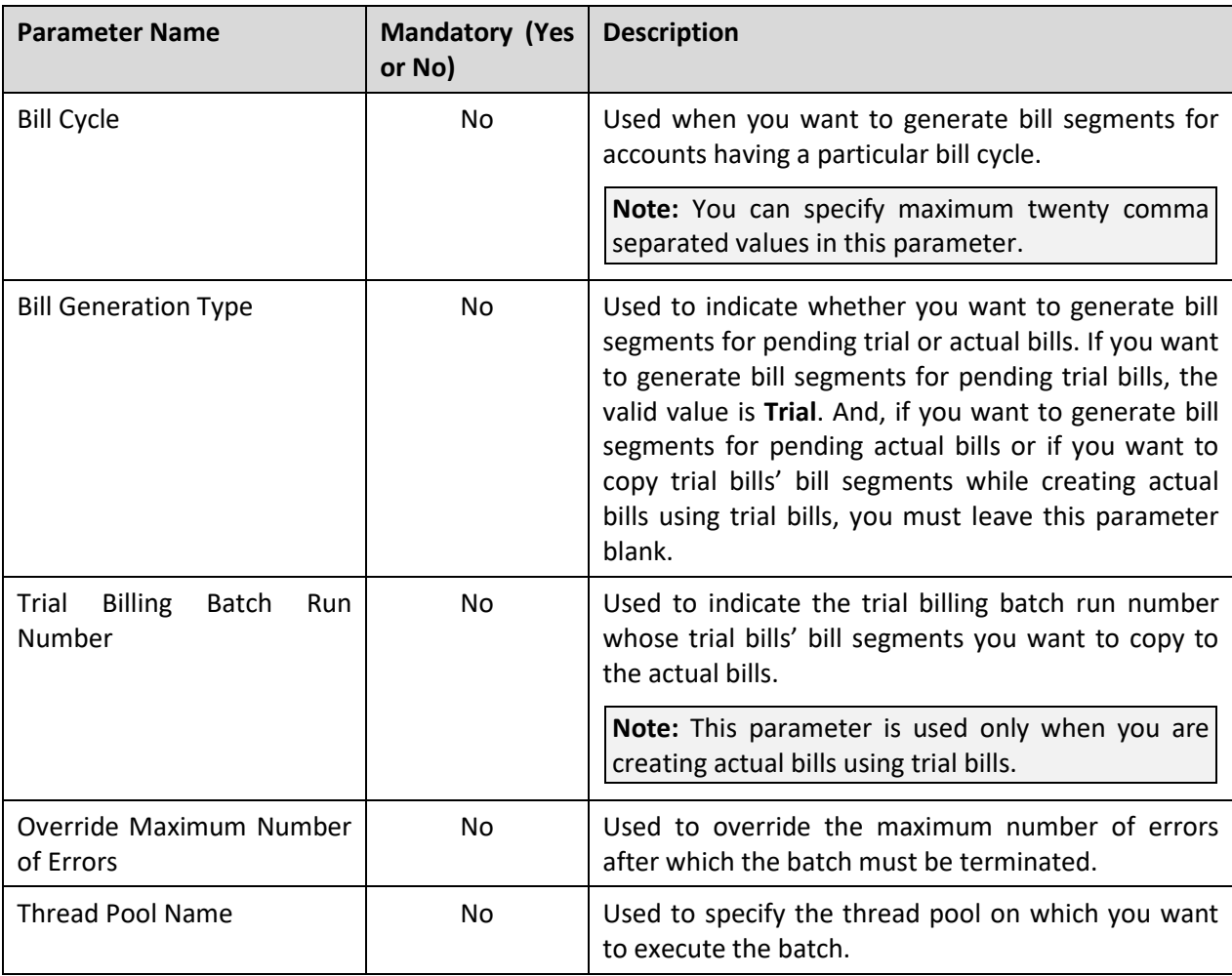

You must specify same parameters in the **BILLOPEN**, **BSGENREG** and **POSTPROC** batches. Otherwise, erroneous results will occur.

If the **Construct Based - Bill Segment Generation (BSGENREG)** batch fails or aborts due to some reason, you can restart the batch over and over again with the same set of parameters.

### **Post Execution Check/Clean Up:**

On successful completion of this batch, the bill segments are generated in the pending trial or actual bills.

# <span id="page-25-0"></span>**1.7 Construct Based - Bill Completion (POSTPROC)**

The **Construct Based - Bill Completion (POSTPROC)** batch is used to generate post-processing bill segments in the pending trial or actual bills during the bill completion process. The post-processing bill segments, if any, are generated on the invoice or usage account depending on the type of price assignment. If an adjustment created on the account satisfies the rule defined on any active construct, the adjustment is swept onto the pending trial or actual bill of the invoice account. However, if an adjustment created on the account does not satisfy the rule defined on any active construct, the adjustment is swept onto the pending trial or actual bill of the usage account.

In addition, the bill routing information and bill messages are stamped on the pending trial or actual bills. If the adjustment currency is different from the account's invoice currency, the transfer adjustment is created on the pending actual bill. However, in case of pending trial bill, the currency conversion for adjustments is done, but the transfer adjustments are not created. Finally, the status of the actual bill is set to **Complete**, whereas the status of the trial bill remains as **Pending**.

Based on the batch business date, the system identifies the bill cycles whose pending bills must be completed. Once the bill cycles are identified, the system identifies a set of accounts on which these bill cycles are defined. Then, based on a set of parameters specified while executing this batch, the pending bills are completed for accounts that meet the criteria.

If the **Freeze and Complete** check box is selected for the bill cycle for which the pending actual bill is generated, the status of the post-processing bill segments is set to **Frozen** and the status of the actual bill is changed to **Complete**. But, if the **Freeze and Complete** check box is not selected for the bill cycle for which the pending actual bill is generated, the status of the post-processing bill segments is set to **Freezable** and the status of the actual bill remains as **Pending**. However, in case of pending trial bills, irrespective of whether the **Freeze and Complete** check box is selected or not for the bill cycle, the status of the post-processing bill segments is set to **Freezable** and the status of the trial bill remains as **Pending**.

While creating actual bills using trial bills, the system copies trial bills' post-processing bill segments which are in the **Freezable** status to the actual bills. If you want to freeze the post-processing bill segments and complete such actual bills, you need to execute the **Construct Based - Bill Completion (POSTPROC)** batch once again without specifying the trial billing batch run number.

#### **Note:**

There might be situations when you have selected the **Freeze and Complete** check box for the bill cycle after all three batches are executed. In such scenarios, the system allows you to re-execute these batches. However, to enhance performance, you must first execute the **Construct Based - Bill Segment Generation (BSGENREG)** batch and then execute the **Construct Based - Bill Completion (POSTPROC)** batch. The status of the bill segments and bills is changed accordingly.

In addition, there might be situations when you want to regenerate the post-processing bill segments before freezing them. In such case, you need to set the **Bill Segment Regeneration on Freeze** option type of the **C1\_FINTRANOP** feature configuration to **Y**, and then execute the **Construct Based - Bill Completion (POSTPROC)** batch once again. If the **Freeze and Complete** check box is selected for the bill cycle and the **Bill Segment Regeneration on Freeze** option type is set to **Y**, then the post-processing bill segments are regenerated, and the status of the bill segments is set to **Frozen**. Note that if the **Freeze and Complete** check box is not selected for the bill cycle, then the post-processing bill segments are always regenerated irrespective of whether the **Bill Segment Regeneration on Freeze** option type is set to **Y** or not.

This batch is a multi-threaded batch. The multi-threading is based on account ID and chunks for multithreading are created based on numerical distribution of account ID. You can specify the following parameters while executing this batch:

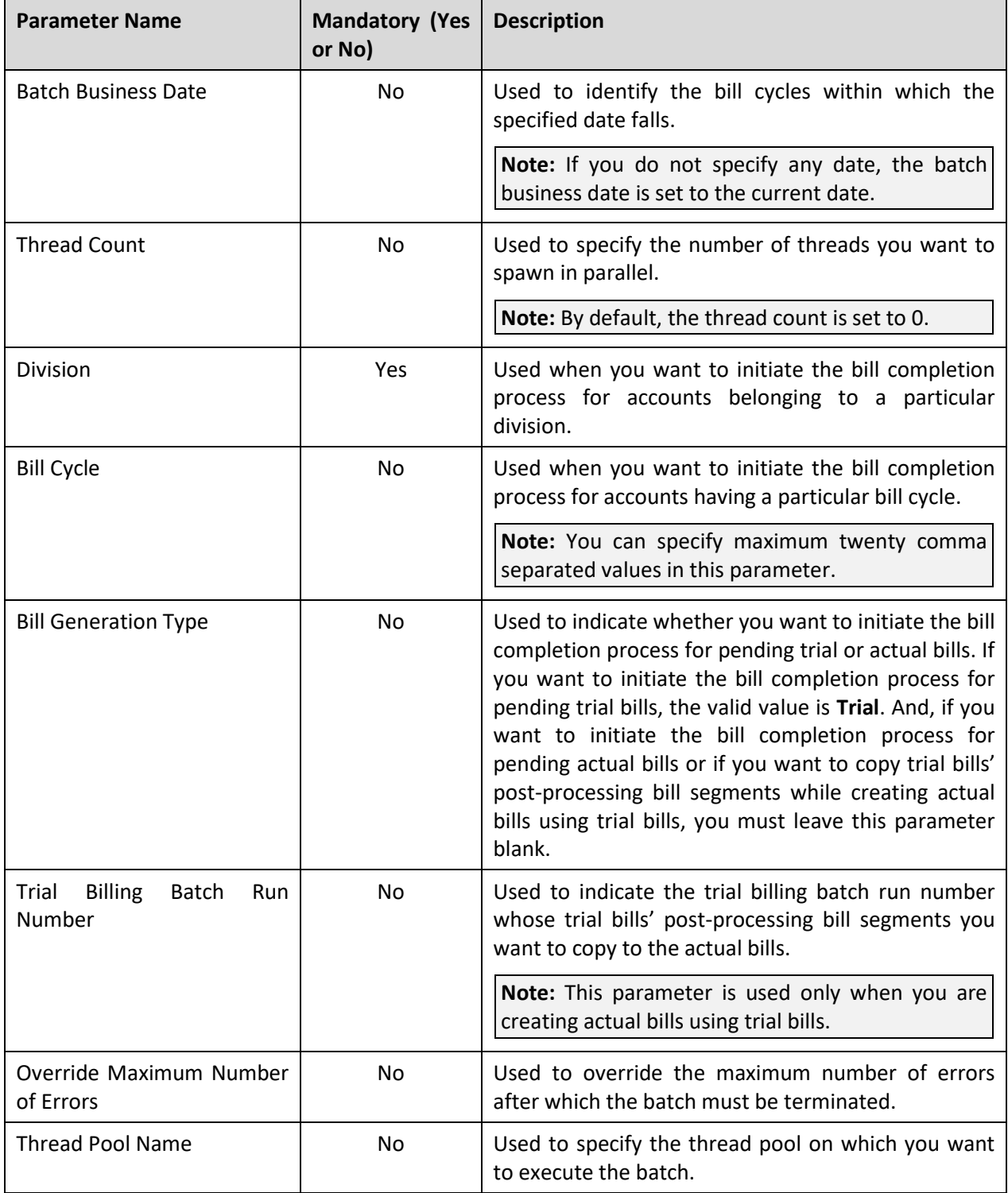

You must specify same parameters in the BILLOPEN, BSGENREG and POSTPROC batches. Otherwise, erroneous results will occur.

If the Construct Based - Bill Completion (POSTPROC) batch fails or aborts due to some reason, you can restart the batch over and over again with the same set of parameters.

#### **Post Execution Check/Clean Up:**

On successful completion of this batch, the post-processing bill segments (if any) are generated in the pending trial or actual bills. The status of the actual bill is changed to **Complete** and the status of the trial bill remains as **Pending**.

# <span id="page-28-0"></span>**1.8 Refresh Pricing (C1-TXNRP)**

You can store the regular and post-processing price item pricing information in the following tables and thereby improve the performance of the **Price Item Pricing Verification (C1-TXNVP)** and **Bill Completion (C1-BLPPR)** batches:

- CI\_PRC\_AGRD
- CI\_PRC\_PL
- CI PRC INH PL

If you set the **Materialized View Used** option type of the **C1\_FM** feature configuration to **true**, the system will store the regular and post-processing price item pricing information in the above mentioned tables. But, if you set the **Materialized View Used** option type of the **C1\_FM** feature configuration to **false**, the system will not store the regular and post-processing price item pricing information in the above mentioned tables.

This mechanism to store pricing information in the above mentioned tables helps to quickly search for regular or post-processing price item pricing information while executing the **Price Item Pricing Verification (C1-TXNVP)** or **Bill Completion (C1-BLPPR)** batch, respectively. The system stores all price items pricing information irrespective of whether it is effective or not. If the price assignment ID is not stamped on any billable charge, the system refers to the price assignment search algorithm which searches for the pricing in the original tables and not in the above mentioned tables.

If there are any pricing changes, you will have to update these tables before you execute the **Price Item Pricing Verification (C1-TXNVP)** or **Bill Completion (C1-BLPPR)** batch. The **Refresh Pricing (C1-TXNRP)** batch is used to update the regular and post-processing price item pricing information in the above mentioned tables.

This batch is a multi-threaded batch. The multi-threading is based on person ID and chunks for multithreading are created based on numerical distribution of person ID. You can specify the following parameters while executing this batch:

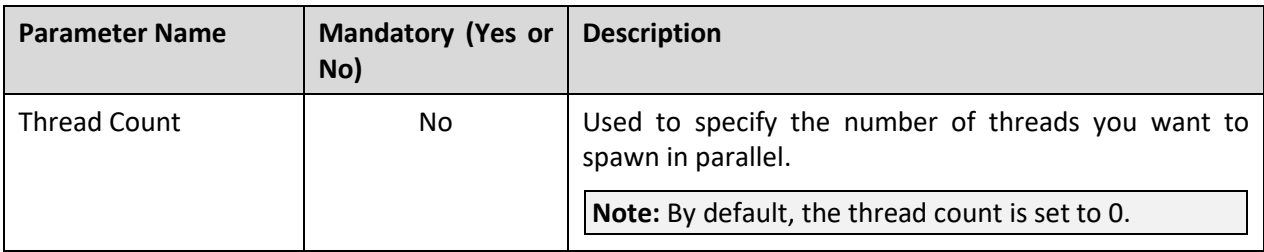

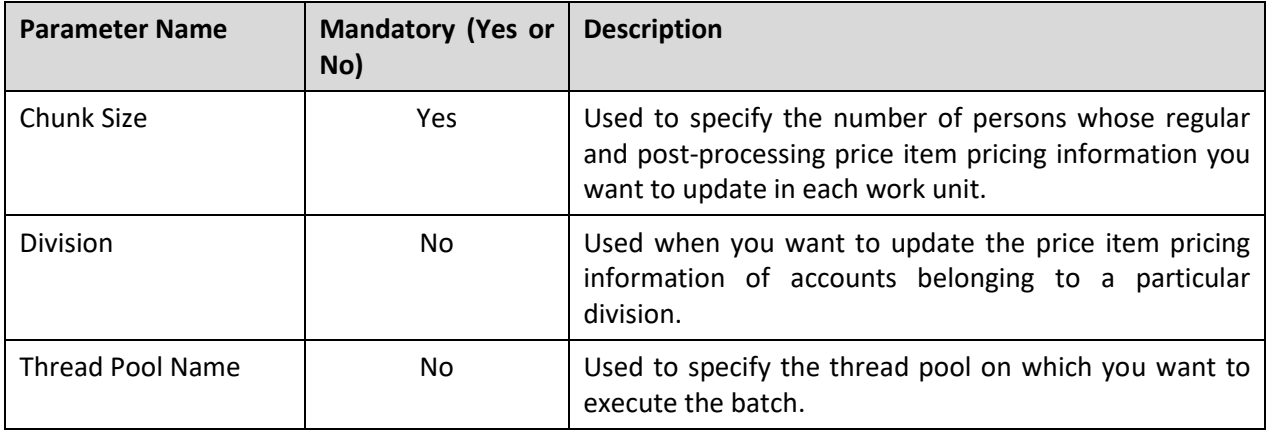

**Note:** If the **Refresh Pricing (C1-TXNRP)** batch fails or aborts due to some reason, you can restart the batch over and over again with the same set of parameters.

### **Post Execution Check/Clean Up:**

On successful completion of this batch, the regular and post-processing price item pricing information is updated in the CI\_PRC\_AGRD, CI\_PRC\_PL, and CI\_PRC\_INH\_PL tables. During this process, the existing data is first removed from these tables, and then the latest information is added into these tables.

# <span id="page-29-0"></span>**1.9 Upload and Validate Usage Data File (C1-ODFU)**

The **Upload and Validate Usage Data File (C1-ODFU)** batch is used to upload and validate a usage data file. It is also used for revalidating a usage data file which is already uploaded in the system.

While uploading or revalidating a usage data file, a batch job is created using this batch automatically when the usage data file size exceeds the file size limit defined in the **On Demand Billing (C1-ODBFC)** feature configuration.

This batch is a multi-threaded batch. The multi-threading is based on staging ID and chunks for multithreading are created based on numerical distribution of staging ID. You can specify the following parameters while executing this batch:

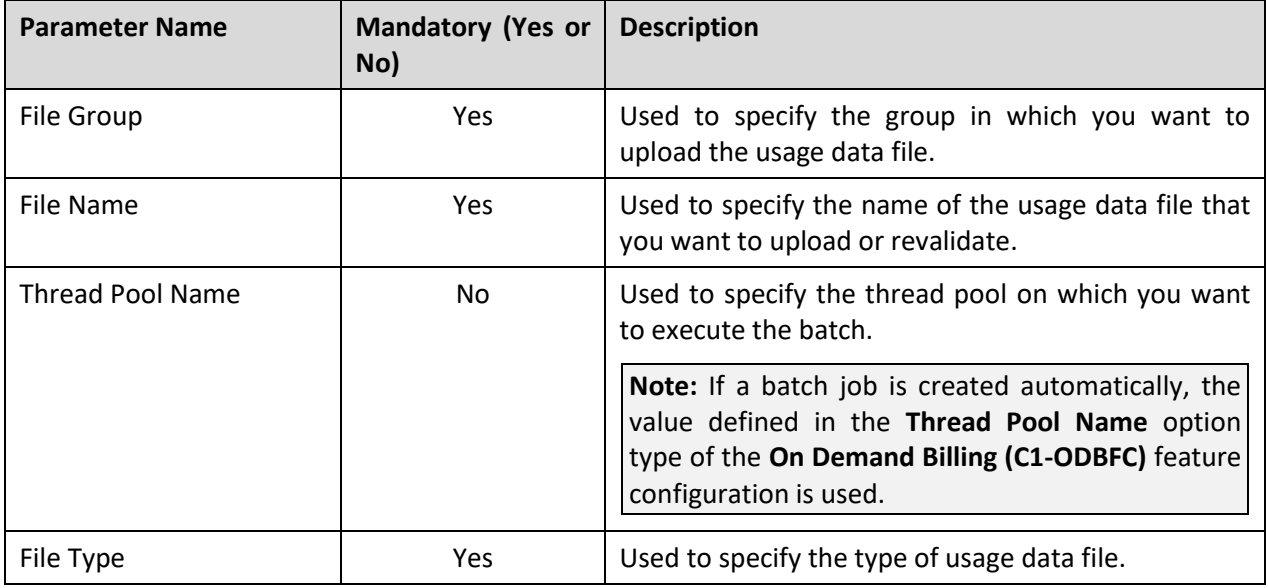

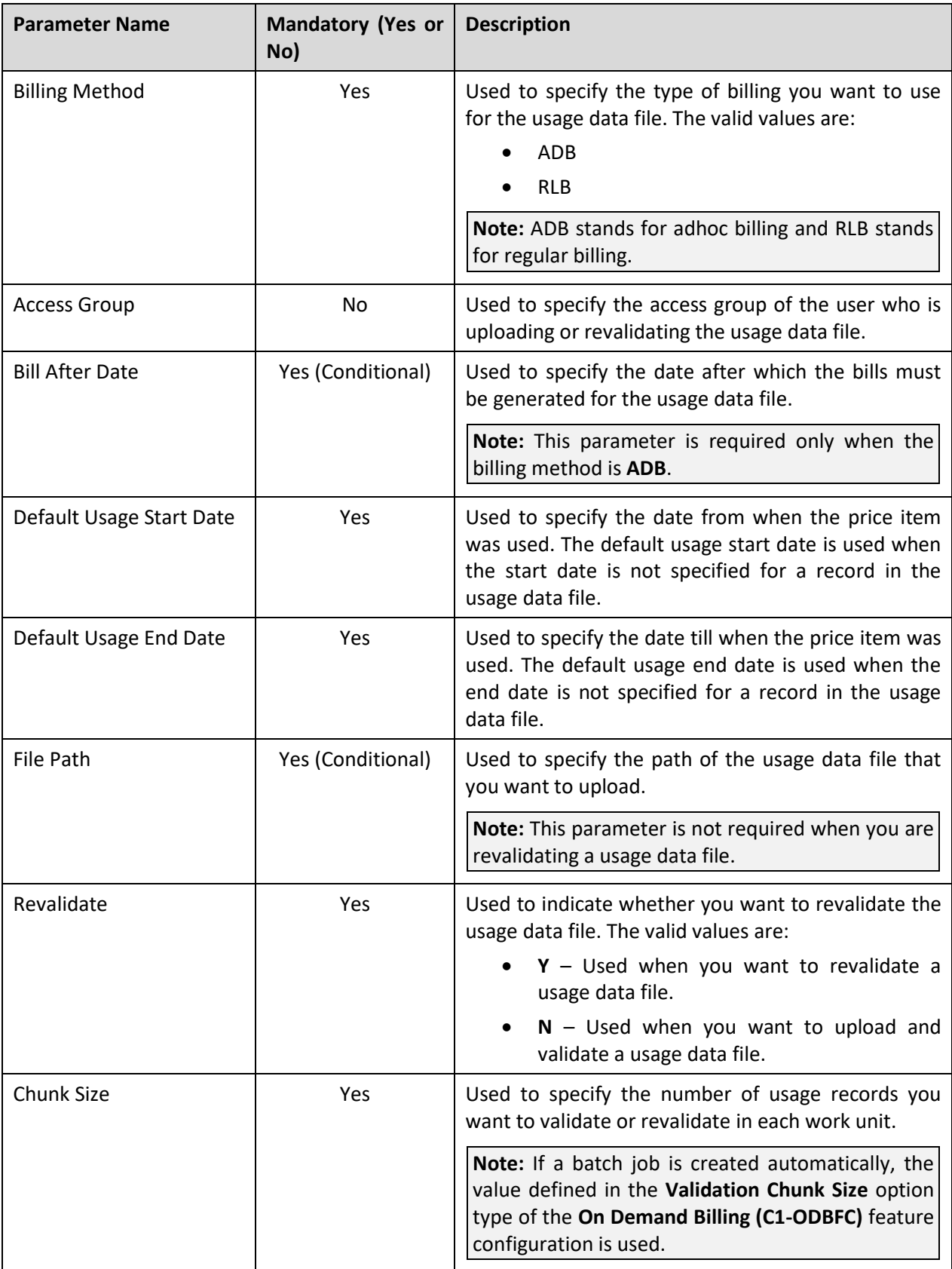

If a batch job is created automatically, the values for these parameters are automatically specified in the batch job depending on whether you are uploading or revalidating a usage data file.

If the **Upload and Validate Usage Data File (C1-ODFU)** batch fails or aborts due to some reason, you cannot restart the batch. Instead, you need to upload the usage data file once again in the system.

### **Post Execution Check/Clean Up:**

On successful completion of this batch, records are either uploaded and validated or revalidated in the system. If a usage record is successfully validated, the status of the usage record is changed to **Valid**. And, if a usage record could not pass through the validation process, the status of the usage record is changed to **Invalid**.

In addition, a To Do entry is created using the **C1-ODFU** To Do type. You can view this To Do entry only when you are assigned a To Do role which is mapped to the **C1-ODFU** To Do type. This To Do indicates whether the batch was successfully executed or not. If the batch was successfully executed, it indicates the following:

- Number of records that were uploaded in the system (appears only on uploading a usage data file)
- Number of records which were successfully validated
- Number of records which could not pass through the validation process
- Number of records which failed to validate due to some technical reasons

# <span id="page-31-0"></span>**1.10 Billable Charge Creation (C1-ODBCH)**

The **Billable Charge Creation (C1-ODBCH)** batch is used to create a billable charge for a valid usage record. While submitting or approving usage records, a batch job is created using this batch automatically when the total number of valid records in a usage data file exceeds the transaction limit defined in the **On Demand Billing (C1-ODBFC)** feature configuration.

This batch is a multi-threaded batch. The multi-threading is based on staging ID and chunks for multithreading are created based on numerical distribution of staging ID. You can specify the following parameters while executing this batch:

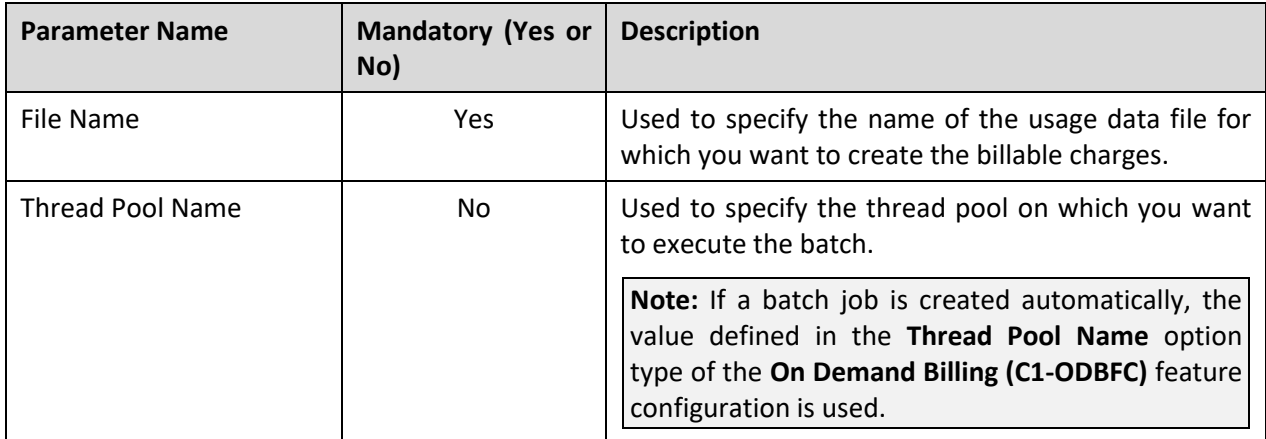

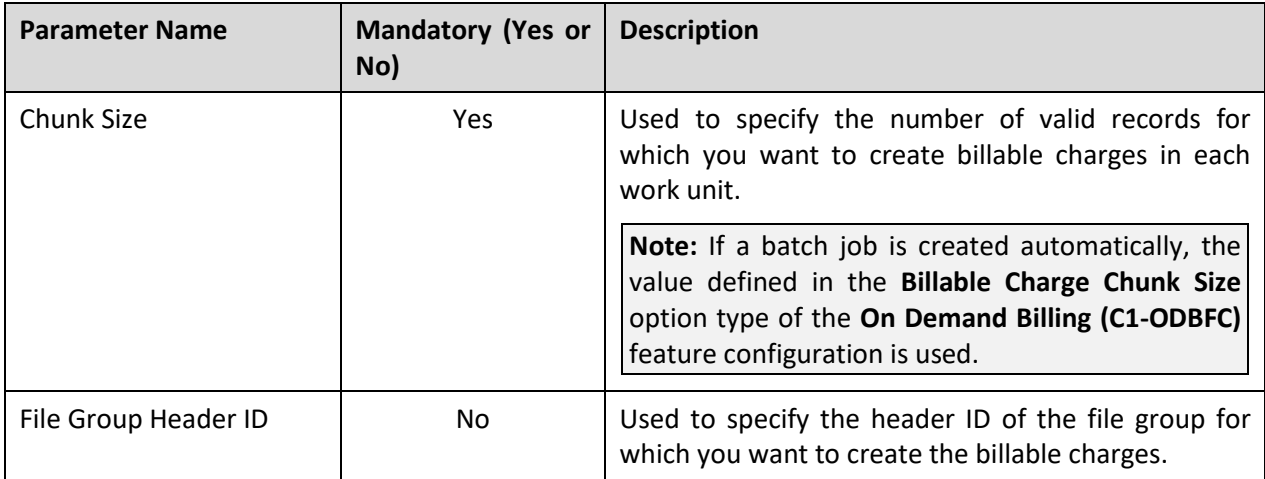

If a batch job is created automatically, the values for these parameters are automatically specified in the batch job.

If the **Billable Charge Creation (C1-ODBCH)** batch fails or aborts due to some reason, you cannot restart the batch. Instead, you need to submit or approve the usage records once again in the system.

### **Post Execution Check/Clean Up:**

On successful completion of this batch, a billable charge is created for each valid record. The status of the usage record is changed to **Processed**.

In addition, a To Do entry is created using the **C1-ODBCH** To Do type. You can view this To Do entry only when you are assigned a To Do role which is mapped to the **C1-ODBCH** To Do type. This To Do indicates whether the batch was successfully executed or not. If the batch was successfully executed, it indicates the following:

- Number of records for which billable charges were created
- Number of records for which billable charges could not be created successfully

# <span id="page-32-0"></span>**1.11 Adhoc Billing (C1-FABL)**

The **Adhoc Billing (C1-FABL)** batch is used to generate an adhoc bill for a file group and account combination or for an account when the bill after date is earlier than or equal to the batch business date. Both, automatically generated and manually created billable charges (with the **Adhoc Bill** flag set to **Y**) are considered during adhoc billing.

While generating adhoc bills through the **On Demand Billing** screen, a batch job is created using this batch automatically when the total number of billable charges for a file group exceeds the online bill creation limit defined in the **On Demand Billing (C1-ODBFC)** feature configuration.

Once the billable charges are identified, bill segments are generated in the adhoc bill. The status of bill segments is set to **Freezable** and the status of adhoc bill is set to **Pending**. In the following scenarios, the system behaves in the following manner:

 If an adhoc bill with the **Pending** status already exists for an account or for a file group and account combination, then the existing bill is deleted and regenerated.

- If an adhoc bill with the **Completed** status already exists for an account or for a file group and account combination, then a new bill is generated (but the existing bill is not deleted).
- If a completed bill of an account or of a file group and account combination is cancelled (in other words, bill segments in an adhoc bill are cancelled), a new bill is generated (but the existing bill is not deleted).

This batch is a multi-threaded batch. The chunks for multi-threading are created randomly and there is no specific logic defined for chunking in the system. You can specify the following parameters while executing this batch:

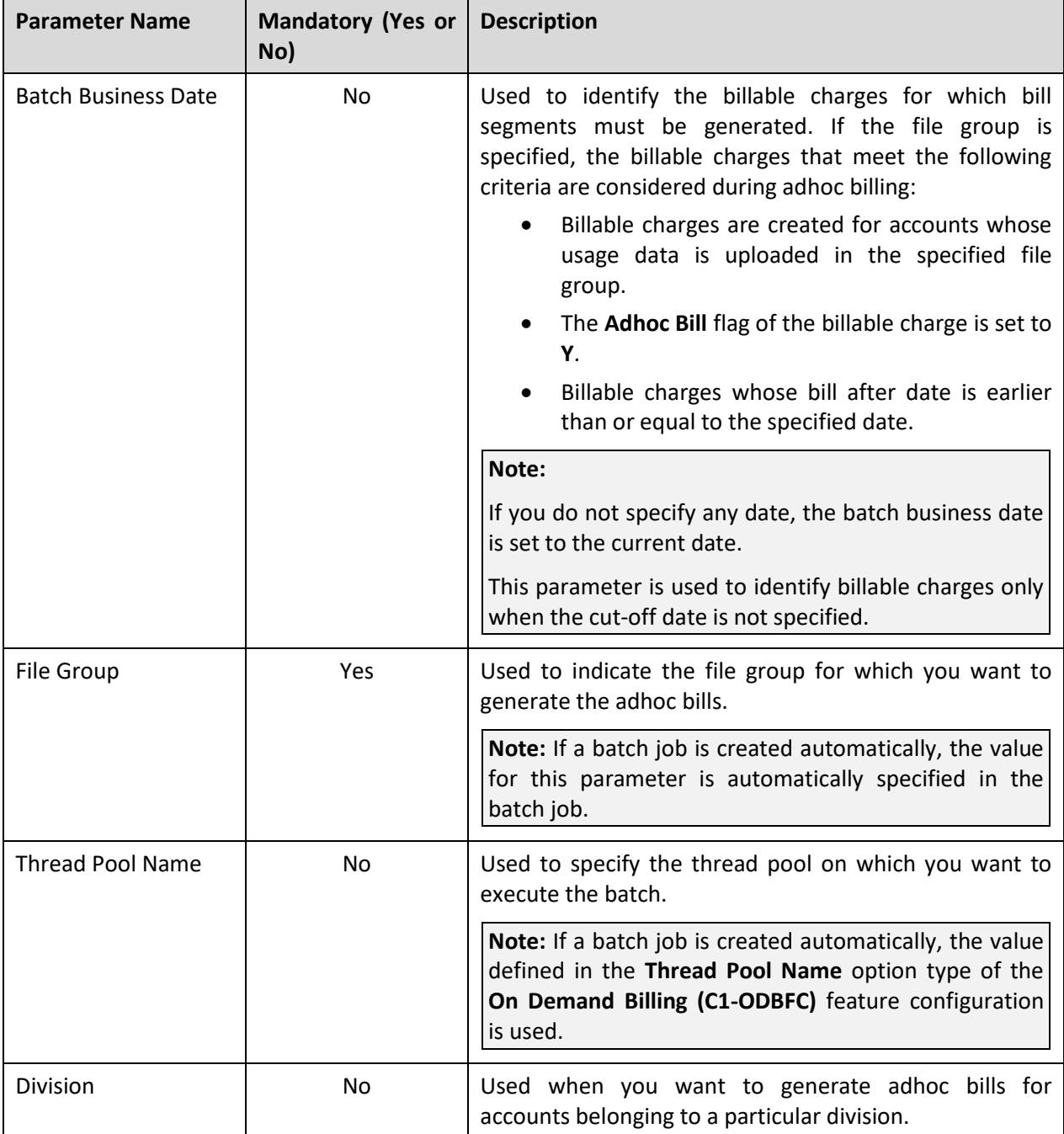

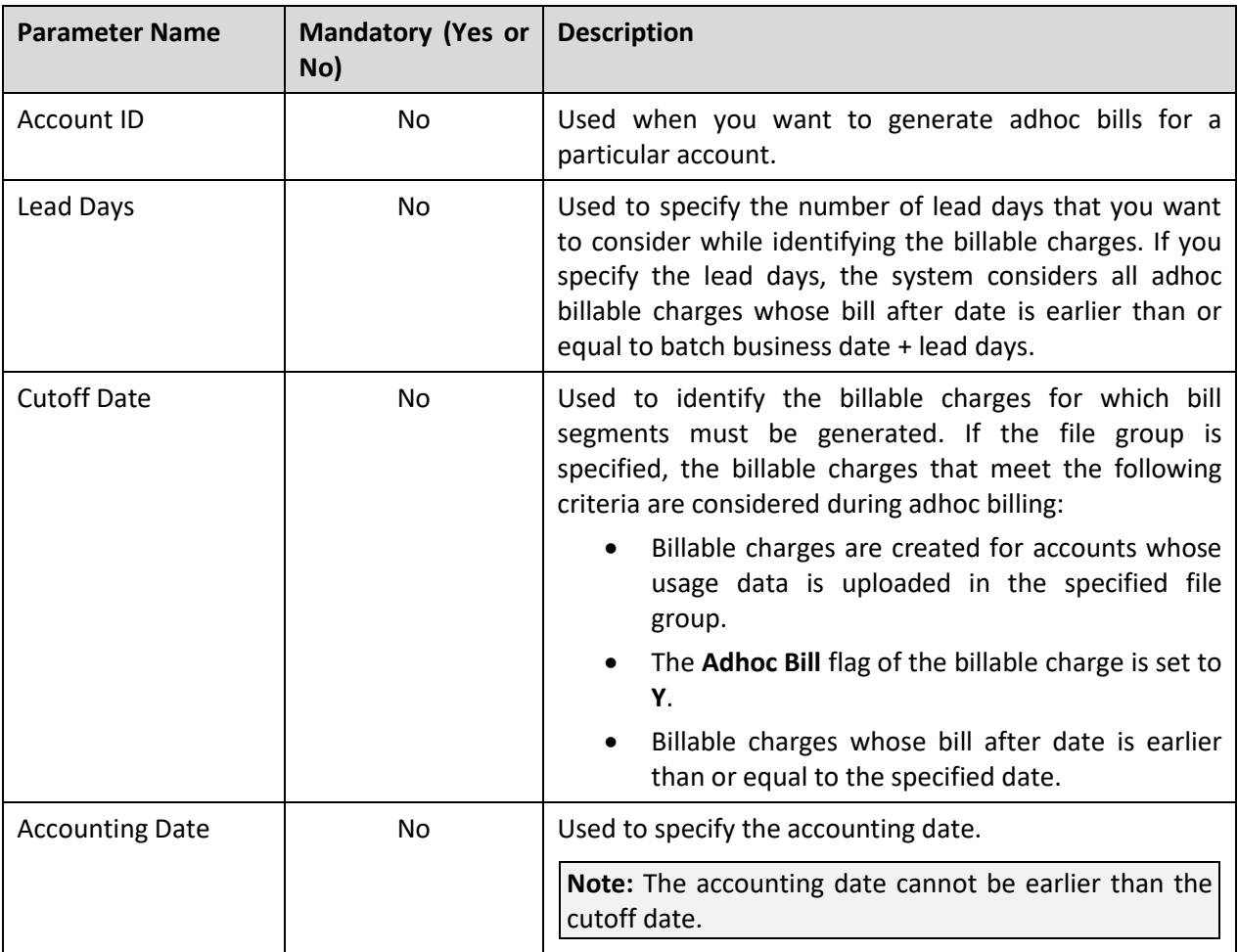

**Note:** If the **Adhoc Billing (C1-FABL)** batch fails or aborts due to some reason, you cannot restart the batch. Instead, you need to generate adhoc bills for the closed file group once again in the system.

## **Post Execution Check/Clean Up:**

On successful completion of this batch, an adhoc bill is generated for an account or for a file group and account combination when the bill after date is earlier than or equal to the batch business date or batch business date + lead days.

In addition, a To Do entry is created using the **C1-FABL** To Do type. You can view this To Do entry only when you are assigned a To Do role which is mapped to the **C1-FABL** To Do type. This To Do indicates whether the batch was successfully executed or not. If the batch was successfully executed, it indicates the following:

- Number of billable charges which were processed
- Number of billable charges for which the bill after date is a future date
- Number of adhoc bills generated for the usage data file
- Number of billable charges which could not be processed successfully

# <span id="page-35-0"></span>**1.12 Freeze and Complete Adhoc Bills (C1-FCADH)**

The **Freeze and Complete Adhoc Bills (C1-FCADH)** batch is used to freeze and complete all adhoc bills of a file group which are in the **Pending** status. While executing this batch, the system does not freeze and complete pending adhoc bills which have bill segments in the **Error** status.

While freezing and completing adhoc bills through the **On Demand Billing** screen, a batch job is created using this batch automatically.

This batch is a multi-threaded batch. The chunks for multi-threading are created randomly and there is no specific logic defined for chunking in the system. You can specify the following parameters while executing this batch:

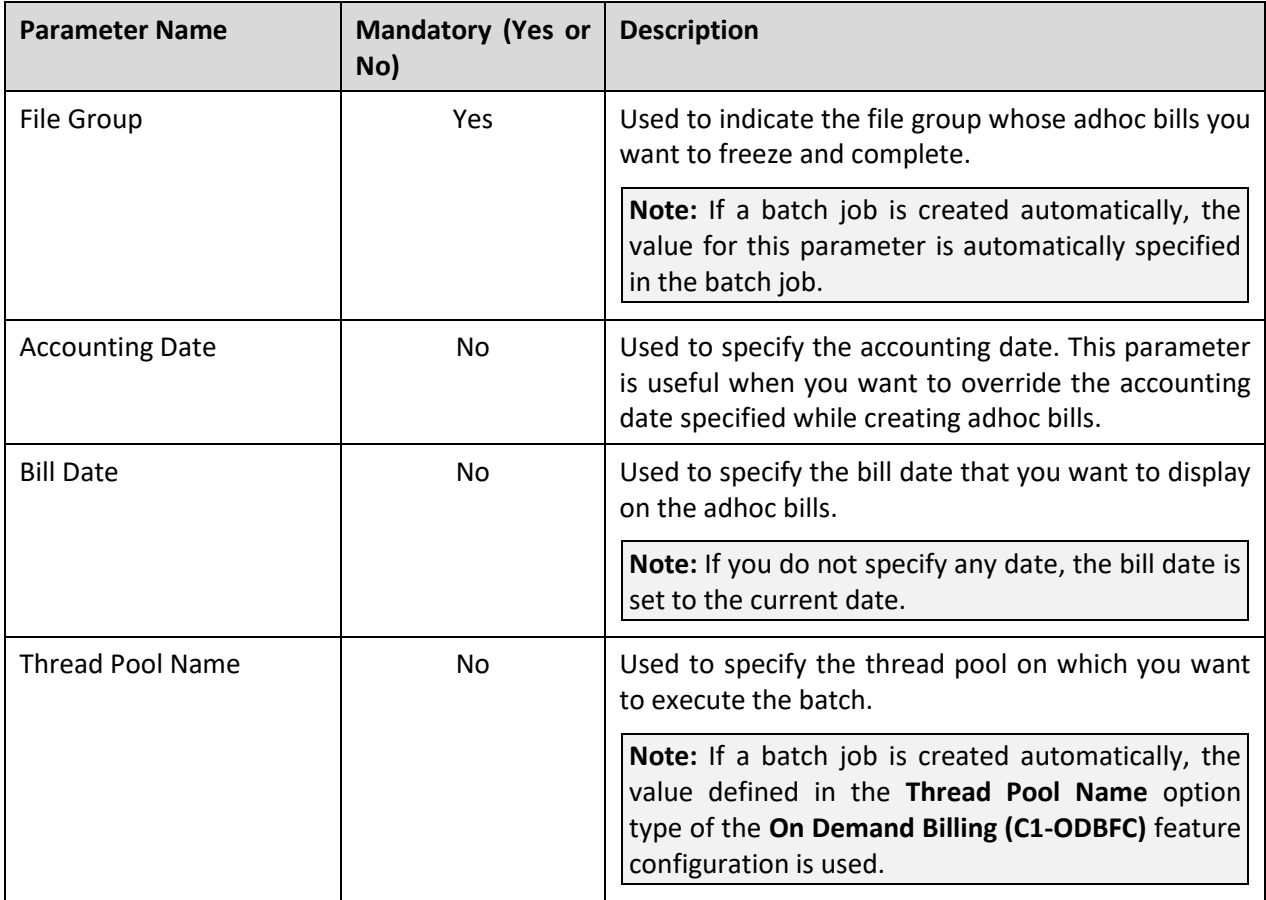

**Note:** If the **Freeze and Complete Adhoc Bills (C1-FCADH)** batch fails or aborts due to some reason, you cannot restart the batch. Instead, you need to freeze and complete adhoc bills of the closed file group once again in the system.

### **Post Execution Check/Clean Up:**

On successful completion of this batch, adhoc bills of the file group are completed. The status of the adhoc bills is changed to **Complete**.
In addition, a To Do entry is created using the **C1-FCADH** To Do type. You can view this To Do entry only when you are assigned a To Do role which is mapped to the **C1-FCADH** To Do type. This To Do indicates whether the batch was successfully executed or not. If the batch was successfully executed, it indicates the following:

- Number of bills which were picked up for completion
- Number of bills which were completed
- Number of bills which could not be completed successfully

## **1.13 Pending Bill Segments Deletion (C1-BSEGD)**

The **Pending Bill Segments Deletion (C1-BSEGD)** batch is used to delete bill segments which are in the **Freezable** or **Error** status. It does not delete bill segments which are in the **Pending Cancel**, **Frozen**, or **Cancel** status.

This batch is a multi-threaded batch. The multi-threading is based on bill segment ID and chunks for multi-threading are created based on numerical distribution of bill segment ID. You can specify the following parameters while executing this batch:

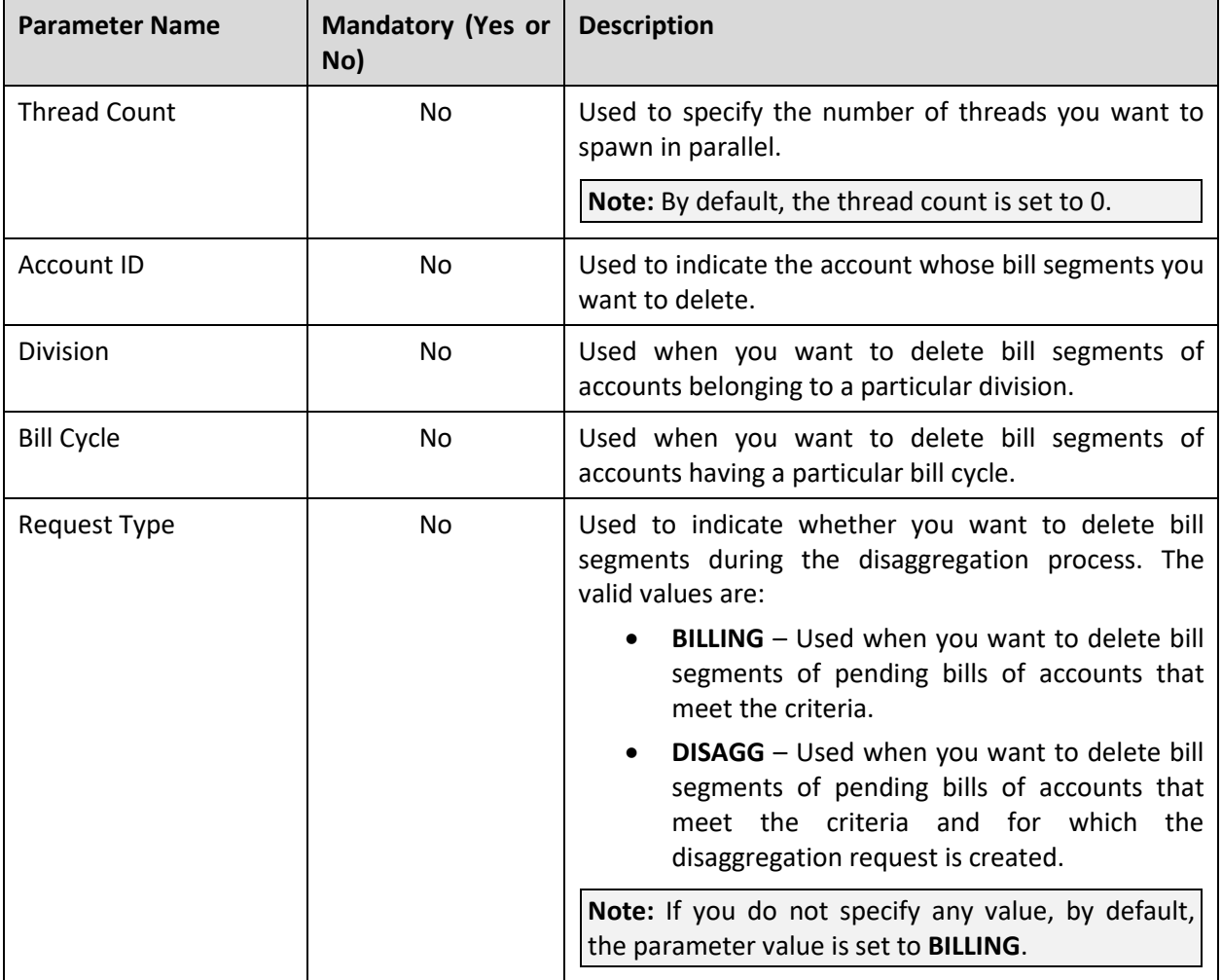

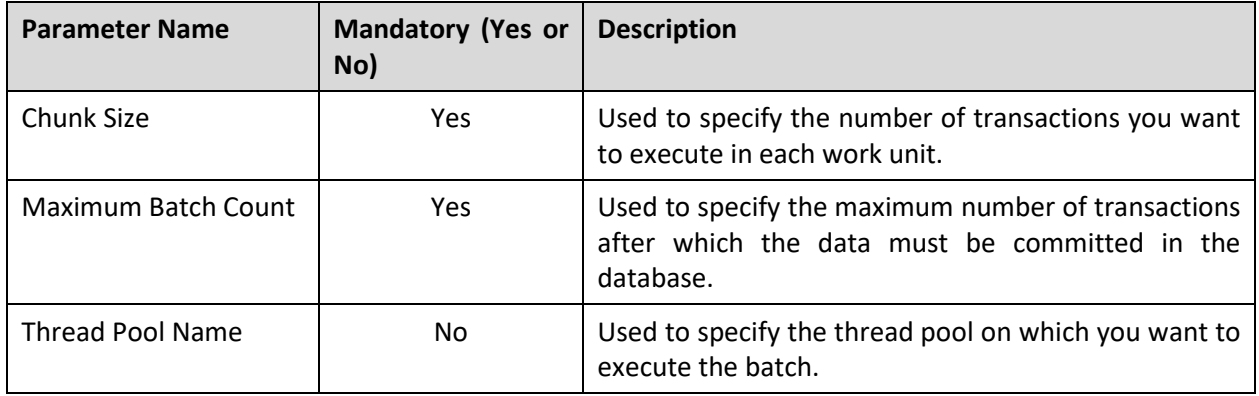

#### **Note:**

At present, the batch business date is not used (or considered) while executing the **Pending Bill Segments Deletion (C1-BSEGD)** batch.

If the **Pending Bill Segments Deletion (C1-BSEGD)** batch fails or aborts due to some reason, you can restart the batch over and over again with the same set of parameters.

#### **Post Execution Check/Clean Up:**

On successful completion of this batch, the bill segments in the **Freezable** or **Error** status and their corresponding financial transactions are deleted. The corresponding bill ID is added in the CI\_DELETE\_BILL\_DETAIL table for further processing.

### **1.14 Pending Bill Deletion (C1-PNBD)**

The **Pending Bill Deletion (C1-PNBD)** batch checks whether the pending bills listed in the CI\_DELETE\_BILL\_DETAIL table have any bill segments in the **Pending Cancel**, **Frozen**, or **Cancel** status. If there are bill segments in the **Pending Cancel**, **Frozen**, or **Cancel** status, the pending bill is not deleted. However, if there are no bill segments in the **Pending Cancel**, **Frozen**, or **Cancel** status, the pending bill is deleted. This batch deletes regular pending bills and not adhoc pending bills.

**Note:** If the pending bills have bill segments, you must first execute the **Pending Bill Segments Deletion (C1-BSEGD)** batch and then execute the **Pending Bill Deletion (C1-PNBD)** batch. While executing these batches in the specified order, ensure that you specify the same parameters in both these batches.

This batch is a multi-threaded batch. The multi-threading is based on bill ID and chunks for multithreading are created based on numerical distribution of bill ID. You can specify the following parameters while executing this batch:

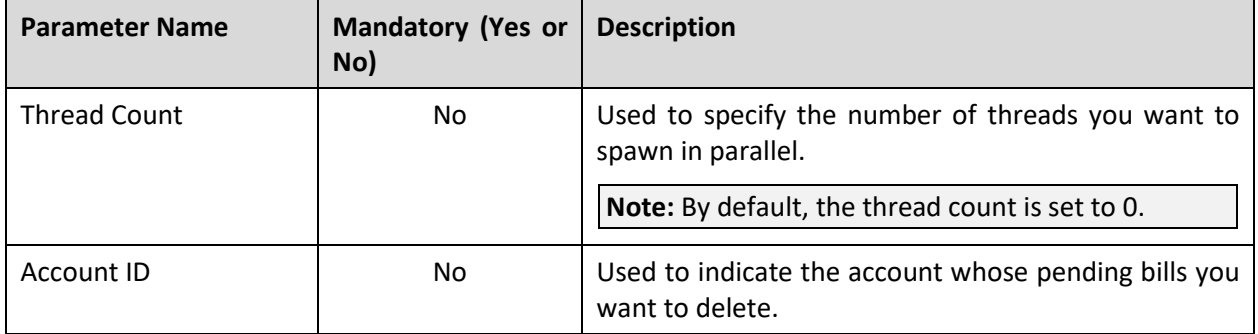

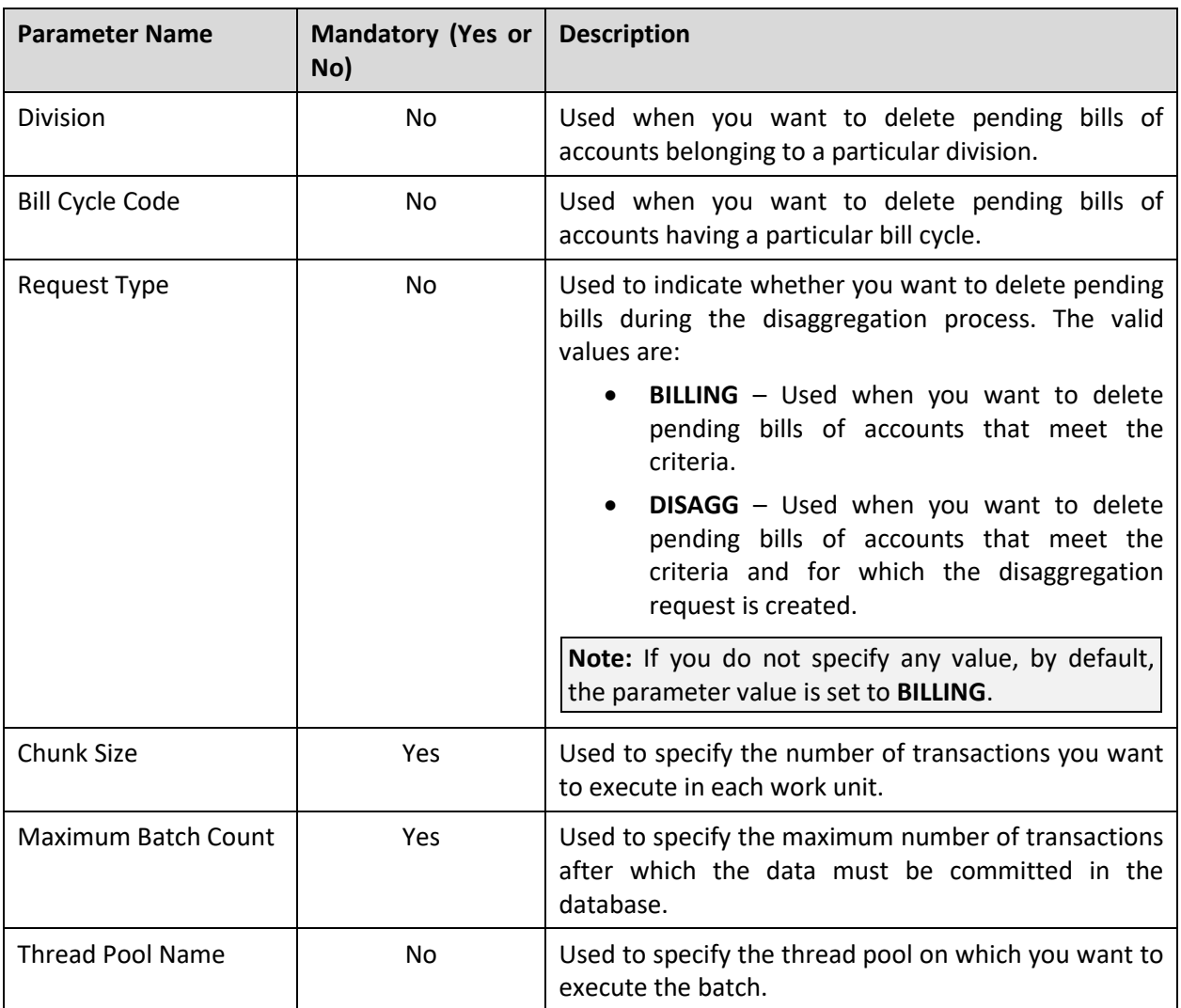

#### **Note:**

At present, the batch business date is not used (or considered) while executing the **Pending Bill Deletion (C1-PNBD)** batch.

If the **Pending Bill Deletion (C1-PNBD)** batch fails or aborts due to some reason, you can restart the batch over and over again with the same set of parameters.

#### **Post Execution Check/Clean Up:**

On successful completion of this batch, the BILL\_ACT\_CD column corresponding to a pending bill in the CI\_DELETE\_BILL\_DETAIL table is set to either 10 or 20. 10 indicate that the pending bill contains no bill segments in the **Pending Cancel**, **Frozen**, or **Cancel** status, and therefore can be deleted. However, 20 indicate that the pending bill contains bill segments in the **Pending Cancel**, **Frozen**, or **Cancel** status, and therefore cannot be deleted. If the BILL\_ACT\_CD column corresponding to a pending bill is set to 10, the system deletes the pending bill.

# **1.15 Assign Sequential Bill Numbers (ASSGNSBN)**

The **Assign Sequential Bill Numbers (ASSGNSBN)** batch is used to generate alternate sequential bill numbers. However, you can only generate alternate sequential bill numbers for bills that are complete and for which the alternate sequential bill numbers are not yet generated.

You need to configure this batch such that it is executed at regular intervals. Note that you need to schedule this batch only when you want to generate alternate sequential bill numbers for completed bills (i.e. when the **Use Sequential Bill Numbers** check box is selected in the **Billing** tab of the **Installation Options** screen).

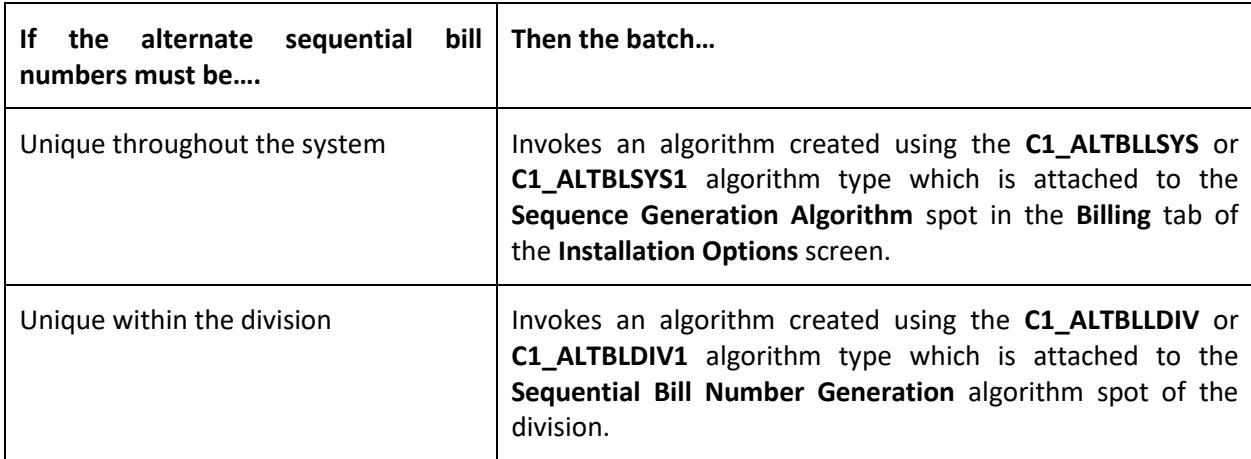

This batch invokes the following algorithm:

This batch is a single-threaded batch. You can specify the following parameters while executing this batch:

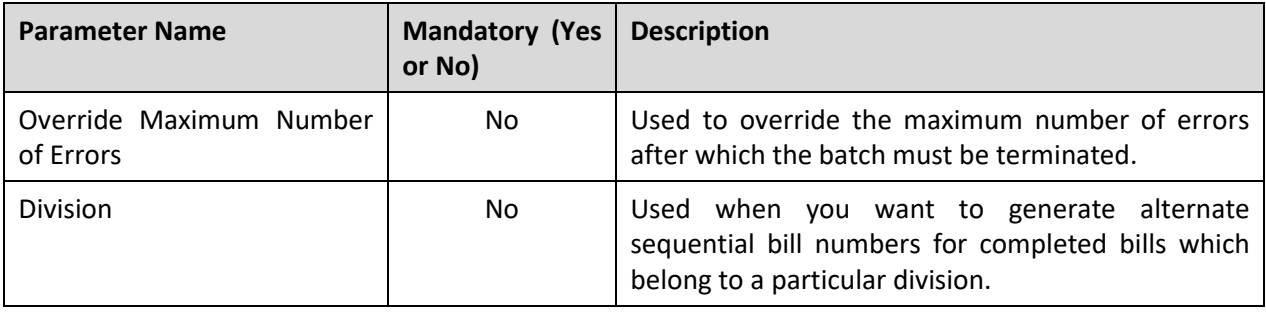

**Note:** If the **Assign Sequential Bill Numbers (ASSGNSBN)** batch fails or aborts due to some reason, you can restart the batch over and over again with the same set of parameters.

#### **Post Execution Check/Clean Up:**

On successful completion of this batch, an alternate sequential bill number is generated for the completed bills and stamped corresponding to the bill in the **CI\_BILL** table. A To Do is generated for a bill when error occurs while generating alternate sequential bill number for the bill.

# **2. Payment**

This section provides detail information about the following batches:

- Payment Upload (PUPL)
- Automatic Payment Creation (APAYCRET)
- Activate Automatic Payments (ACTVTAPY)
- Extract Automatic Payments (APAYACH)
- Freeze or Cancel Automatic Payments (APAYRA)
- To Do Creation for Automatic Payment Exception Records (APAYUPTD)
- Create Tender Controls for Automatic Payments (BALAPY)
- Payment Request Periodic Monitor (C1-PAYRQ)

# **2.1 Payment Upload (PUPL)**

The **Payment Upload (PUPL)** batch is used to create the deposit control, tender controls, payment events, tenders, payments, and payment segments using payment records in the staging area. In addition, the financial transactions are created when the payments are frozen. The system creates these objects only when the accounting date (i.e. date received in case of the **Payment Upload** process) of the payment record is earlier than or equal to the batch business date.

For the **Payment Upload** process, you need to configure this batch such that it is executed at regular intervals. It is a multi-threaded batch. The multi-threading is based on account ID and chunks for multithreading are created based on numerical distribution of account ID. You can specify the following parameters while executing this batch:

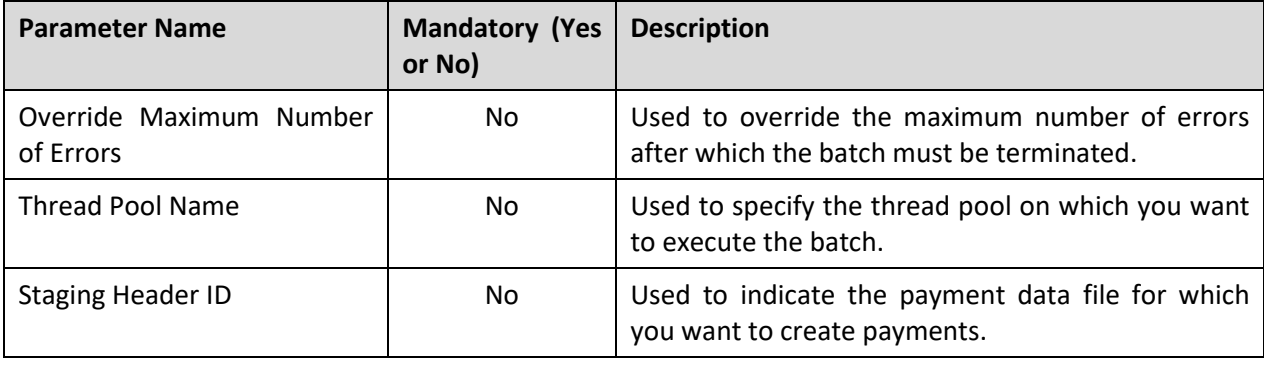

#### **Note:**

When the batch is automatically invoked at predefined intervals, the system does not specify any value in the above mentioned parameters.

If the **Payment Upload (PUPL)** batch fails or aborts due to some reason, you can restart the batch over and over again with the same set of parameters.

#### **Post Execution Check/Clean Up:**

On successful completion of this batch, the records are added in the following tables:

- CI\_DEP\_CTL
- CI\_TNDR\_CTL
- CI\_PAY\_EVENT
- CI\_PAY\_TNDR
- CI\_PAY
- CI\_PAY\_CHAR (if the characteristics exist for the payment)
- CI\_FT
- CI\_FT\_GL

In addition, the status of the corresponding deposit control, tender control, payment tender, and payment staging records is set to **Complete**. If an error occurs while creating a payment event and/or payment, an exception is added in the CI\_PAY\_EVT\_EXCP and CI\_PAY\_EXCP tables, respectively. If any error occurs while creating payment event for a payment record, the status of the deposit control, tender control, payment tender, and payment staging records is changed to **Error**. In addition, the status of the payment record in the pre-staging area is changed to **Error in Staging**.

Traditionally, the **Payment Upload (PUPL)** batch considered staging records which are in the **Error** or **Pending** status. If a staging record is in the **Error** status, the system used to reset the status to **Pending** and then further processed the staging record. This system behavior still exists for staging records which are not uploaded through the **Payment Upload** process. If the staging records are uploaded through the **Payment Upload** process, you need to manually correct the staging records and change the status of deposit control, tender control, payment tender, and payment staging records to **Pending**. The corrected staging records will then be processed when the **Payment Upload (PUPL)** batch is invoked at subsequent interval.

### **2.2 Automatic Payment Creation (APAYCRET)**

When the automatic payment facility is used for an account, the system calculates the automatic payment amount and extracts date during the bill completion and stamps these details against the bill in the CI\_BILL\_ACH table. The **Automatic Payment Creation (APAYCRET)** batch is used to create automatic payments and payment events for such bills. It also creates a clearing record for each automatic payment in the CI\_APAY\_CLR\_STG table. The payment freeze date in the clearing record is set to NULL. The extract date is calculated and stamped on the clearing record. This extract date is later on used to activate the clearing record.

**Autopay Creation Option Batch Execution Sequence** Create On Extract Date 1. Automatic Payment Creation (APAYCRET) 2. Activate Automatic Payments (ACTVTAPY) 3. Extract Automatic Payments (APAYACH) 4. Distribute and Freeze Automatic Payments (APAYDSFR) 5. Create Tender Controls for Automatic Payments (BALAPY) Freeze Payment on Notification | 1. Automatic Payment Creation (APAYCRET) 2. Activate Automatic Payments (ACTVTAPY)

You must execute the **Automatic Payment Creation (APAYCRET)** batch in the specified sequence when the **Autopay Creation Option** field in the installation options is set to the following:

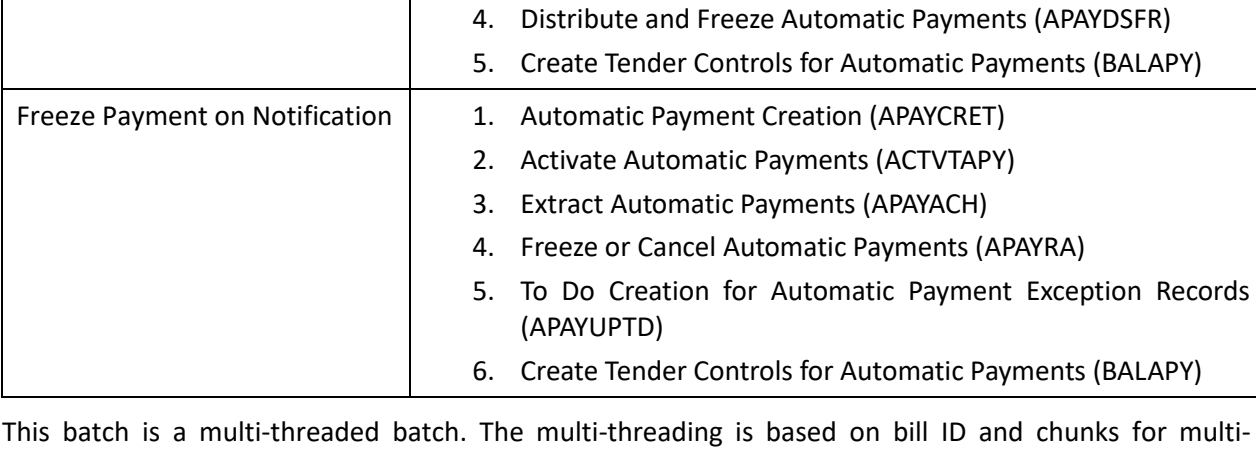

threading are created based on numerical distribution of bill ID. You can specify the following parameters while executing this batch:

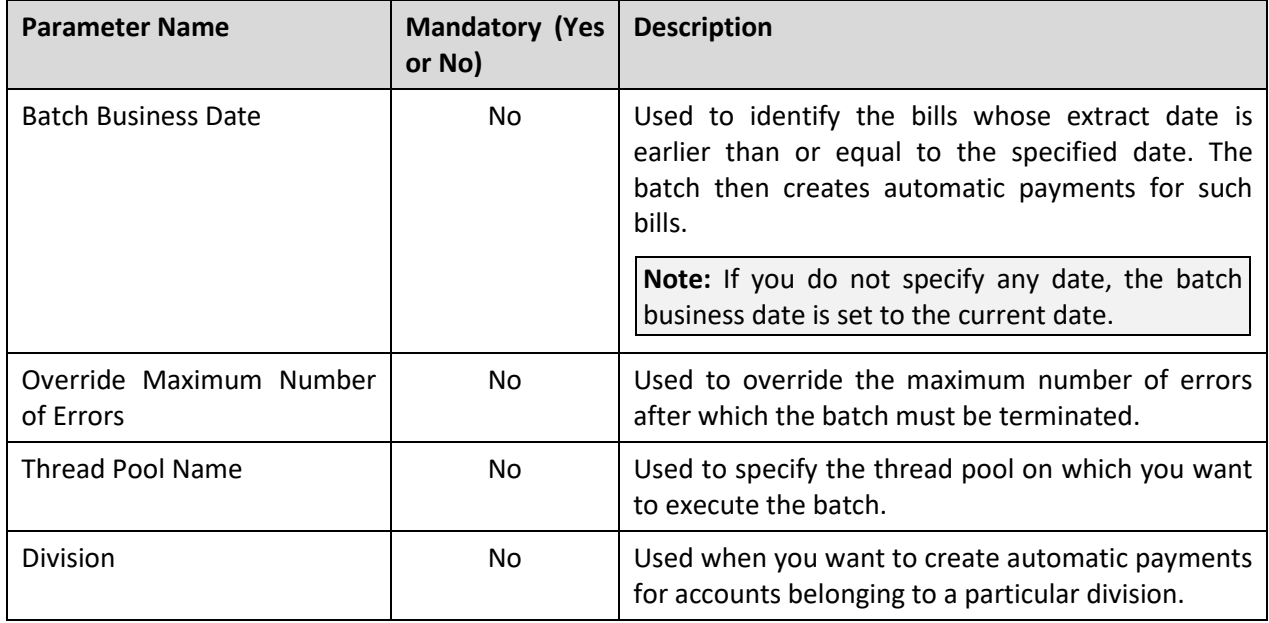

**Note:** If the **Automatic Payment Creation (APAYCRET)** batch fails or aborts due to some reason, you can restart the batch over and over again with the same set of parameters.

#### **Post Execution Check/Clean Up:**

On successful completion of this batch, the records are added in the following tables:

• CI APAY CLR STG

- CI\_PAY
- CI\_PAY\_EVENT
- CI\_PAY\_TNDR

While adding the clearing record in the CI\_APAY\_CLR\_STG table, the APAY\_DIST\_FRZ\_DT column is set to NULL. In addition, the extract date is added in the SCHED\_EXTRACT\_DT column of the CI\_APAY\_CLR\_STG table.

# **2.3 Activate Automatic Payments (ACTVTAPY)**

Unless you activate a clearing record, you cannot extract the clearing record in a flat file. The **Activate Automatic Payments (ACTVTAPY)** batch is used to activate a clearing record by stamping the **APAYACH** batch control and incremental batch run number on the clearing record. Only those clearing records whose extract date is earlier than or equal to the batch business date are activated through this batch.

You must execute the **Activate Automatic Payments (ACTVTAPY)** batch in the specified sequence when the **Autopay Creation Option** field in the installation options is set to the following:

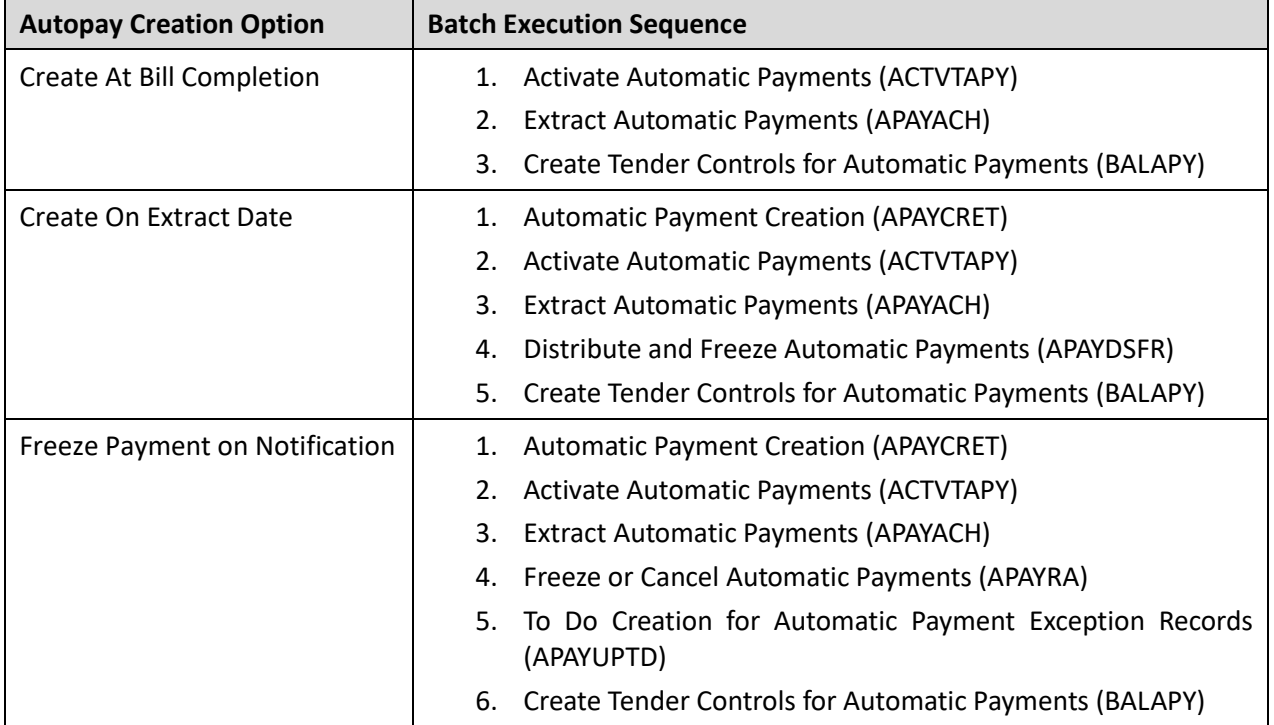

This batch is a multi-threaded batch. The multi-threading is based on clearing staging ID and chunks for multi-threading are created based on numerical distribution of clearing staging ID. You can specify the following parameters while executing this batch:

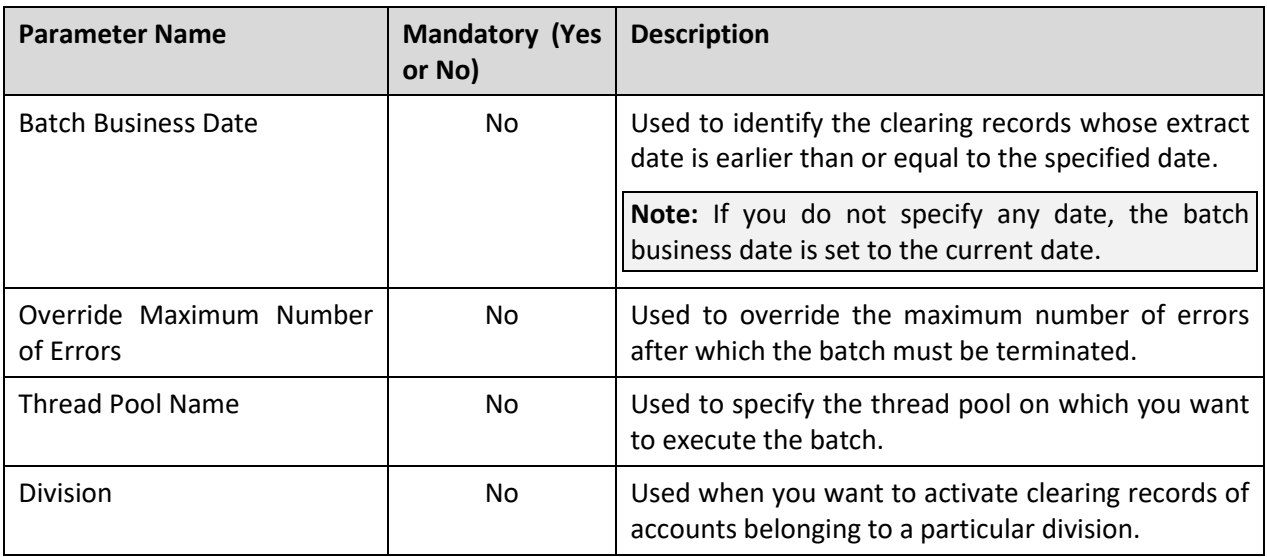

**Note:** If the **Activate Automatic Payments (ACTVTAPY)** batch fails or aborts due to some reason, you can restart the batch over and over again with the same set of parameters.

#### **Post Execution Check/Clean Up:**

On successful completion of this batch, the **APAYACH** batch control is added in the **BATCH\_CD** column and the next batch run number is added in the **BATCH\_NBR** column corresponding to the clearing record in the **CI\_APAY\_CLR\_STG** table.

### **2.4 Extract Automatic Payments (APAYACH)**

The **Extract Automatic Payments (APAYACH)** batch is used to extract the clearing records with the latest batch run number in a flat file. This flat file is then sent to the auto clearing house for review.

You must execute the **Extract Automatic Payments (APAYACH)** batch in the specified sequence when the **Autopay Creation Option** field in the installation options is set to the following:

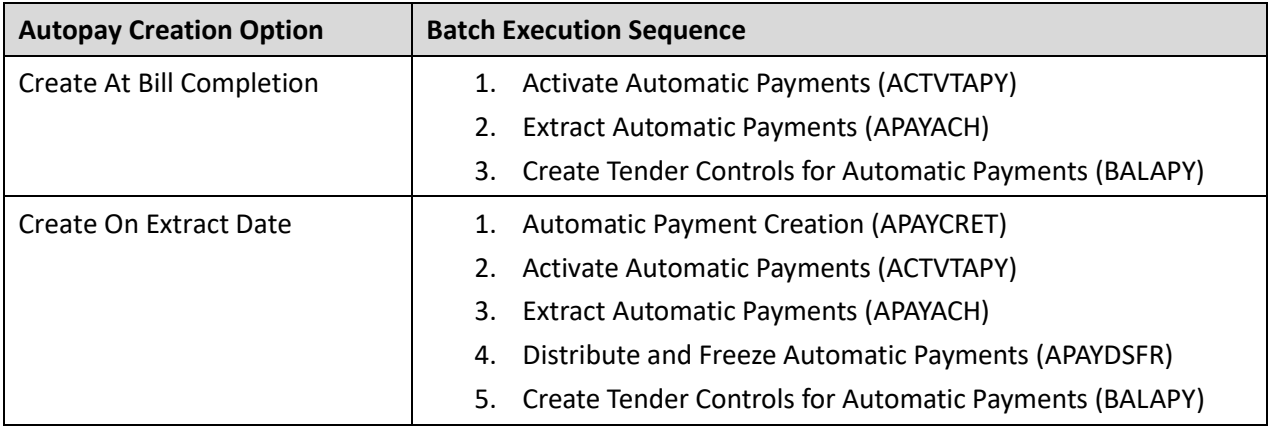

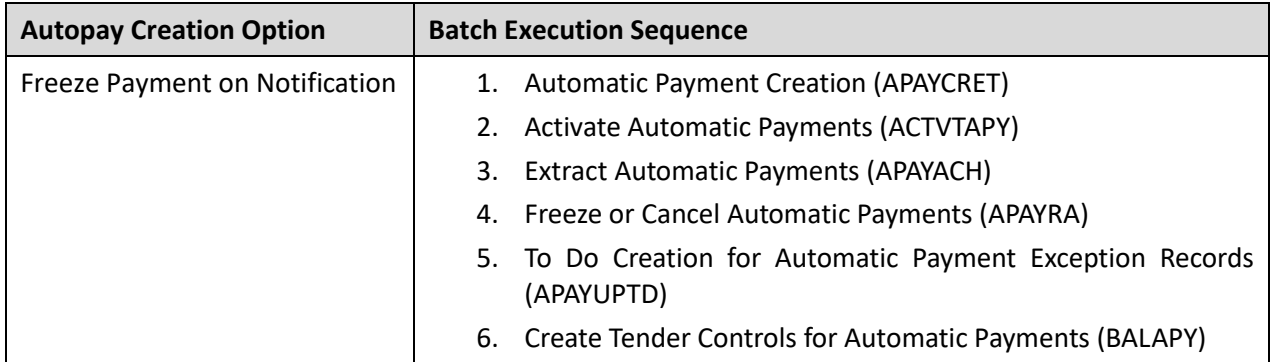

This batch is a single-threaded batch. You can specify the following parameters while executing this batch:

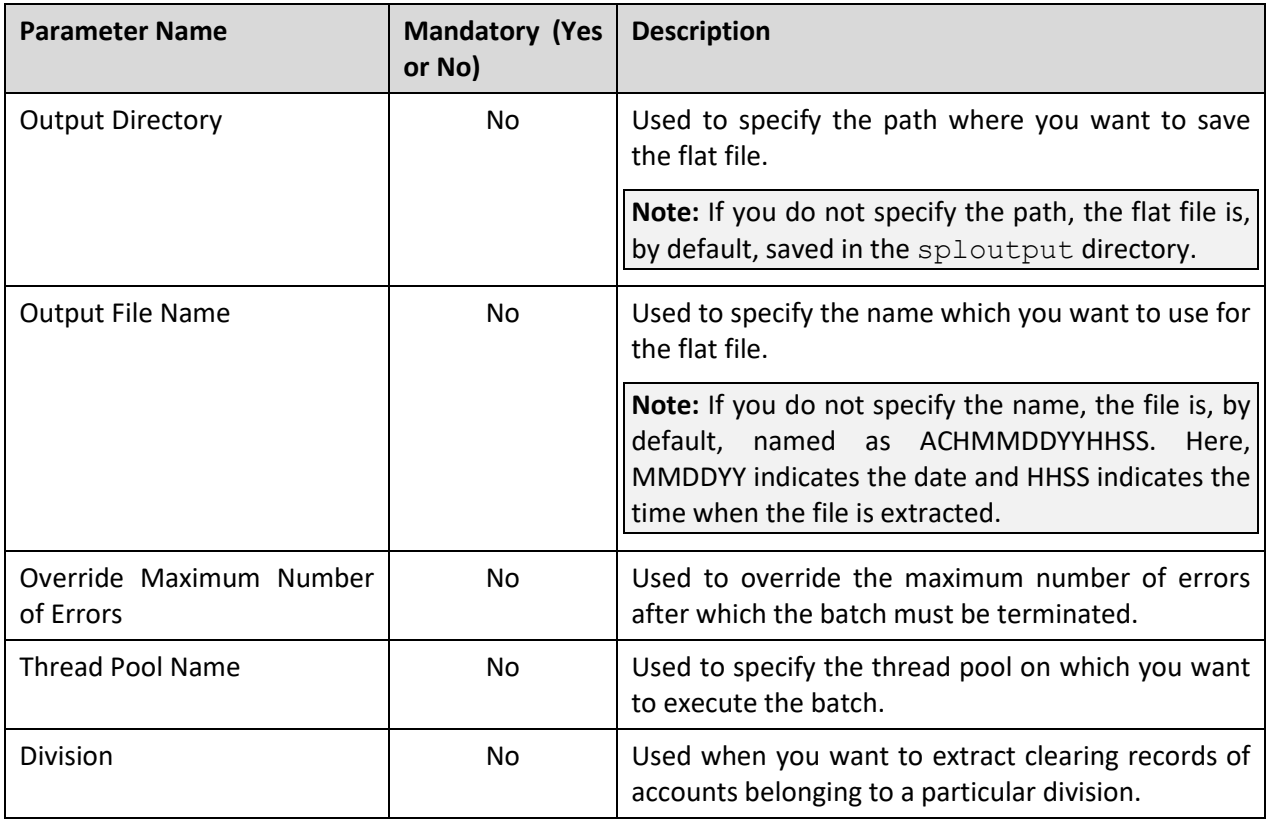

**Note:** If the **Extract Automatic Payments (APAYACH)** batch fails or aborts due to some reason, you can restart the batch over and over again with the same set of parameters.

#### **Post Execution Check/Clean Up:**

On successful completion of this batch, the flat file is created at the specified location. If you have not specified the path and name of the output file, by default, the file is saved with the ACHMMDDYYHHSS name in the sploutput directory.

### **2.5 Freeze or Cancel Automatic Payments (APAYRA)**

The **Freeze or Cancel Automatic Payments (APAYRA)** batch is used to freeze or cancel the automatic payments based on the reason code. It checks whether the reason code (i.e. upload reason) and sub reason code (i.e. payment cancellation reason or NOC reason) specified in the clearing staging record exist in the system. A clearing staging record which is in the **Pending** status and for which payment freeze date is specified in the clearing record is considered during the batch execution.

If the reason code and sub reason code exist in the system, the system executes the algorithms attached to the reason code in the specified sequence. If the type of reason code is **Cancel**, the attached algorithm cancels the automatic payment and payment event. If the type of reason code is **Success**, the attached algorithm freezes the automatic payment on the payment freeze date. However, if the type of reason code is **Success** and the sub reason code is specified along with the reason code, the attached algorithm freezes the automatic payment on the payment freeze date, stores sub reason codes (i.e. NOC reasons) as payment tender characteristics and then creates a To Do entry to notify user about these NOC reasons. In addition, the status of the clearing staging record is changed to **Complete**.

If the reason code and/or sub reason code (i.e. upload reason, payment cancellation reason, or NOC reason) specified in the clearing staging record does not exist in the system, the status of the clearing staging record is changed to **Error**. In addition, an exception is logged in the CI\_APAY\_STGUP\_EXC table.

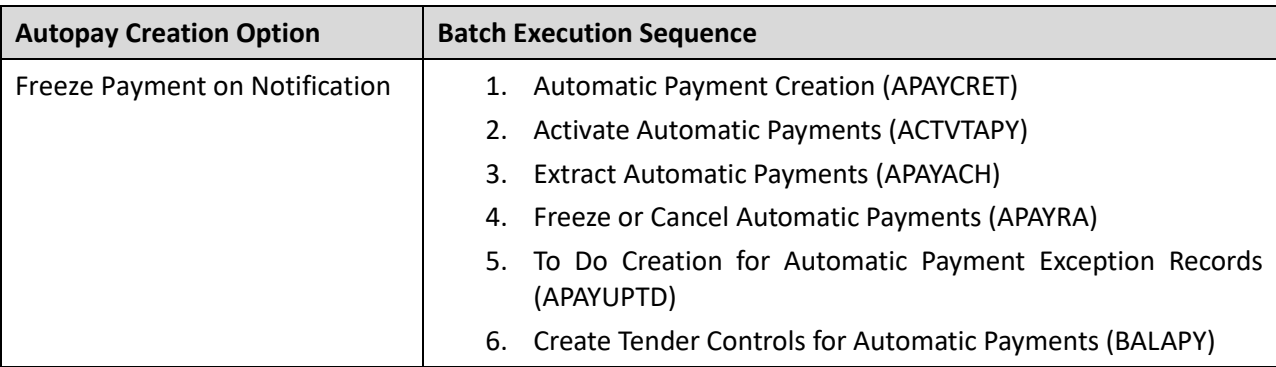

You must execute the **Freeze or Cancel Automatic Payments (APAYRA)** batch in the specified sequence when the **Autopay Creation Option** field in the installation options is set to the following:

This batch is a single-threaded batch. You can specify the following parameters while executing this batch:

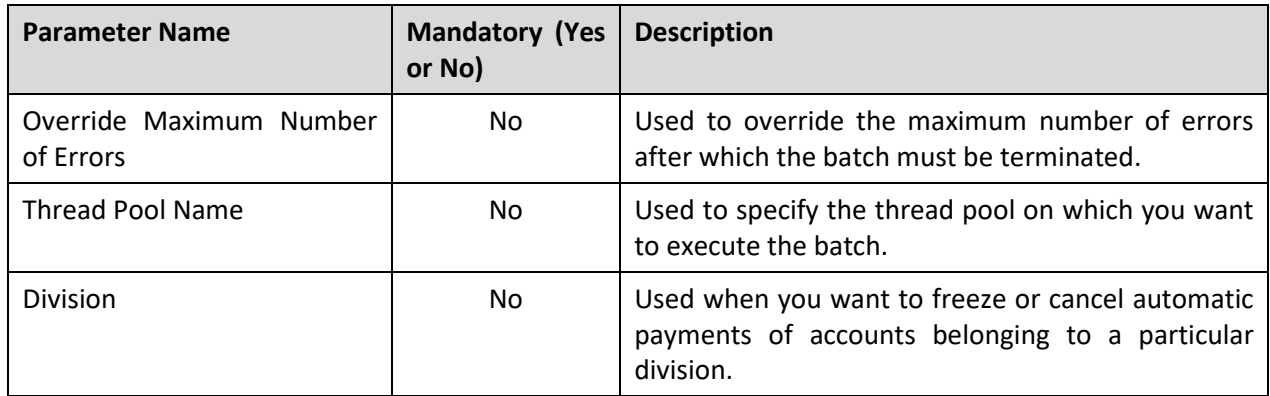

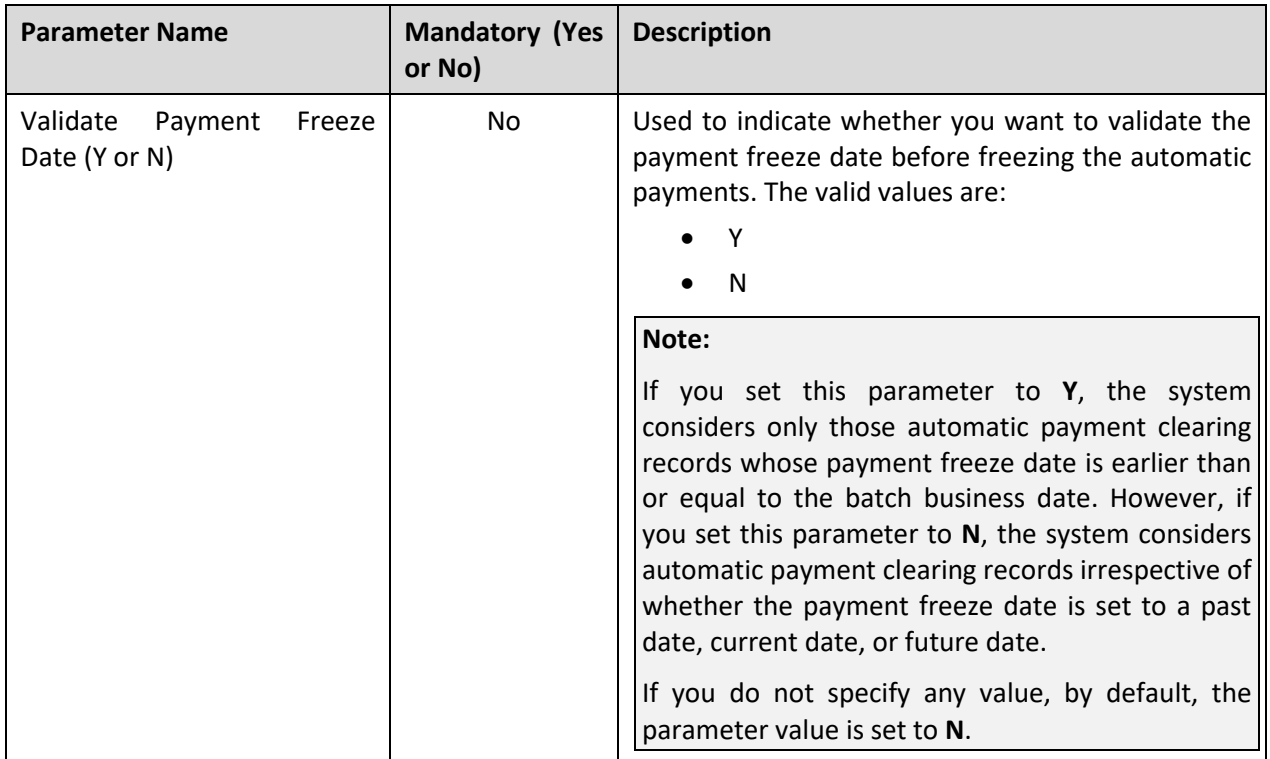

#### **Post Execution Check/Clean Up:**

On successful completion of this batch, the status of the automatic payment clearing staging record is updated in the **APAY\_UP\_STATUS\_FLG** column of the **CI\_APAY\_STAGE\_UP** table. The status of automatic payment is updated in the **PAY\_STATUS\_FLG** column of the **CI\_PAY** table. The APAY DIST\_FRZ\_DT column of the corresponding automatic payment clearing record in the **CI\_APAY\_CLR\_STG** table is set to **NULL**.

If the upload reason, payment cancelation reason, or NOC reason does not exist in the system, an exception is logged in the **CI\_APAY\_STGUP\_EXC** table.

### **2.6 To Do Creation for Automatic Payment Exception Records (APAYUPTD)**

The **To Do Creation for Automatic Payment Exception Records (APAYUPTD)** batch is used to create a To Do using the **APAYUPTD** To Do type when an exception is logged for an automatic payment clearing staging record in the **CI\_APAY\_STGUP\_EXC** table. The system creates one To Do entry for all exceptions that have occurred for an automatic payment clearing staging record.

Only those exceptions where review date does not exist in the **CI\_APAY\_STGUP\_EXC** table are considered during the batch execution. You must execute the **To Do Creation for Automatic Payment Exception Records (APAYUPTD)** batch in the specified sequence when the **Autopay Creation Option** field in the installation options is set to the following:

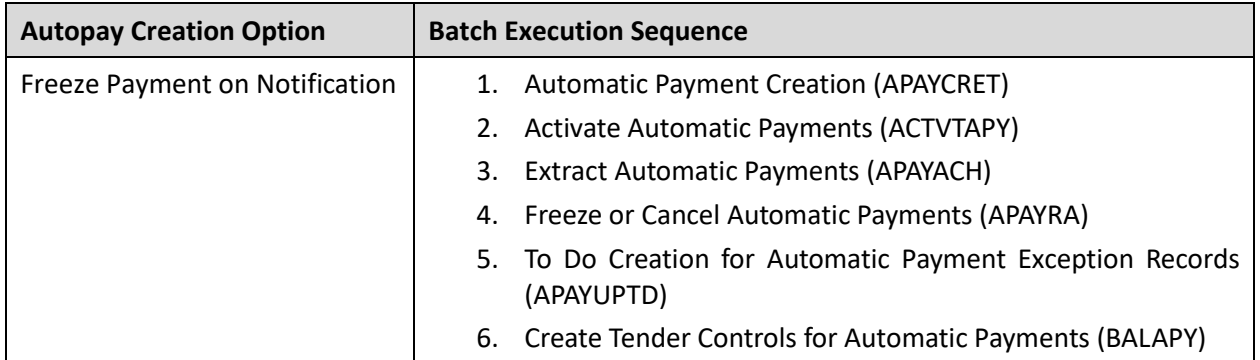

This batch is a single-threaded batch. You can specify the following parameters while executing this batch:

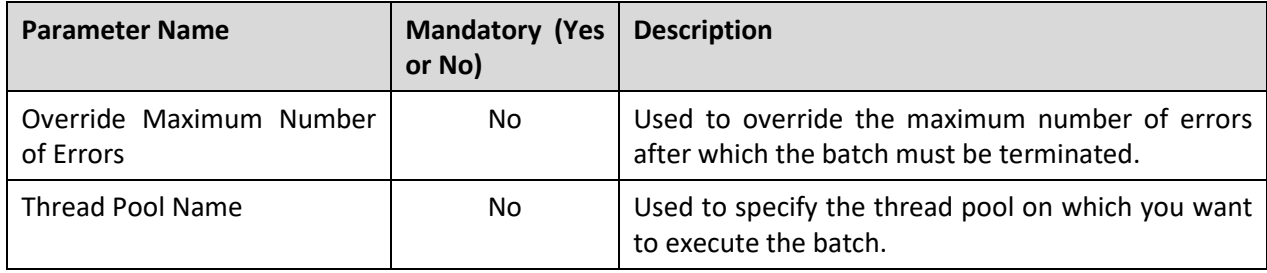

**Note:** If the **To Do Creation for Automatic Payment Exception Records (APAYUPTD)** batch fails or aborts due to some reason, you can restart the batch over and over again with the same set of parameters.

#### **Post Execution Check/Clean Up:**

On successful completion of this batch, the records are added in the **CI\_TD\_ENTRY** table. Also, the date when the To Do is generated is added in the **REVIEW\_DT** column of the **CI\_APAY\_STGUP\_EXC** table.

### **2.7 Distribute and Freeze Automatic Payments (APAYDSFR)**

The **Distribute and Freeze Automatic Payments (APAYDSFR)** batch is used to distribute and freeze automatic payment records. It considers only those automatic payment clearing staging records from the **CI\_APAY\_CLR\_STG** table whose distribution and freeze date is earlier than or equal to batch business date.

sequence when the **Autopay Creation Option** field in the installation options is set to the following: **Autopay Creation Option Batch Execution Sequence**

You must execute the **Distribute and Freeze Automatic Payments (APAYDSFR)** batch in the specified

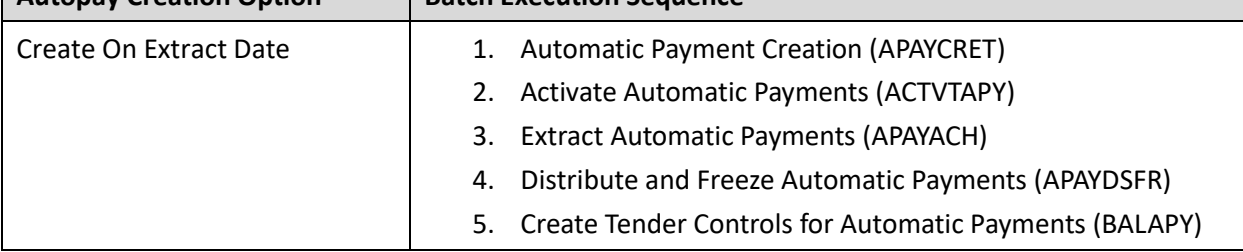

This batch is a multi-threaded batch. The multi-threading is based on clearing staging ID and chunks for multi-threading are created based on numerical distribution of clearing staging ID. You can specify the following parameters while executing this batch:

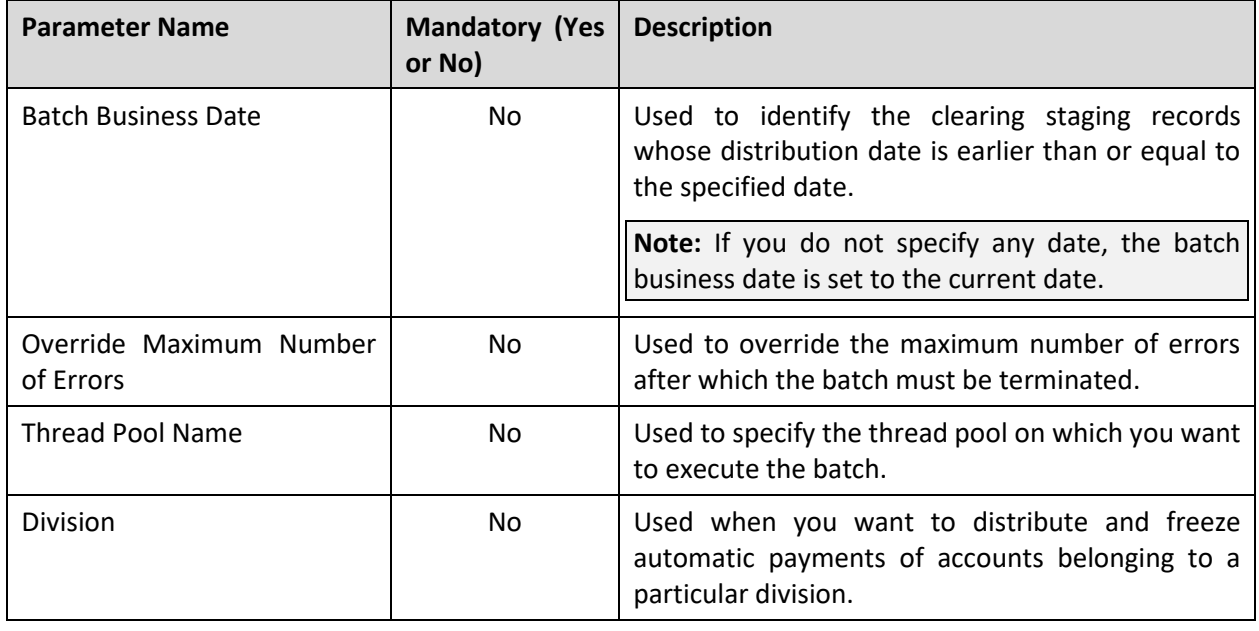

**Note:** If the **Distribute and Freeze Automatic Payments (APAYDSFR)** batch fails or aborts due to some reason, you can restart the batch over and over again with the same set of parameters.

#### **Post Execution Check/Clean Up:**

On successful completion of this batch, the status of automatic payment is updated in the **PAY\_STATUS\_FLG** column of the **CI\_PAY** table.

### **2.8 Create Tender Controls for Automatic Payments (BALAPY)**

The **Create Tender Controls for Automatic Payments (BALAPY)** batch is used to create tender and deposit controls for each automatic payment which is frozen, but not yet linked to any tender control. One tender control is created for the **APAYACH** batch control and batch run number combination. The payment tenders of these automatic payments are then linked to the tender control. This batch also balances the open tender control records and changes the status of the tender and deposit controls, accordingly.

You must execute the **Create Tender Controls for Automatic Payments (BALAPY)** batch in the specified sequence when the **Autopay Creation Option** field in the installation options is set to the following:

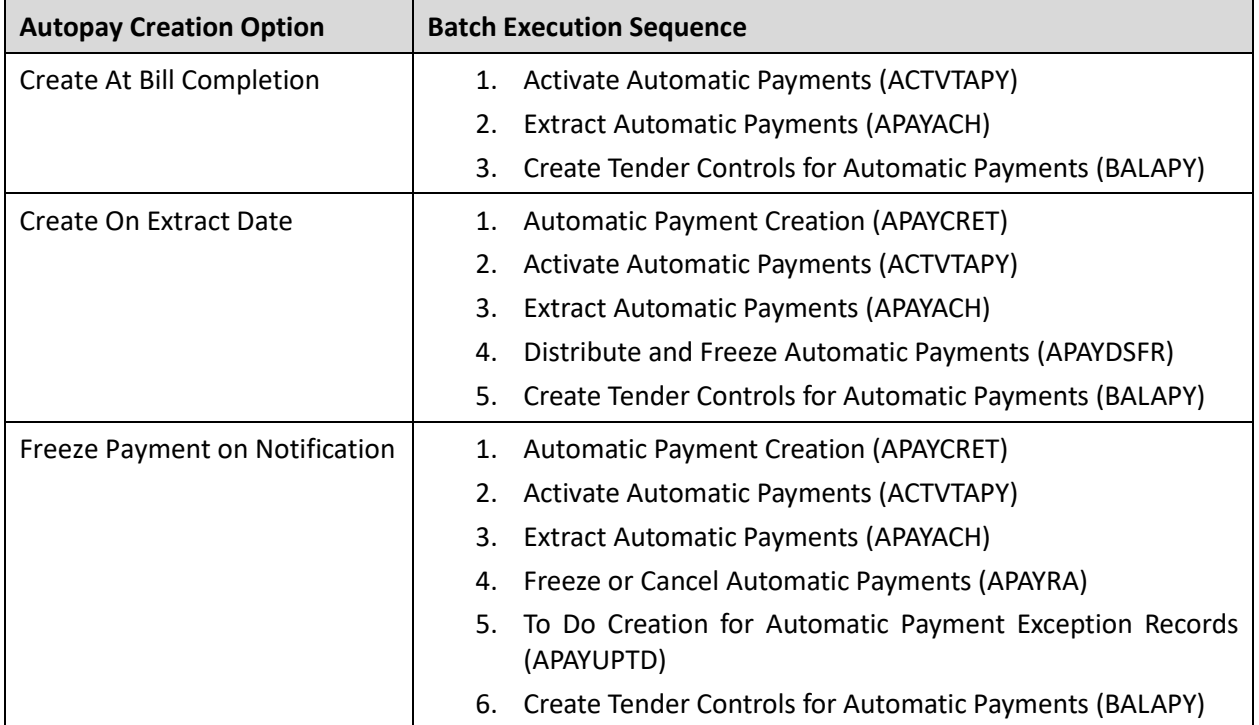

This batch is a single-threaded batch. You can specify the following parameters while executing this batch:

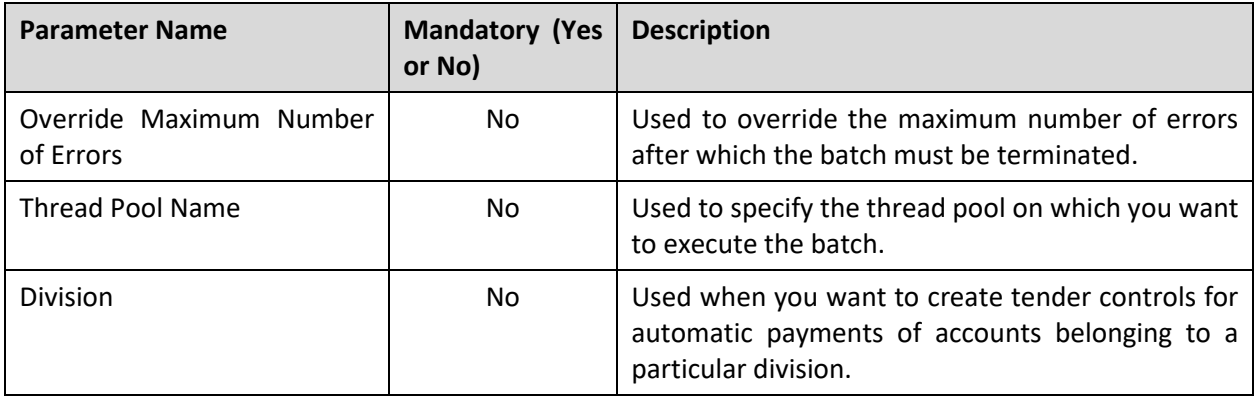

**Note:** If the **Create Tender Controls for Automatic Payments (BALAPY)** batch fails or aborts due to some reason, you can restart the batch over and over again with the same set of parameters.

#### **Post Execution Check/Clean Up:**

On successful completion of this batch, the records are added in the following tables:

- CI DEP CTL
- CI\_TNDR\_CTL

The status is updated in the **DEP\_CTL\_STATUS\_FLG** and **TNDR\_CTL\_ST\_FLG** columns of the **CI\_DEP\_CTL** and **CI\_TNDR\_CTL** tables, respectively. In addition, the tender control ID is stamped in the **TNDR\_CTL\_ID** column of the **CI\_PAY\_TNDR** table.

### **2.9 Payment Request Periodic Monitor (C1-PAYRQ)**

The **Payment Request Periodic Monitor (C1-PAYRQ)** batch is used to monitor or check whether there are any payment requests in the **Deferred Distribution** status. If there is a payment request in the **Deferred Distribution** status, the batch changes the status of the payment request to **Distributed**. Then, the algorithm attached to the **Distributed** status is triggered which distributes the tender or transfer amount.

**Note:** On distributing the tender amount, the payment event, payments, payment segments, and payment tender are created. The payments are created in the **Freezable** status. If any error occurs while creating a payment, the payment is created in the **Error** status. If all payments of a payment event are in the **Freezable** status, the status of the payment event is set to **Balanced**. However, if any payment of a payment event is in the **Error** status, the status of the payment event is set to **Unbalanced**. On distributing the payment amount (during transfer), the new payments are created in the **Freezable** status. If any error occurs while creating a new payment, the payment is created in the **Error** status. The status of the payment event is set to **Unbalanced**. The old payments in the payment event that you want to transfer remains in the **Frozen** or **Error** status.

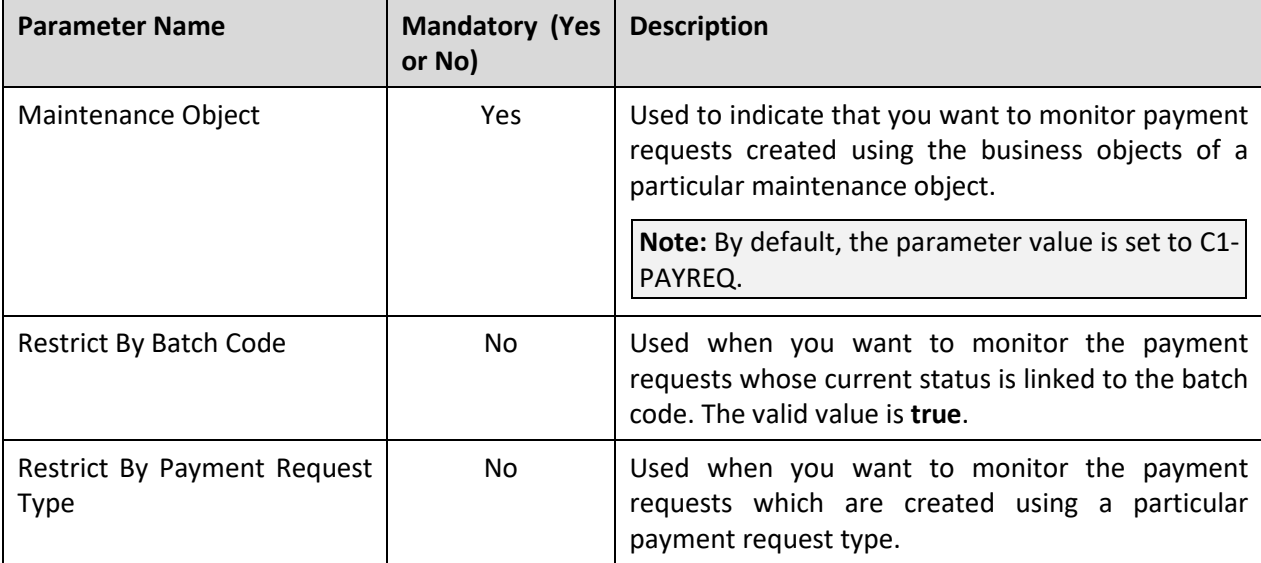

This batch is a single-threaded batch. You can specify the following parameters while executing this batch:

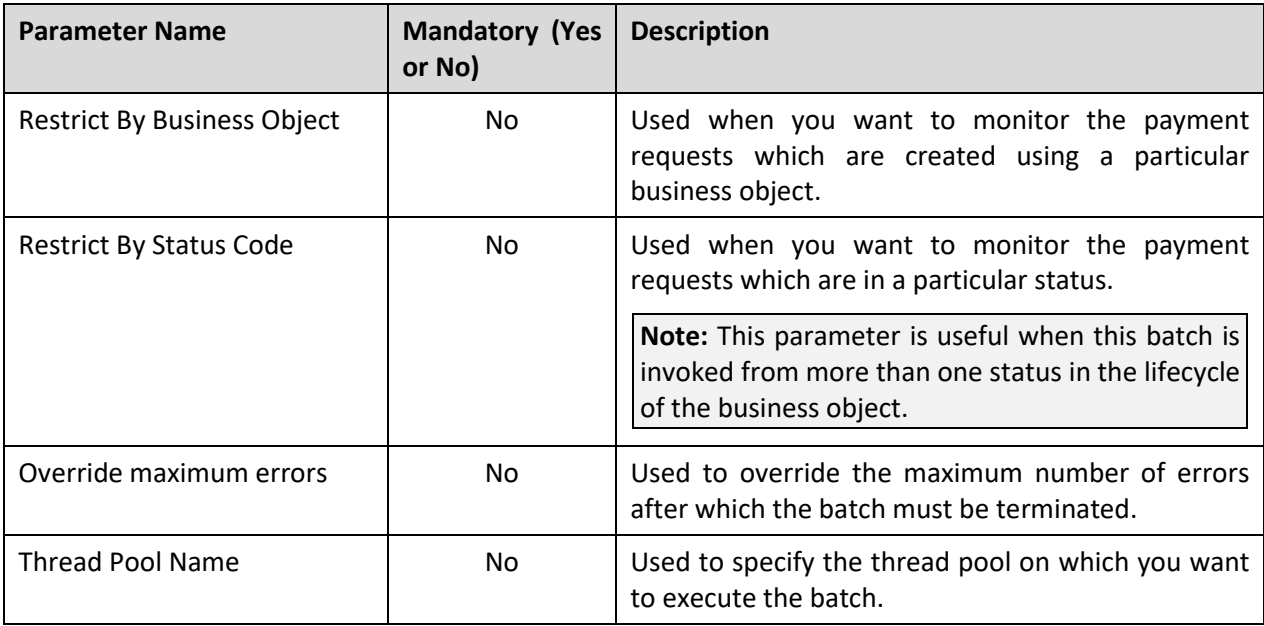

**Note:** If the **Payment Request Periodic Monitor (C1-PAYRQ)** batch fails or aborts due to some reason, you can restart the batch over and over again with the same set of parameters.

#### **Post Execution Check/Clean Up:**

On successful completion of this batch, the status of the payment request is changed from **Deferred Distribution** to **Distributed**.

### **2.10 Upload Lockbox Payment and Remittance Advices (C1-PUPSG)**

The **Upload Lockbox Payment and Remittance Advices (C1-PUPSG)** batch is used to read the 820 EDI lockbox file received from the bank containing the payment and remittance details for accounts, and upload the payment data in the payment upload staging tables.

It uses the source system customer number or taxpayer identification number specified in the payment or remittance record to identify the customer for whom the payment is made. If the customer is found in ORMB, it checks whether the identified customer has an account. If the identified customer has one account, the batch executes the algorithm created using the **Pay Tender Staging Account Distribution - Pay Oldest Bill First (C1-CCPYTSADS)** algorithm type and attached to the **Payment Tender Staging Distribution** system event of the customer class to which the account belongs.

**Note:** 

This algorithm does the following:

>> If the **Check Binder Payment** parameter is set to **Y**, the algorithm checks whether the payment is the first payment for the account and the tender used for the payment is not automatic payment. If so, the payment is applied against the contract which is created using the contract type specified in the payment distribution algorithm of the Binder Payment match type.

>> If the **Check Promise To Pay** parameter is set to **Y**, the algorithm checks whether there is an active promise to pay for the account. If so, the payment is applied against the contract which is created using the contract type specified in the payment distribution algorithm of the On Account match type.

>> If the **Check Payment Agreement** parameter is set to **Y**, the algorithm checks whether there is an active payment agreement request for the account. If so, the payment is applied against the contract which is created using the contract type specified in the payment distribution algorithm of the On Account match type.

However, if the **Check Binder Payment**, **Check Promise To Pay**, and **Check Payment Agreement** parameters are set to **N**, the payment is applied to the account's unpaid bills in the order of the due date (i.e. oldest bill first). If the payment amount is greater than the account's billed balance plus overpayment threshold amount, the entire payment amount is applied against the excess credit contract of the account.

However, if the payment amount is greater than the account's billed balance, but less than account's billed balance plus overpayment threshold amount, the payment is first applied against the unpaid bills of the account and the overpayment amount is then applied against the excess credit contract of the account.

However, if the identified customer has multiple accounts, the batch identifies the account using either of the following (in the specified order):

- 1. **Invoice ID**  It is used to find the account for which the invoice is created.
- 2. **MICR** It is used find the payment where the MICR is stamped as a characteristic. Once a payment is identified, the batch finds the account for which the payment is created. In this way, the batch derives the account to which the payment must be applied. However, the MICR is used to derive the account only when the **Search Account Using MICR (Y or N)** parameter in the batch is set to **Y**.

Once the account is identified, the batch executes the algorithm created using the **Pay Tender Staging Account Distribution - Pay Oldest Bill First (C1-CCPYTSADS)** algorithm type and attached to the **Payment Tender Staging Distribution** system event of the customer class to which the account belongs. However, if there are no accounts for the identified customer, or account could not be found in ORMB, or the customer could not be found in ORMB, the payment is applied against the suspense contract defined on the tender source which is associated with the external source (lockbox) ID.

This batch is a multi-threaded batch. The multi-threading is based on file and chunks for multi-threading are created based on numerical distribution of files. You can specify the following parameters while executing this batch:

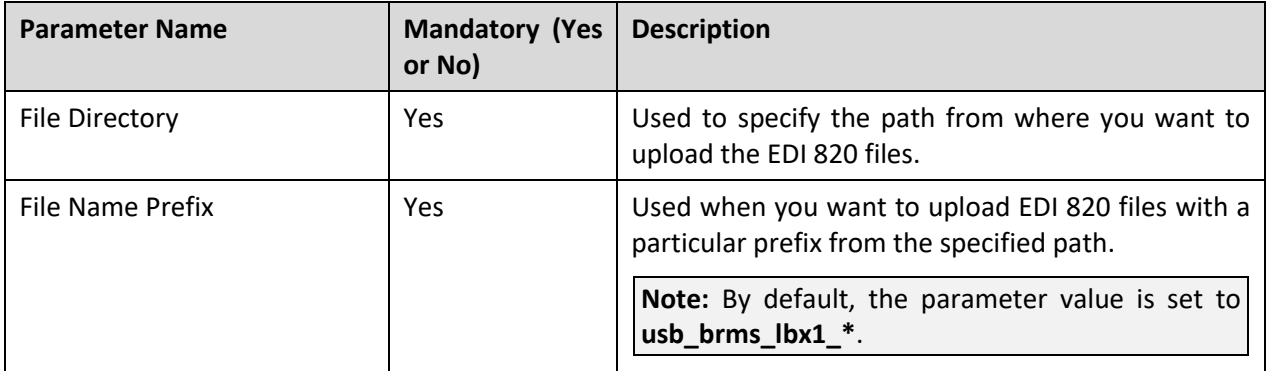

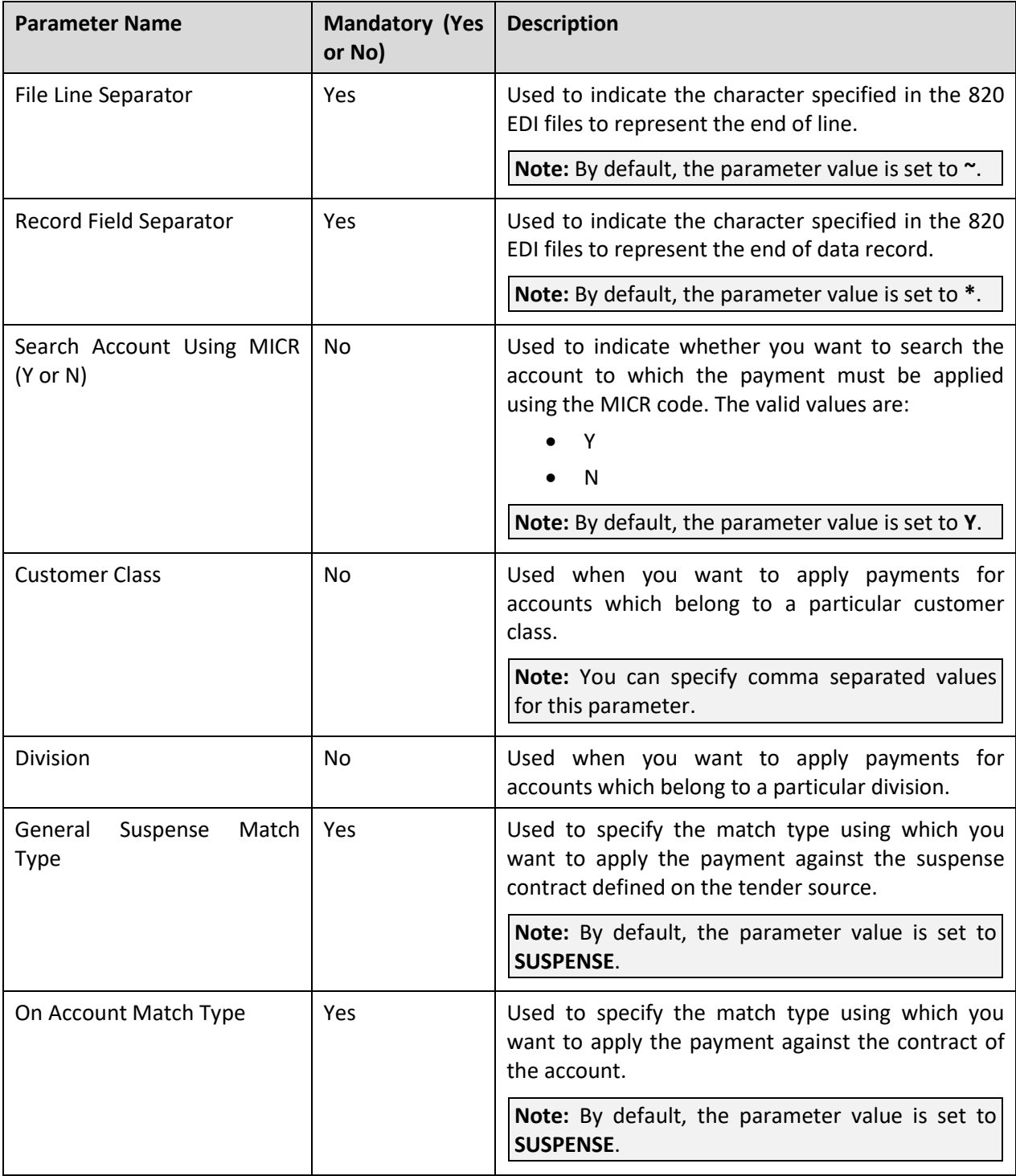

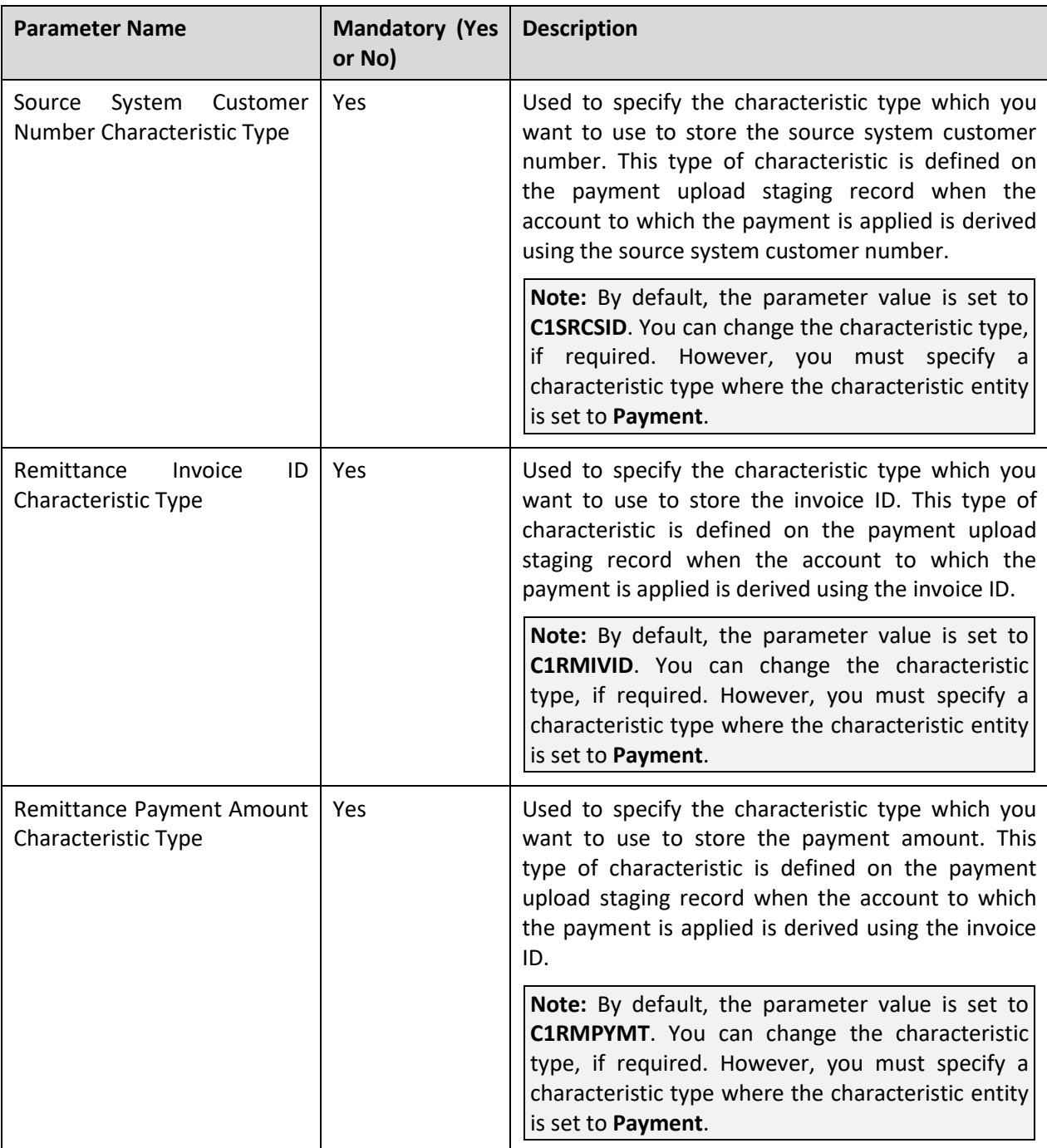

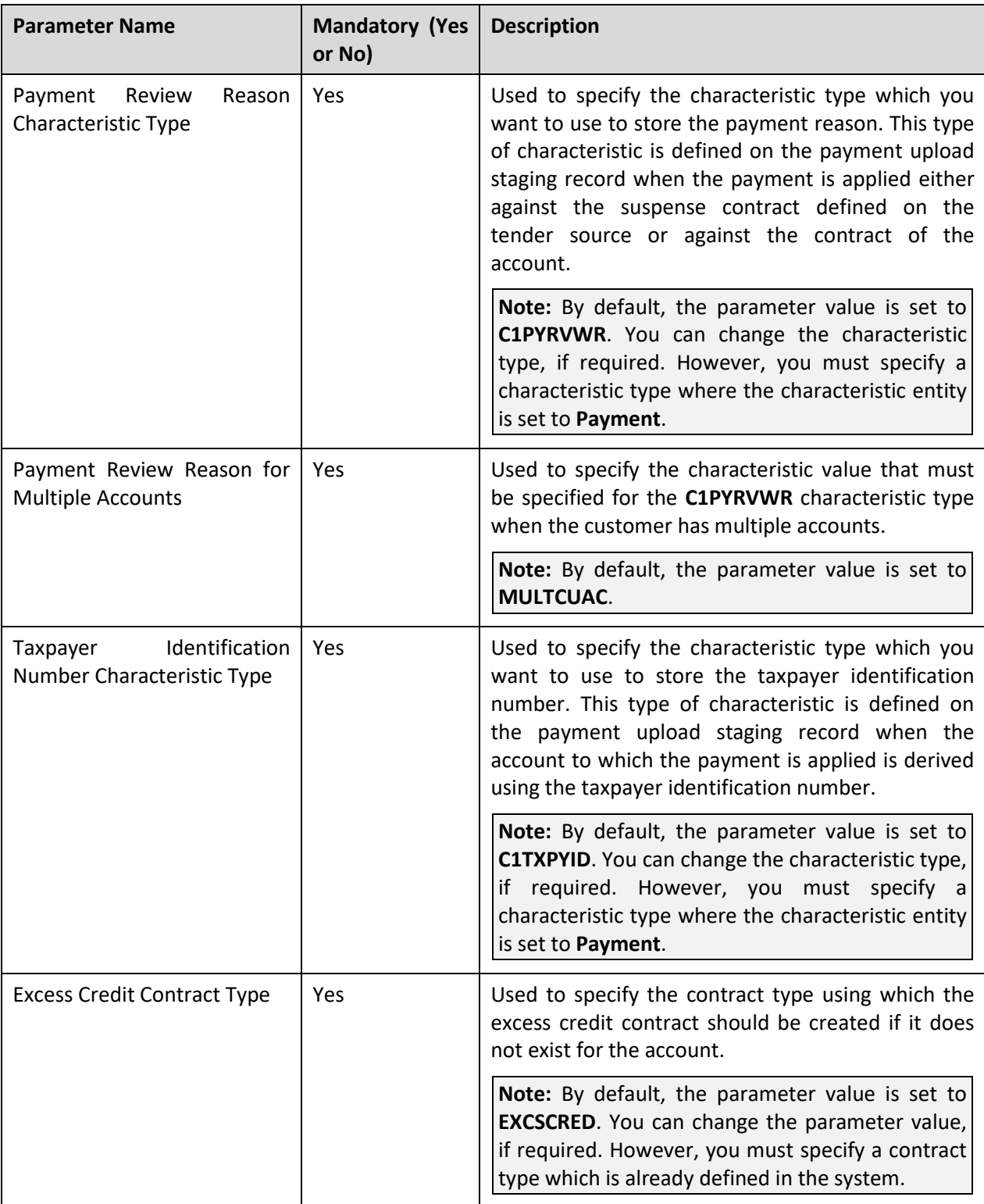

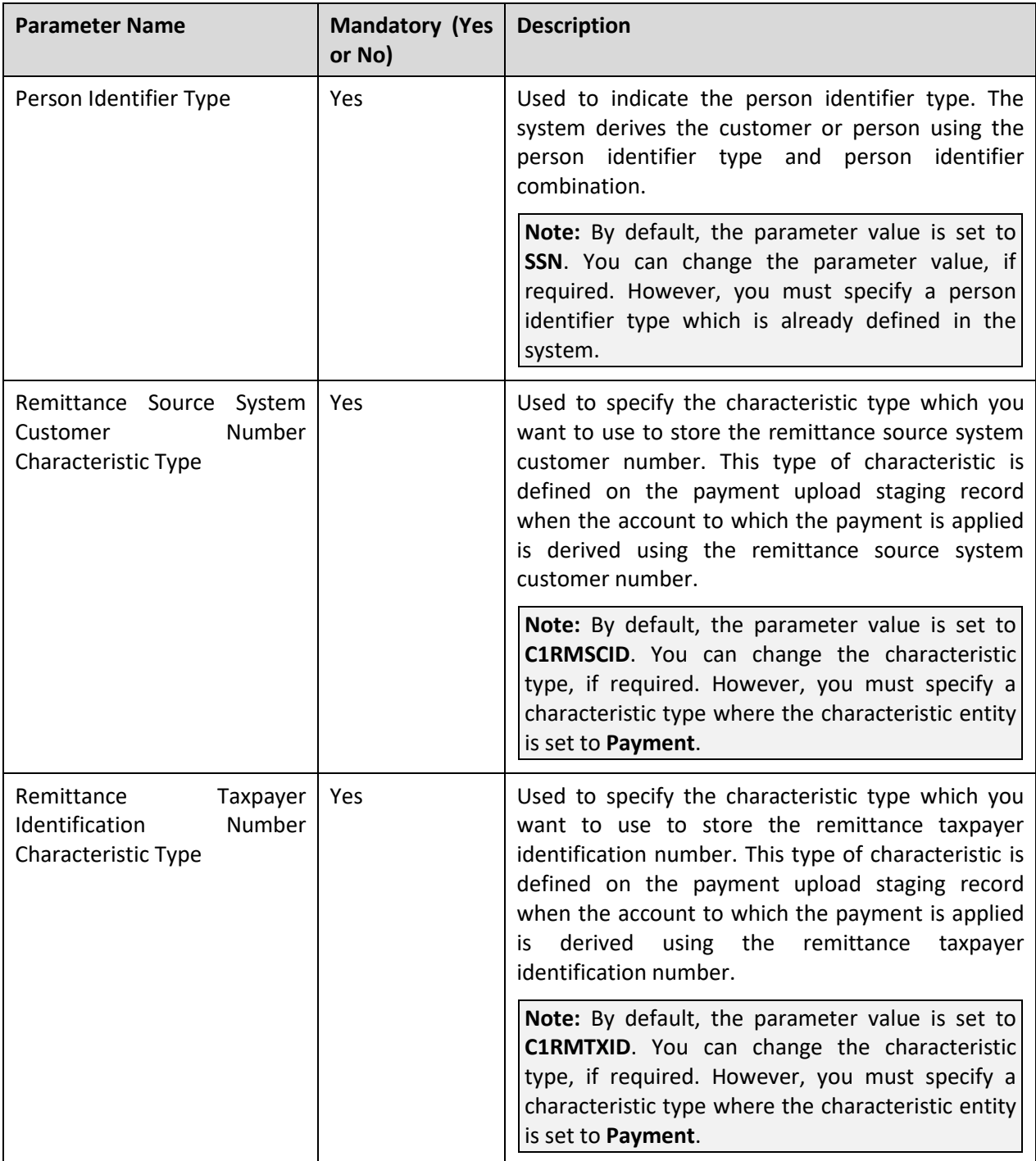

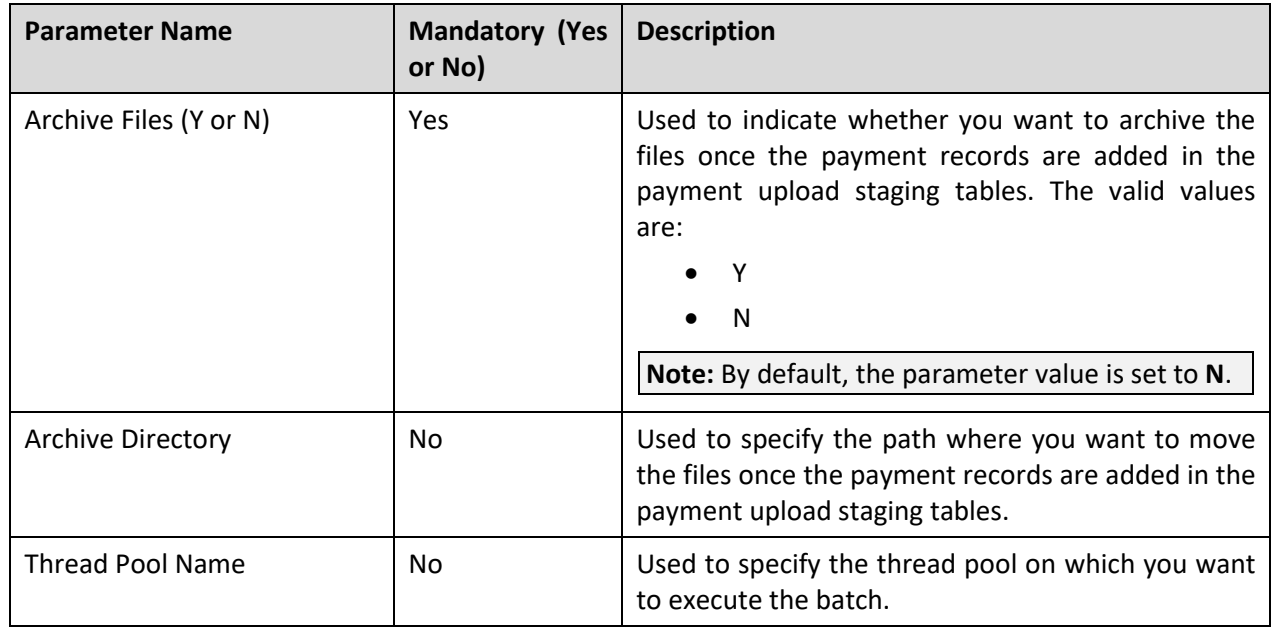

**Note:** If the **Upload Lockbox Payment and Remittance Advices (C1-PUPSG)** batch fails or aborts due to some reason, you can restart the batch over and over again with the same set of parameters.

#### **Post Execution Check/Clean Up:**

On successful completion of this batch, the records are added in the following tables:

- CI\_DEP\_CTL\_ST
- CI\_TNDR\_CTL\_ST
- CI\_PAY\_ST
- CI\_PAY\_ST\_CHAR

# **3. Financial Transaction**

This section provides detail information about the following batches:

- Foreign Exchange Loss Gain (C1-FXLG)
- Assign GL Account to Financial Transaction (C1-GLASN)
- Insert Records in CI\_FTTEMP (GLASSGN1)
- Assign GL Account to Financial Transaction (GLASSGN2)
- GL Download Staging (GLS)
- GL Download Extract (GLDL)

# **3.1 Foreign Exchange Loss Gain (C1-FXLG)**

The **Foreign Exchange Loss Gain (C1-FXLG)** batch is used to calculate foreign exchange gain or loss on financial transactions, such as payments and adjustments. This gain or loss occurs due to fluctuations in the exchange rate at different point in time. During the batch execution, the system considers the following types of financial transactions:

- Payments (i.e. Pay Segments)
- Credit adjustments which are created against a bill after the bill completion
- Write-off adjustments which are created against a bill
- Write Up adjustments which are automatically created when you match a payment against a bill using the Bill Weighted match type
- Write Down adjustments which are automatically created when you match a payment against a bill using the Bill Weighted match type

However, the system considers payment and adjustment FTs when:

- Division's Base Currency is different from the Payment or Adjustment Currency
- Payment or Adjustment Freeze Date is different from the Bill Completion Date
- Match Event ID exists in the financial transaction
- FXLG CALC STATUS column corresponding to the financial transaction in the CI-FT table is set to **N** or **NULL**

This batch is a multi-threaded batch. The multi-threading is based on financial transaction ID. You can specify the following parameters while executing this batch:

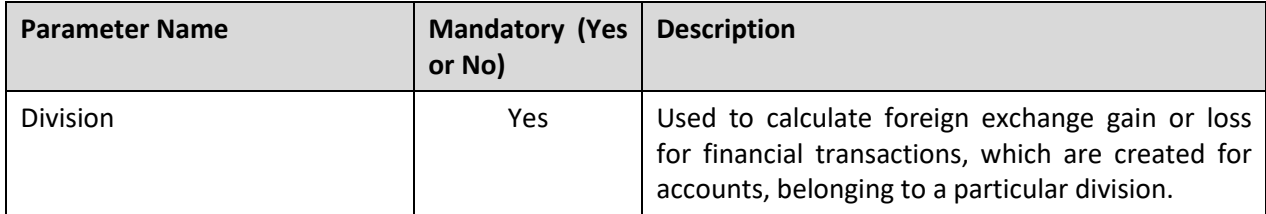

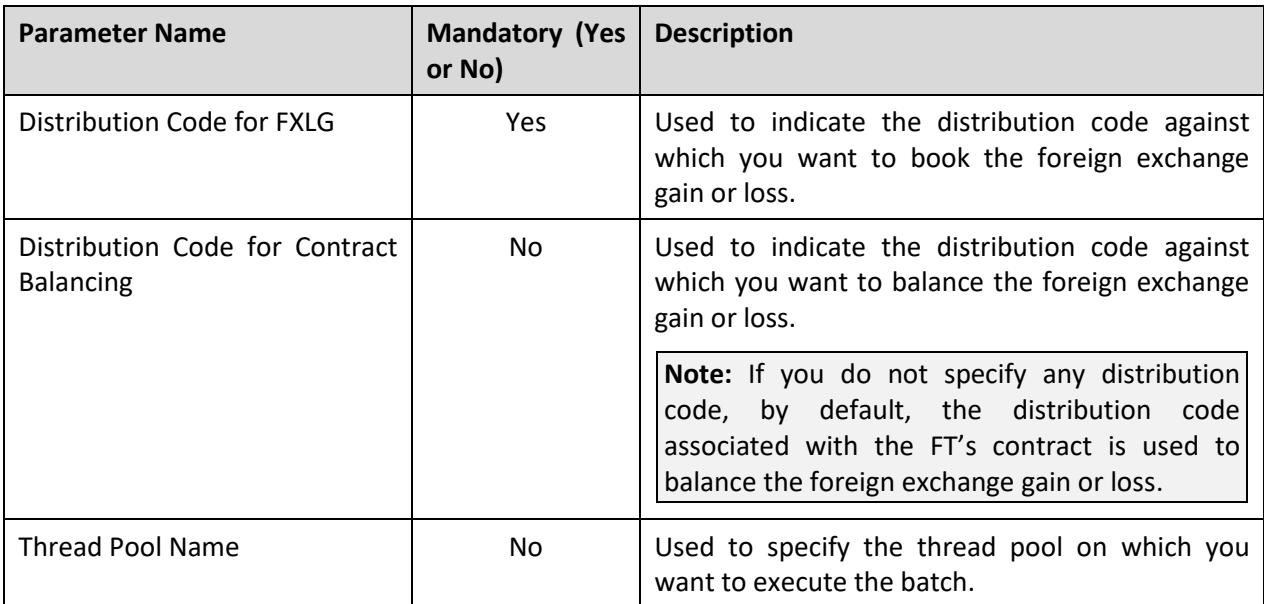

#### **Note:**

You must execute the **Foreign Exchange Loss Gain (C1-FXLG)** batch prior to the **Assign GL Account to Financial Transaction (C1-GLASN)** or **Insert Records in CI\_FTTEMP (GLASSGN1)** batch.

If the **Foreign Exchange Loss Gain (C1-FXLG)** batch fails or aborts due to some reason, you can restart the batch over and over again with the same set of parameters.

#### **Post Execution Check/Clean Up:**

On successful completion of this batch, two entries are added corresponding to each financial transaction (for which foreign exchange gain or loss is calculated) in the CI\_FT\_GL and CI\_FT\_GL\_EXT tables. One entry for foreign exchange gain or loss is booked against the distribution code for FXLG and another entry for foreign exchange gain or loss is booked against the distribution code which is used for contract balancing. The foreign exchange loss is recorded as positive entry and the foreign exchange gain is recorded as negative entry.

In the CI\_FT\_GL table, the foreign exchange gain or loss is recorded in the financial transaction currency. And, in the CI\_FT\_GL\_EXT table, the foreign exchange gain or loss is recorded in the division's base currency. The FXLG CALC STATUS column corresponding to the financial transaction in the CI\_FT table is set to **I**.

### **3.2 Assign GL Account to Financial Transaction (C1- GLASN)**

The **Assign GL Account to Financial Transaction (C1-GLASN)** batch is used to assign GL account to trial and actual financial transactions. It allows you to validate the GL account before it is assigned to financial transactions. If the GL account is valid, the date when the GL account is validated is added in the GLA\_VAL\_DT column of the CI\_TRL\_FT\_GL or CI\_FT\_GL table, respectively, depending on whether the GL account is assigned to a trial or actual financial transaction. However, the column is not updated when the GL account is invalid or when the GL account is not validated. This batch also facilitates you to assign GL account only to frozen or to both frozen and freezable financial transactions depending on the requirement.

This batch is a multi-threaded batch. The multi-threading is based on financial transaction ID and chunks for multi-threading are created based on numerical distribution of financial transaction ID. You can specify the following parameters while executing this batch:

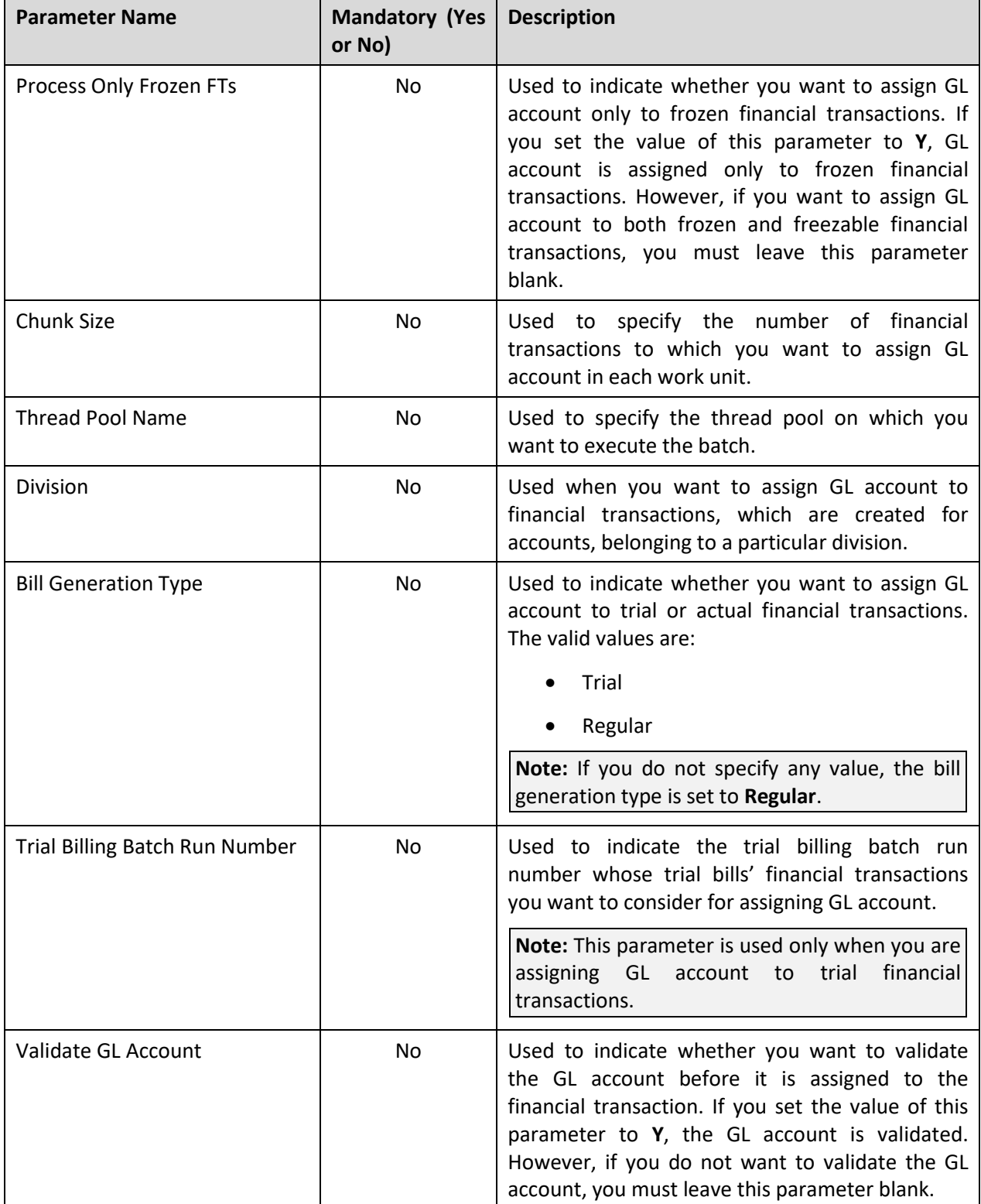

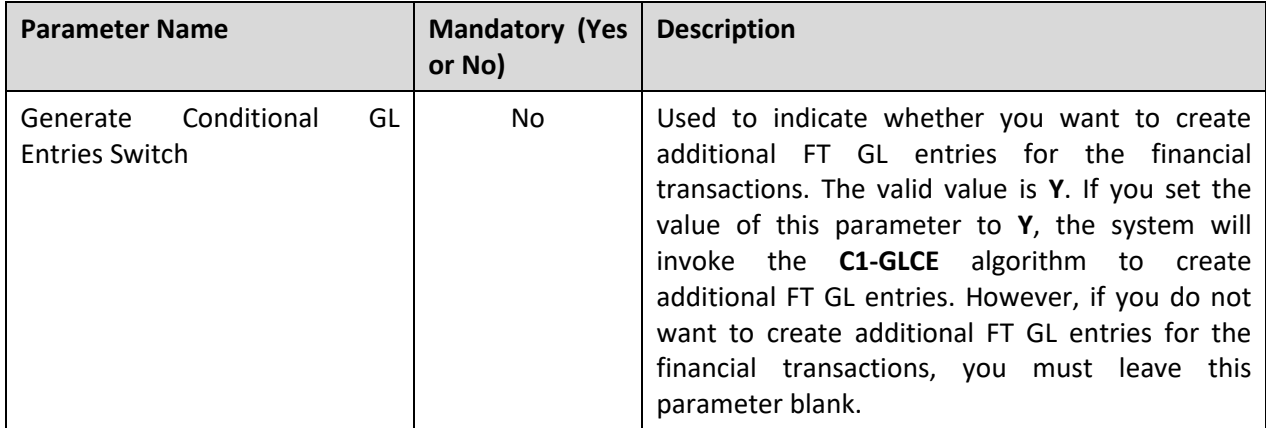

**Note:** If the **Assign GL Account to Financial Transaction (C1-GLASN)** batch fails or aborts due to some reason, you can restart the batch over and over again with the same set of parameters.

#### **Post Execution Check/Clean Up:**

On successful completion of this batch, the following columns are updated in the CI\_TRL\_FT\_GL or CI FT GL table depending on whether the GL account is assigned to a trial or actual financial transaction:

- GL ACCT
- GLA\_VAL\_DT
- VALIDATE\_SW

The GLA\_VAL\_DT column is updated when the GL account is valid and not when the GL account is invalid.

### **3.3 Insert Records in CI\_FTTEMP (GLASSGN1)**

The **Insert Records in CI\_FTTEMP (GLASSGN1)** batch is used to search and add the frozen and/or freezable financial transactions (FTs), where the GL account is not yet assigned, in the CI\_FTTEMP table. The data in this table is then used for creating chunks for multi-threading while executing the **Assign GL Account to Financial Transaction (GLASSGN2)** batch.

This batch is a single-threaded batch. You can specify the following parameters while executing this batch:

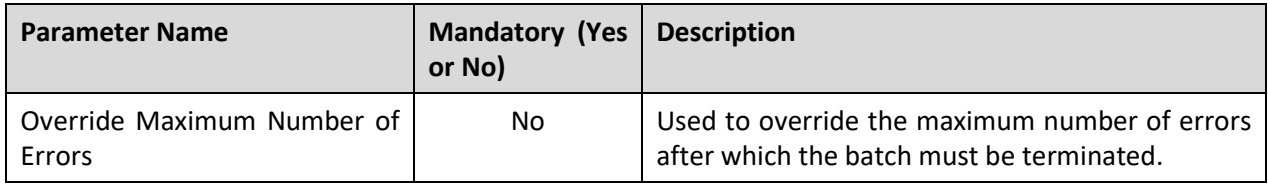

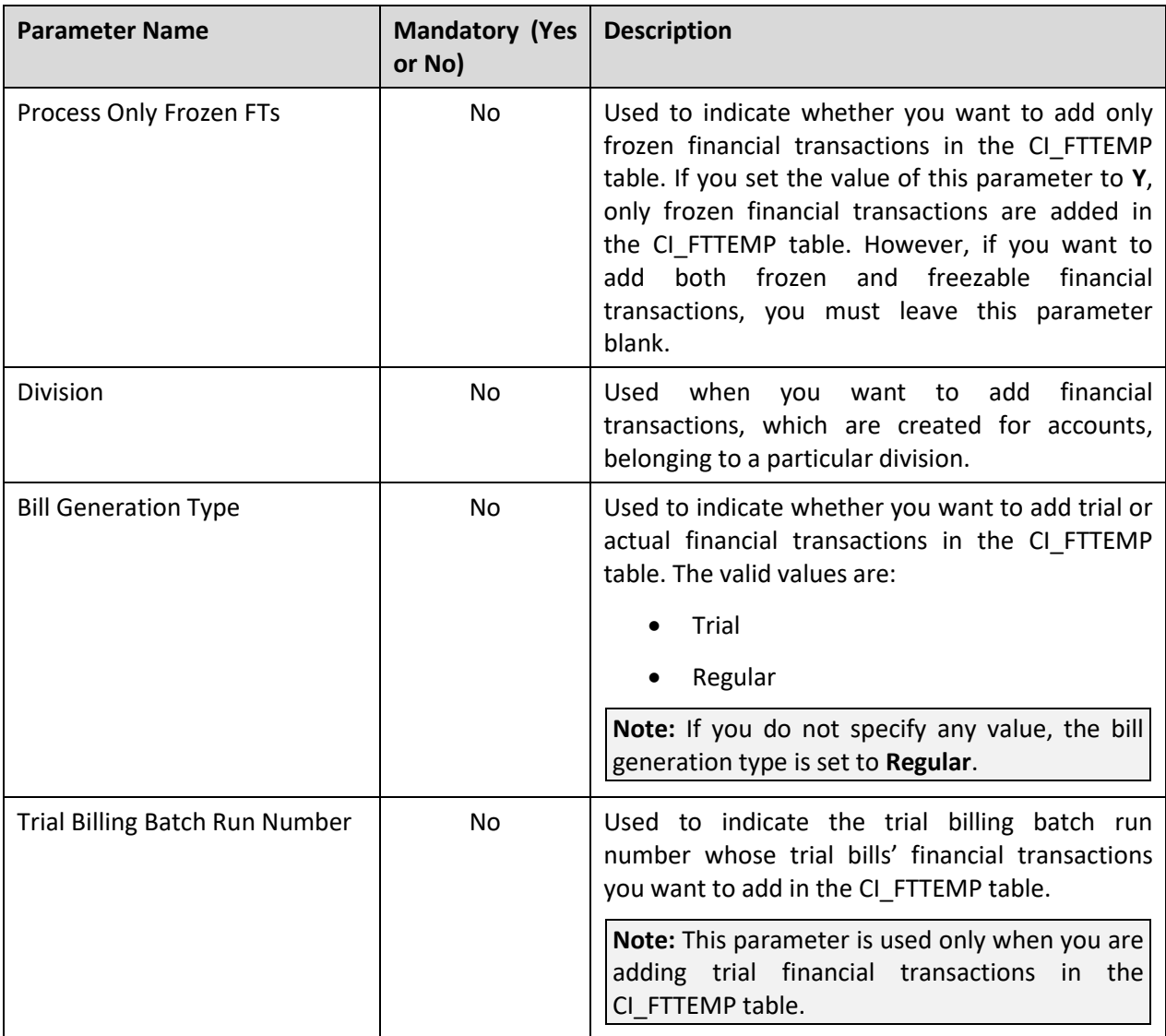

#### **Note:**

You must specify same parameters in the GLASSGN1 and GLASSGN2 batches. Otherwise, erroneous results might occur.

If the **Insert Records in CI\_FTTEMP (GLASSGN1)** batch fails or aborts due to some reason, you can restart the batch over and over again with the same set of parameters.

#### **Post Execution Check/Clean Up:**

On successful completion of this batch, the financial transactions from CI\_TRL\_FT\_GL or CI\_FT\_GL table are added in the CI\_FTTEMP table.

### **3.4 Assign GL Account to Financial Transaction (GLASSGN2)**

The **Assign GL Account to Financial Transaction (GLASSGN2)** batch is used to assign GL account to frozen and/or freezable financial transactions which are stored in the CI\_FTTEMP table. It allows you to validate the GL account before it is assigned to financial transactions. If the GL account is valid, the date when the GL account is validated is added in the GLA\_VAL\_DT column of the CI\_TRL\_FT\_GL or CI\_FT\_GL table, respectively, depending on whether the GL account is assigned to a trial or actual financial transaction. However, the column is not updated when the GL account is invalid or when the GL account is not validated.

If the GL account is not successfully assigned any financial transaction, an error is logged and To Do is created for the corresponding financial transaction.

This batch is a multi-threaded batch. The multi-threading is based on financial transaction ID and chunks for multi-threading are created based on numerical distribution of financial transaction ID. You can specify the following parameters while executing this batch:

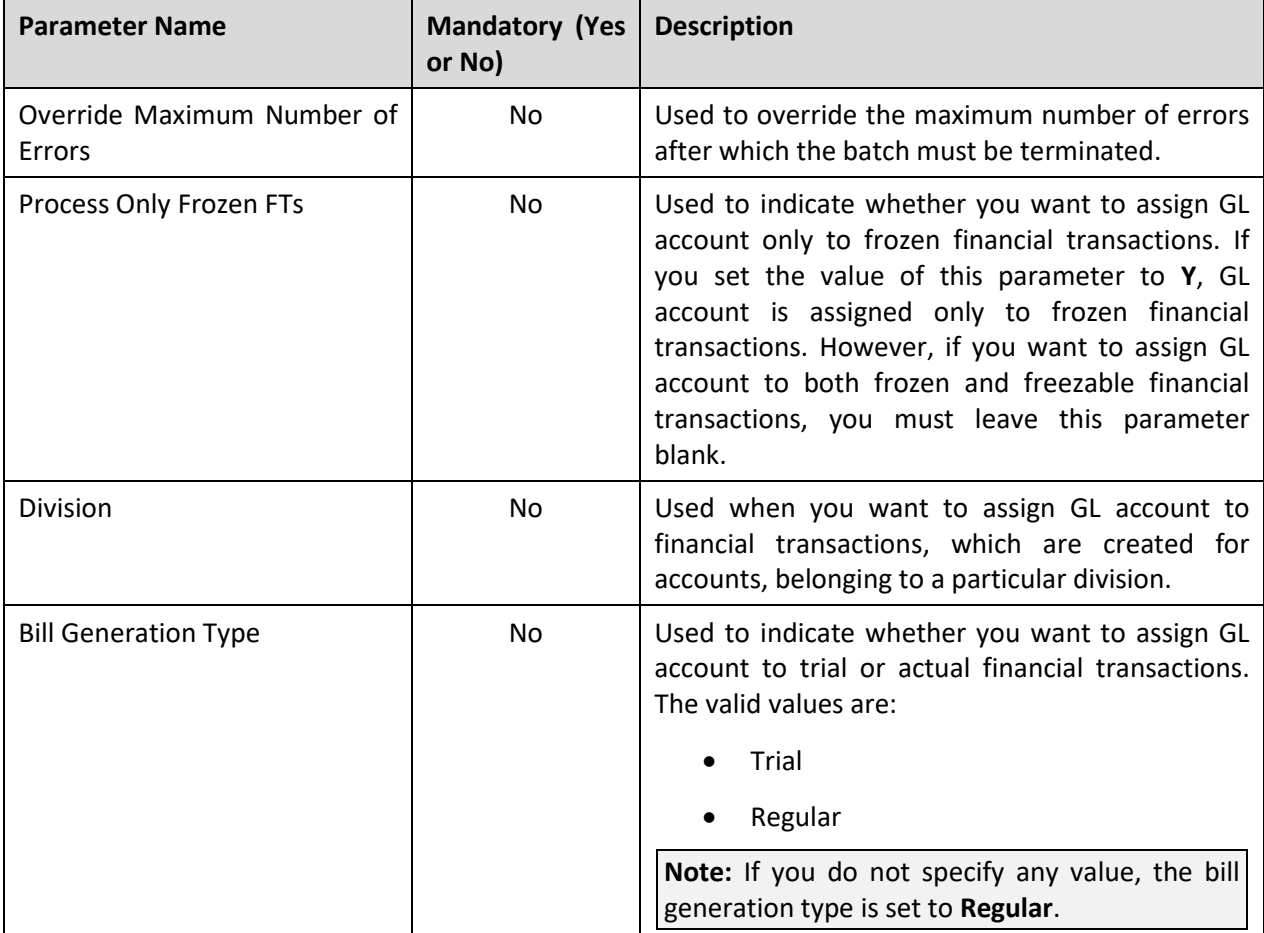

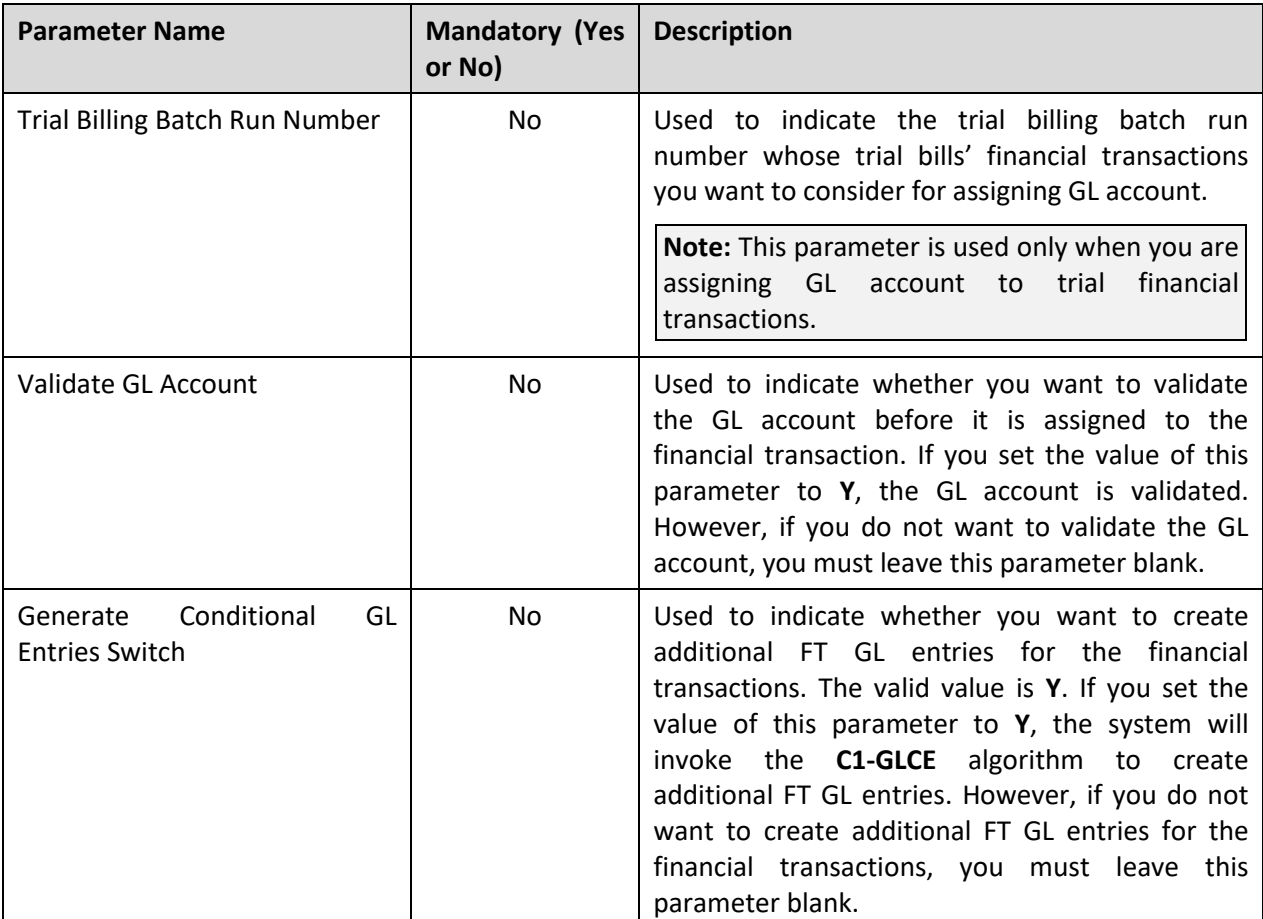

#### **Note:**

You must specify same parameters in the GLASSGN1 and GLASSGN2 batches. Otherwise, erroneous results might occur.

If the **Assign GL Account to Financial Transaction (GLASSGN2)** batch fails or aborts due to some reason, you can restart the batch over and over again with the same set of parameters.

#### **Post Execution Check/Clean Up:**

On successful completion of this batch, the following columns are updated in the CI\_TRL\_FT\_GL or CI FT GL table depending on whether the GL account is assigned to a trial or actual financial transaction:

- GL ACCT
- GLA\_VAL\_DT
- VALIDATE\_SW

The GLA\_VAL\_DT column is updated when the GL account is valid and not when the GL account is invalid.

# **3.5 GL Download Staging (GLS)**

Unless you activate a FT GL record, you cannot extract the record in a flat file. The **GL Download Staging (GLS)** batch is used to activate trial or actual financial transaction against which the GL account is assigned. Here, activating means stamping the GLDL batch control and incremental batch run number on the FT GL record.

This batch is a multi-threaded batch. The multi-threading is based on financial transaction ID and chunks for multi-threading are created based on numerical distribution of financial transaction ID. You can specify the following parameters while executing this batch:

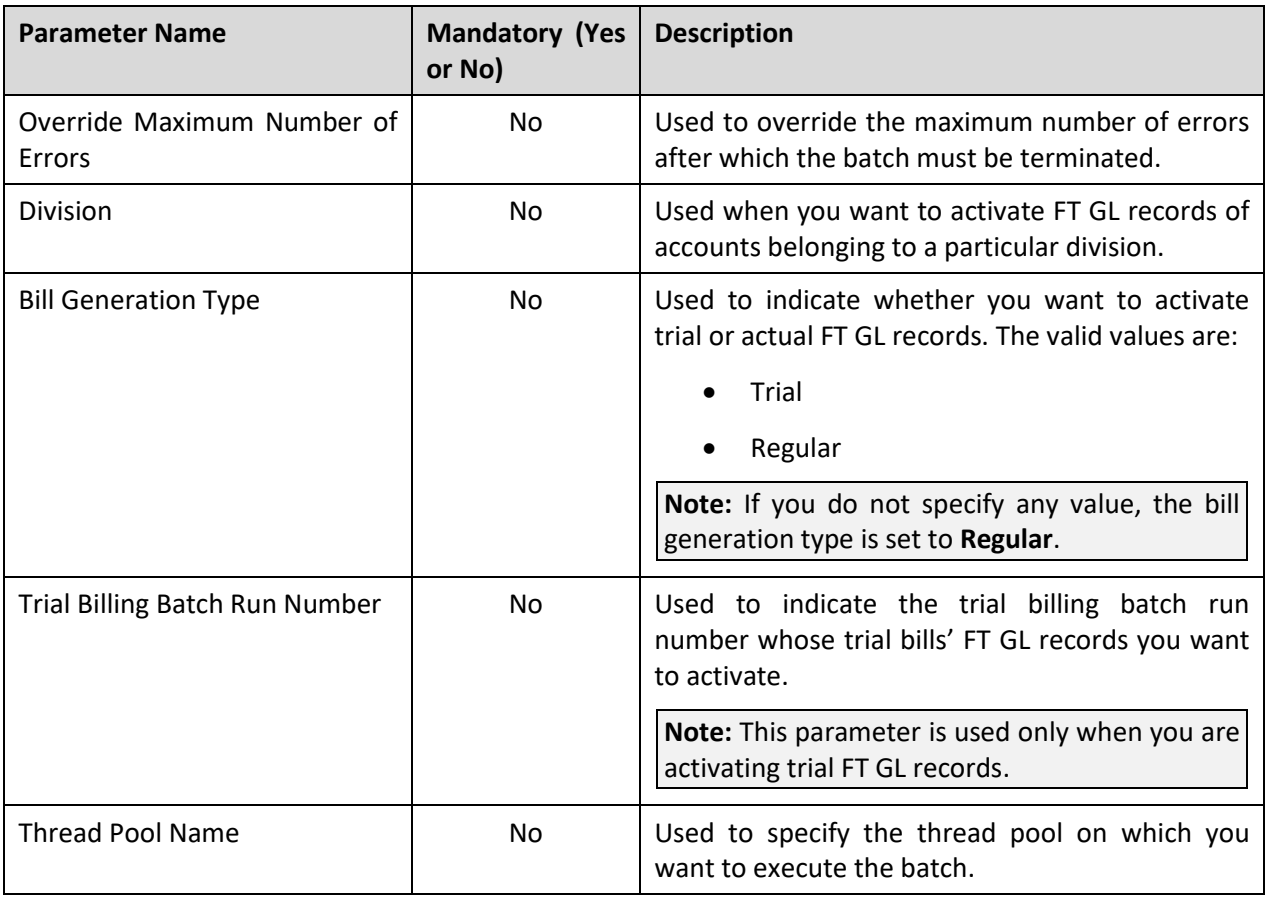

**Note:** If the **GL Download Staging (GLS)** batch fails or aborts due to some reason, you can restart the batch over and over again with the same set of parameters.

#### **Post Execution Check/Clean Up:**

On successful completion of this batch, the following columns are updated in the CI\_TRL\_FT\_PROC or CI\_FT\_PROC table depending on whether trial or actual FT GL record is activated:

- BATCH\_CD
- BATCH\_NBR

# **3.6 GL Download Extract (GLDL)**

The **GL Download Extract (GLDL)** batch is used to extract trial or actual FT GL records with the latest batch run number in a flat file. This flat file is then used for uploading data in the General Ledger application.

This batch is a single-threaded batch. You can specify the following parameters while executing this batch:

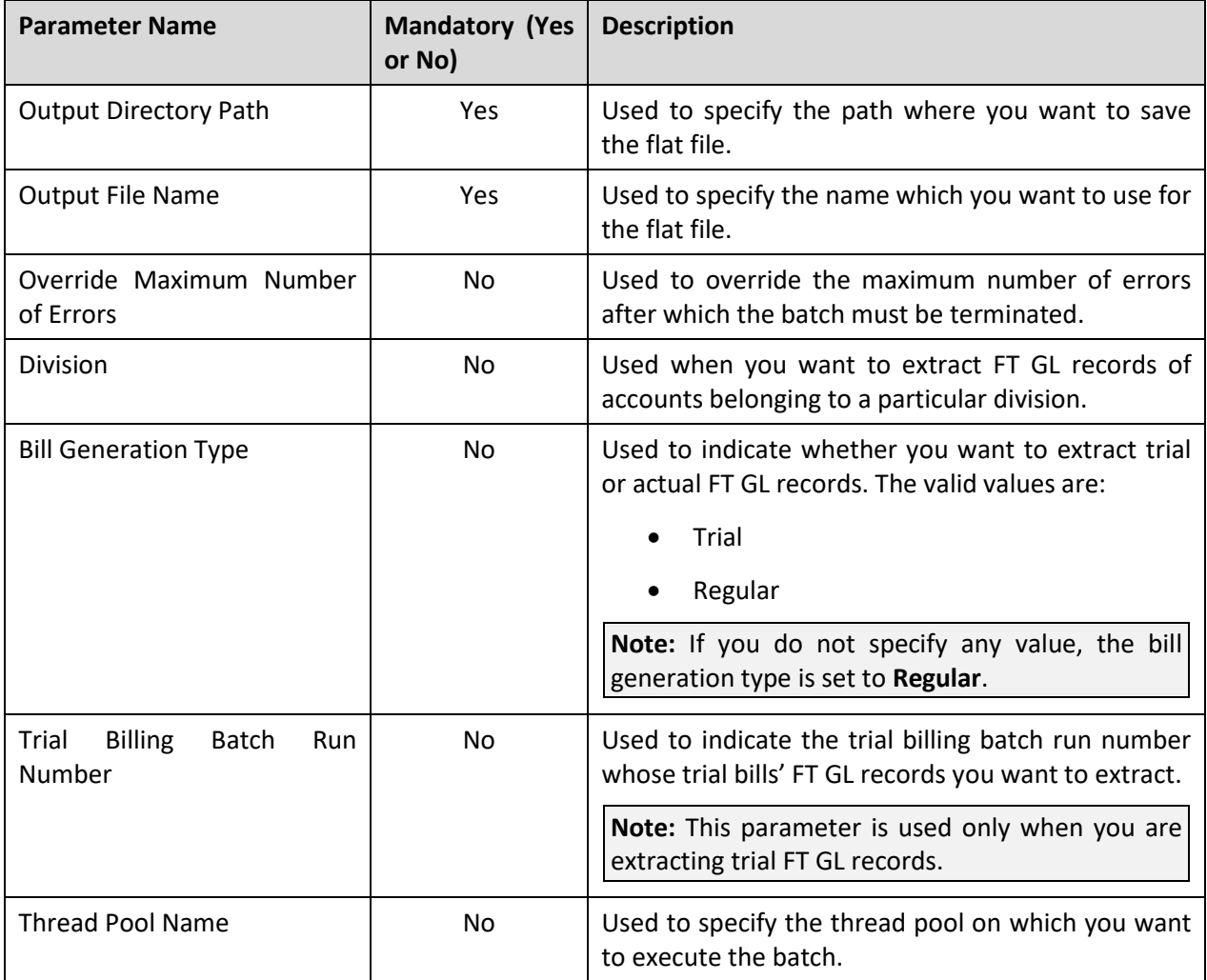

**Note:** If the **GL Download Extract (GLDL)** batch fails or aborts due to some reason, you can restart the batch over and over again with the same set of parameters.

#### **Post Execution Check/Clean Up:**

On successful completion of this batch, the flat file is created at the specified location.

# **4. Pricing Management**

This section provides detail information about the following batches:

- Identify Accounts for Repricing (C1-REPC1)
- Process Repricing Request and Persist Pricing for an Account (C1-REPC2)
- Process Fees Request and Persist Fees for an Account (C1-ACFEE)

### **4.1 Identify Accounts for Repricing (C1-REPC1)**

On defining and editing the price item pricing of a price list which is assigned to an account or a person, the system creates an entry for the price item pricing in the CI\_REPRC\_ENTITY\_DTL table. The **Identify Accounts for Repricing (C1-REPC1)** batch is used to identify the following in the specified order:

- 1. Price list on which the price item pricing (for which an entry is created in the CI\_REPRC\_ENTITY\_DTL table) is assigned.
- 2. Account or Person on which the price list is assigned.
- 3. All accounts which belong to the person and its child persons when the price list is assigned to a person.

Once the accounts are identified, the system checks whether the identified accounts are eligible for repricing. If one or more accounts are eligible for repricing, a repricing request is created for the account, price item, and effective date combination in the CI\_REPRC\_REQ\_DTL table. If the price assignment end date is specified, the system creates two repricing requests – one request where the effective date is set to the price assignment start date and another request where the effective date is set to the price assignment end date + 1 Day.

**Note:** Only accounts where the person and child person are the main customers are considered for repricing.

This batch considers only those entries in the CI\_REPRC\_ENTITY\_DTL table which are in the **Pending (P)** or **Error (E)** status and whose effective date is earlier than or equal to the batch business date. This batch is a multi-threaded batch and the multi-threading is based on the account ID. You can specify the following parameters while executing this batch:

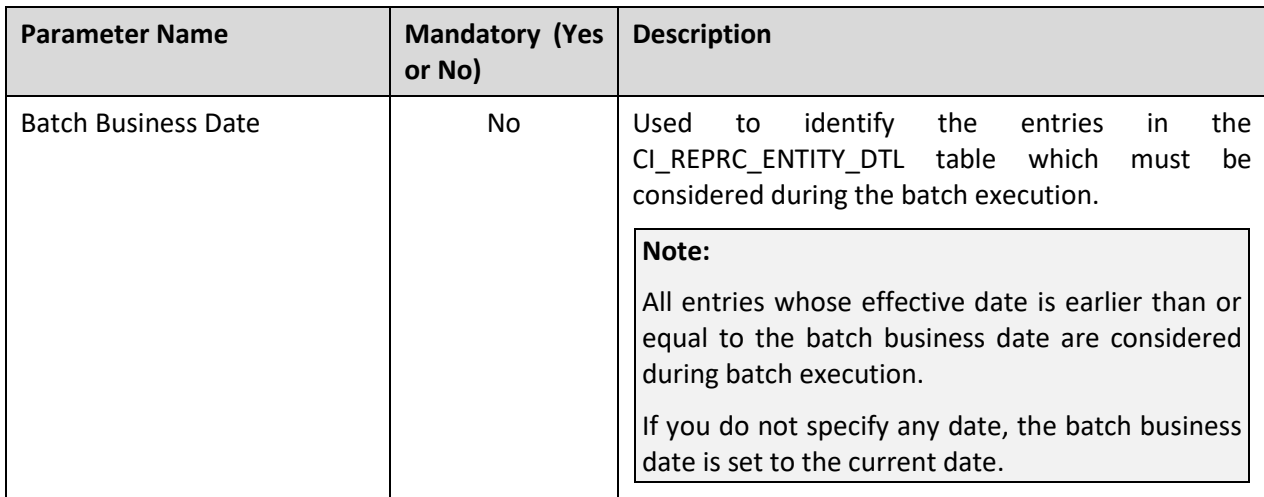

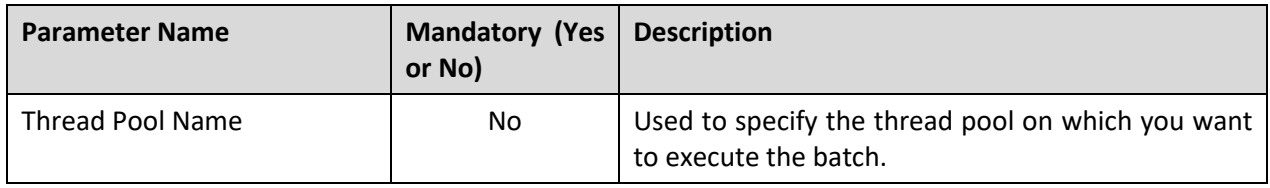

**Note:** If the **Identify Accounts for Repricing (C1-REPC1)** batch fails or aborts due to some reason, you can restart the batch over and over again with the same set of parameters.

#### **Post Execution Check/Clean Up:**

On successful completion of this batch, a repricing request is created for the account, price item, and effective date combination in the CI\_REPRC\_REQ\_DTL table. The BO\_STATUS\_CD column corresponding to the entry in the CI\_REPRC\_ENTITY\_DTL table is set to either **Complete (C)** or **Error (E)** depending on whether the repricing request was created successfully or not. The date and time when the BO STATUS CD column is updated is stamped in the UPDT DTTM column. The information about the batch which is executed is stamped in the BATCH\_CD and BATCH\_NBR columns.

### **4.2 Process Repricing Request and Persist Pricing for an Account (C1-REPC2)**

The **Process Repricing Request and Persist Pricing for an Account (C1-REPC2)** batch is used to calculate and persist the rate for the account in the CI\_PRCE\_CALC table. It must be executed when a repricing request is created on:

- Editing the attributes and characteristics of an account
- Adding and deleting the usage amount and counter details of an account
- Editing the attributes and characteristics of a person
- Adding and deleting the usage amount and counter details of a person
- Assigning a price list to an account or editing the price list assignment details of an account
- Assigning a price list to a person or editing the price list assignment details of a person
- Defining or editing the price item pricing of an account
- Defining or editing the price item pricing of a person
- Defining and editing the price item pricing of a price list which is assigned to an account or a person

**Note:** In the latter case, this batch must be executed after executing the **Identify Accounts for Repricing (C1-REPC1)** batch.

It invokes the C1-PriceAccount business service which determines effective price item pricing for an account and persist calculated rates for price items whose price item type is set to **Rate**.

This batch considers only those repricing requests in the CI\_REPRC\_REQ\_DTL table which are in the **Pending (P)** or **Error (E)** status and whose effective date is earlier than or equal to the batch business date. This batch is a multi-threaded batch and the multi-threading is based on the repricing request ID. You can specify the following parameters while executing this batch:

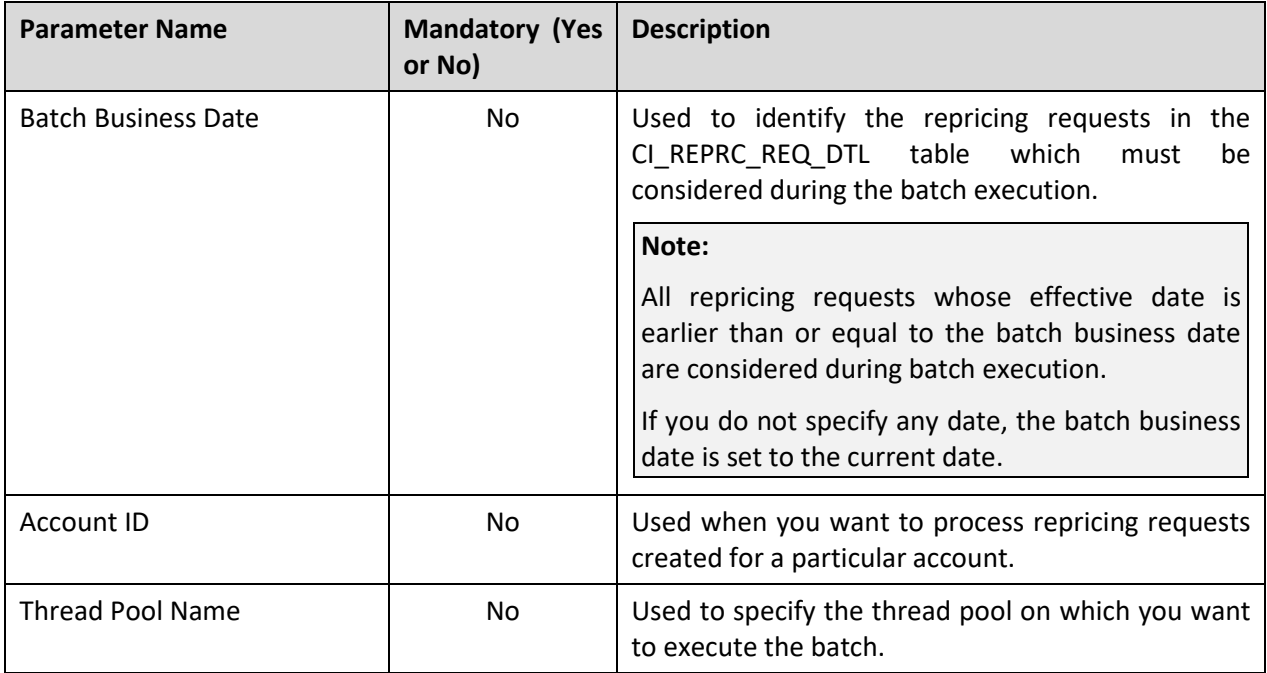

**Note:** If the **Process Repricing Request and Persist Pricing for an Account (C1-REPC2)** batch fails or aborts due to some reason, you can restart the batch over and over again with the same set of parameters.

#### **Post Execution Check/Clean Up:**

On successful completion of this batch, the rate is calculated and persisted for the rate type price items in the CI\_PRCE\_CALC\_K, CI\_PRCE\_CALC, CI\_PRCE\_CALC LN, and CI\_PRCE\_CALC\_PARAMS tables.

The BO\_STATUS\_CD column corresponding to the repricing request in the CI\_REPRC\_REQ\_DTL table is set to either **Complete (C)** or **Error (E)** depending on whether the rate was successfully calculated and persisted for the account, price item, and effective date combination. The date and time when the BO\_STATUS\_CD column is updated is stamped in the UPDT\_DTTM column. The information about the batch which is executed is stamped in the BATCH\_CD and BATCH\_NBR columns.

### **4.3 Process Fees Request and Persist Fees for an Account (C1-ACFEE)**

The **Process Fees Request and Persist Fees for an Account (C1-ACFEE)** batch is used to calculate and persist the fees for the account in the C1\_FEES table. It must be executed when a user wants to store fees.

It invokes the C1-AccountFees business service which determines effective price item pricing for an account and persist calculated fees for price items of type **Only Pricing** whose type is set to **Fees**.

This batch considers all those accounts which satisfy the given input parameters. While doing price assignment user can specify the pricing frequency to be used from the already define schedule periods. If the Batch business date falls in between the schedule period and the data corresponding to that has not been already persisted then batch persists the fees based upon the advance pricing switch and price assignment type.

Advance Pricing Switch conditions:

Y- Batch business date should be on or after effective start date and on or before effective end date.

N- Batch business date should be on effective end date.

#### **Note**:

Effective start date - Price assignment start date and schedule period start date whichever is later.

Effective end date - Price assignment end date and schedule period end date whichever is earlier.

This batch is a multi-threaded batch and the multi-threading is based on the account Id. You can specify the following parameters while executing this batch:

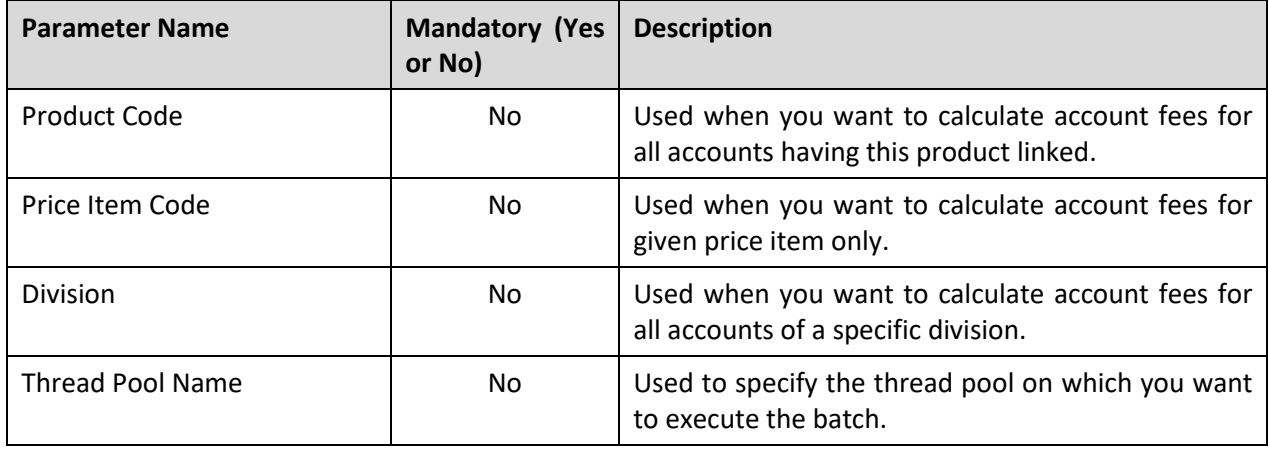

**Note**: Fees for an account will be calculated for POST processing price assignment types only.

#### **Post Execution Check/Clean Up:**

On successful completion of this batch, the fees is calculated and persisted for the fees type price items in the C1\_FEES, C1\_FEES\_CALC, C1\_FEES\_CALC\_LN, C1\_FEES\_CALC\_LN\_CHAR, C1\_FEES\_CHAR, C1\_FEES\_K, and C1\_FEES\_PARAM, C1\_FEES\_SQ tables.
# **5. Funding Request**

This section provides detail information about the Funding Request Periodic Monitor (C1-FNDRQ) batch.

## **5.1 Funding Request Periodic Monitor (C1-FNDRQ)**

The **Funding Request Periodic Monitor (C1-FNDRQ)** batch process invokes the monitoring rules associated with the current state of the funding request.

By default, the process periodically monitors funding requests which are deferred for background processing.

Batch parameters govern whether the processing is further restricted by batch code, business object and status. You can specify the following parameters while executing this batch:

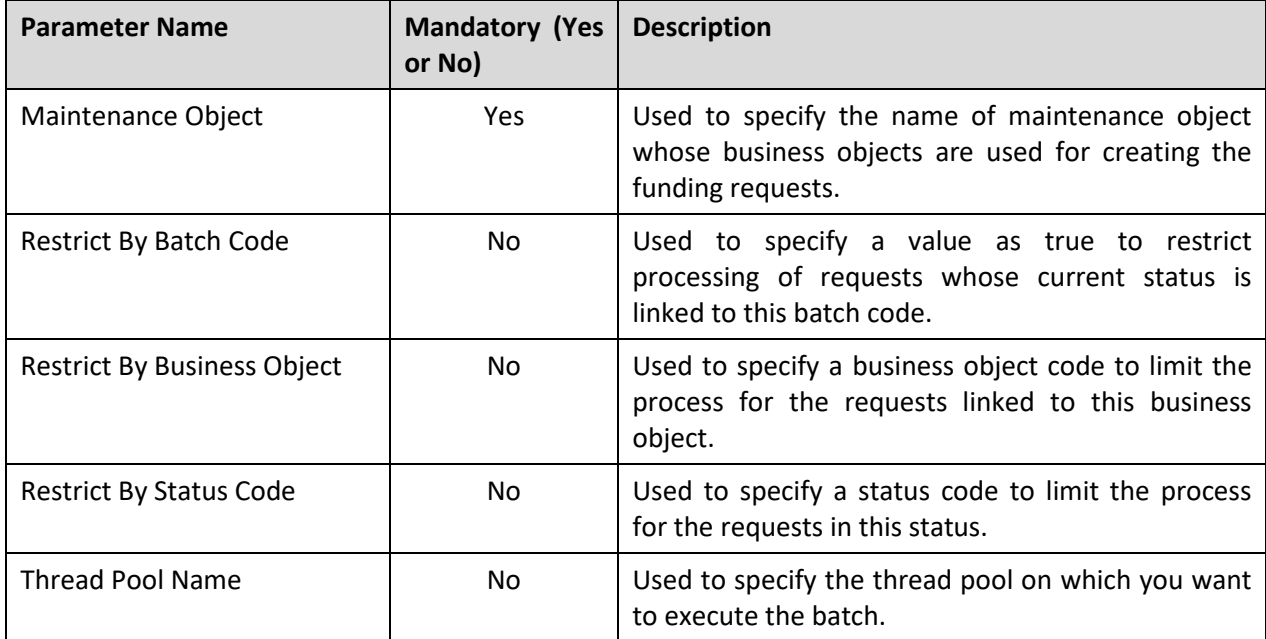

### **Post Execution Check/Clean Up:**

On successful completion of this batch, for debit bills, payment events are created or the records are inserted in the CI BILL ACH table and for credit bills, adjustments are created and inserted in C1\_FUNDING\_REQ\_DTLS\_ADJ table.

The status of the records is either set to PROCESSED or ERROR in the C1\_FUNDING\_REQ\_DTLS table depending on whether the payments or adjustments are created successfully or not. Error messages corresponding to the record are inserted in C1\_FUNDING\_REQ\_DTLS\_EXCP table. The BO\_STATUS\_CD column corresponding to the funding request in the C1\_FUNDING\_REQ table is set to COMPLETE.

# **6. Offset Request**

This section provides detail information about the Offset Request Periodic Monitor (C1-OFSRQ) batch.

## **6.1 Offset Request Periodic Monitor (C1-OFSRQ)**

The **Offset Request Periodic Monitor (C1-OFSRQ)** batch process invokes monitoring rules associated with the current state of the offset request. By default, the process periodically monitors offset requests which are deferred for background processing.

Batch parameters govern whether the processing is further restricted by batch code, business object and status. You can specify the following parameters while executing this batch:

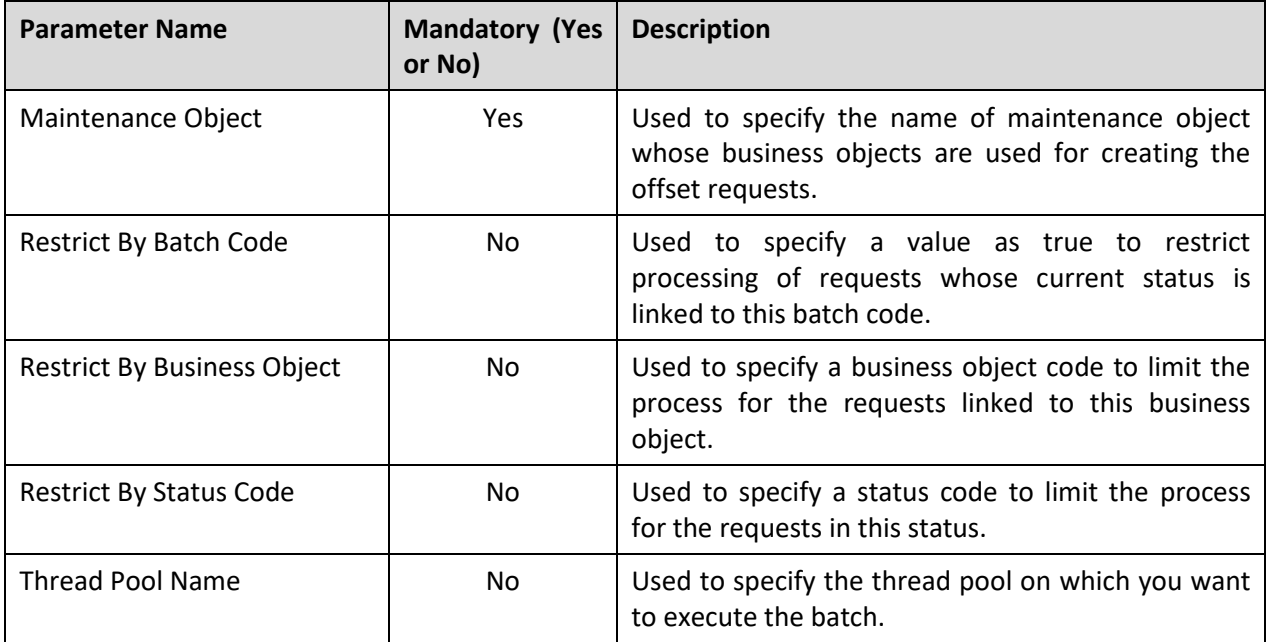

### **Post Execution Check/Clean Up:**

On successful completion of this batch, offset distribution algorithm will be invoked which will create the transfer adjustments. Adjustment IDs will be updated in C1\_OFFSET\_REQ\_ADJ table. The BO STATUS CD column corresponding to the offset request in the C1 OFFSET REQ table is set to PROCESSED or DRAFT depending on whether the adjustments were successfully created or some error was encountered. In case of error, in creating adjustments, adjustments will not be created and the error will be logged in Offset Request Logs.

# **7. Hold Request**

This section provides detail information about the following batches:

- Hold Request Periodic Monitor (C1-HLDRQ)
- Hold Request Monitor (C1-HLMON)
- Delete Pending Bill segments and Bills (C1-DELBI)

## **7.1 Hold Request Periodic Monitor (C1-HLDRQ)**

The **Hold Request Periodic Monitor (C1-HLDRQ)** batch is used to monitor or check whether there are any hold requests in the **Deferred Processing** status. If there is a hold request in the **Deferred Processing** status, the batch changes the status of the hold request to **Active**. Then, the algorithm attached to the **Active** status is triggered.

This batch is a multi-threaded batch. The multi-threading is based on hold request ID and chunks for multi-threading are created based on numerical distribution of hold request ID. However, we recommend you to execute this batch in the single-threaded mode. Otherwise, erroneous results might occur. While executing this batch in the single-threaded mode, the following fields must be set to zero:

- Thread Count
- Override Nbr Records to Commit

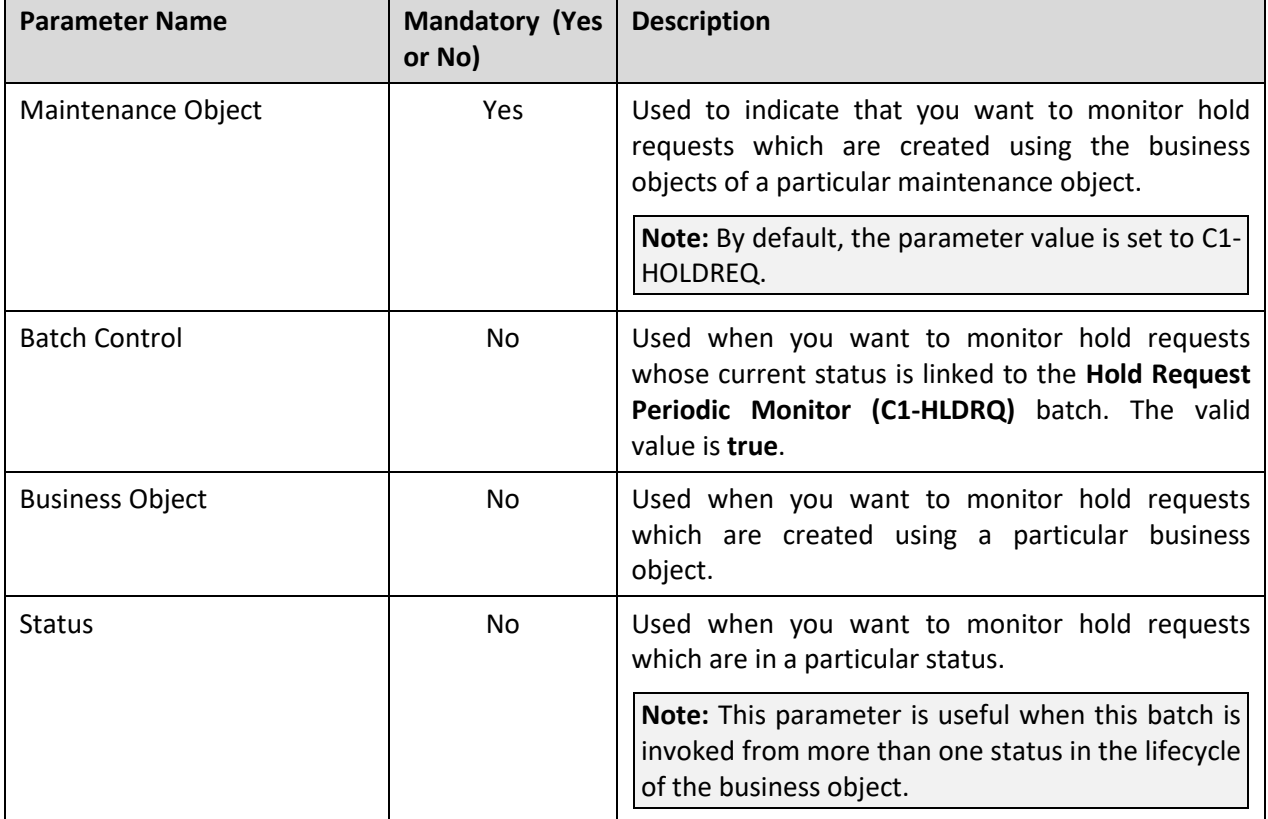

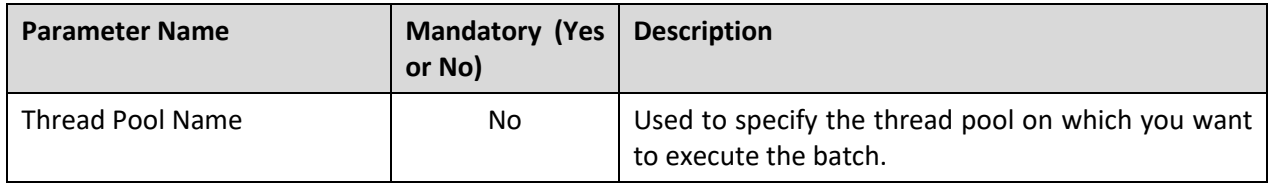

**Note:** If the **Hold Request Periodic Monitor (C1-HLDRQ)** batch fails or aborts due to some reason, you can restart the batch over and over again with the same set of parameters.

### **Post Execution Check/Clean Up:**

On successful completion of this batch, the status of the hold request is changed from **Deferred Processing** to **Active**. If any error occurs while executing the batch, the status of the hold request is changed from **Deferred Processing** to **Draft** and a message appears in the **Log** tab of the **Hold Request** screen which indicates the error that occurred during batch execution.

## **7.2 Hold Request Monitor (C1-HLMON)**

The **Hold Request Monitor (C1-HLMON)** batch is used to monitor or check whether there are any hold requests in the **Active** or **Released** status. If there is a hold request in the **Active** status, the batch does the following:

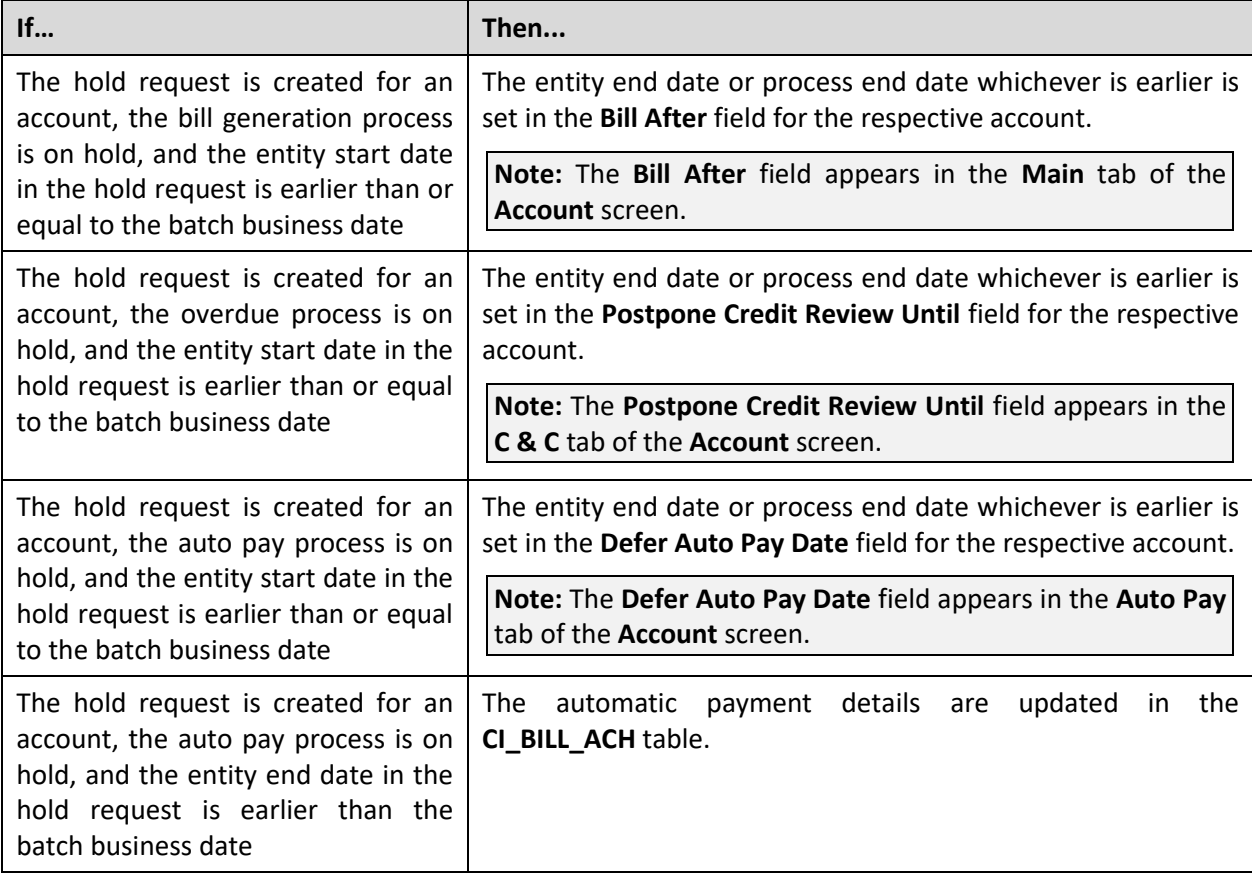

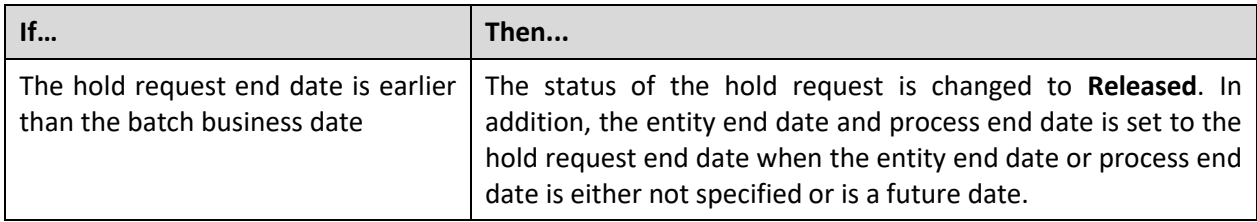

If there is a hold request in the **Released** status, the batch does the following:

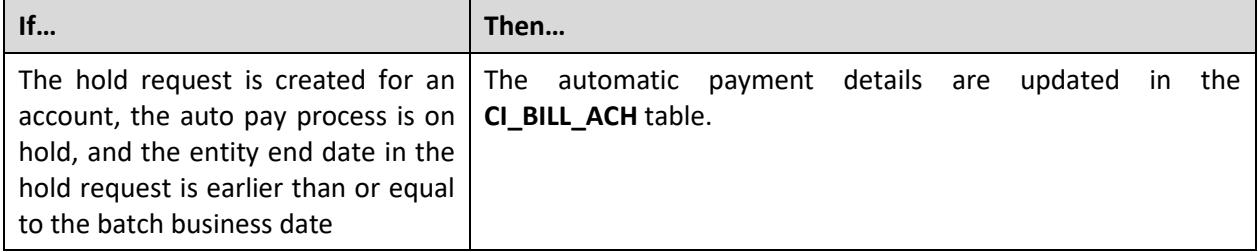

This batch is a multi-threaded batch. The multi-threading is based on hold request ID and chunks for multi-threading are created based on numerical distribution of hold request ID. However, we recommend you to execute this batch in the single-threaded mode. Otherwise, erroneous results might occur. While executing this batch in the single-threaded mode, the following fields must be set to zero:

- Thread Count
- Override Nbr Records to Commit

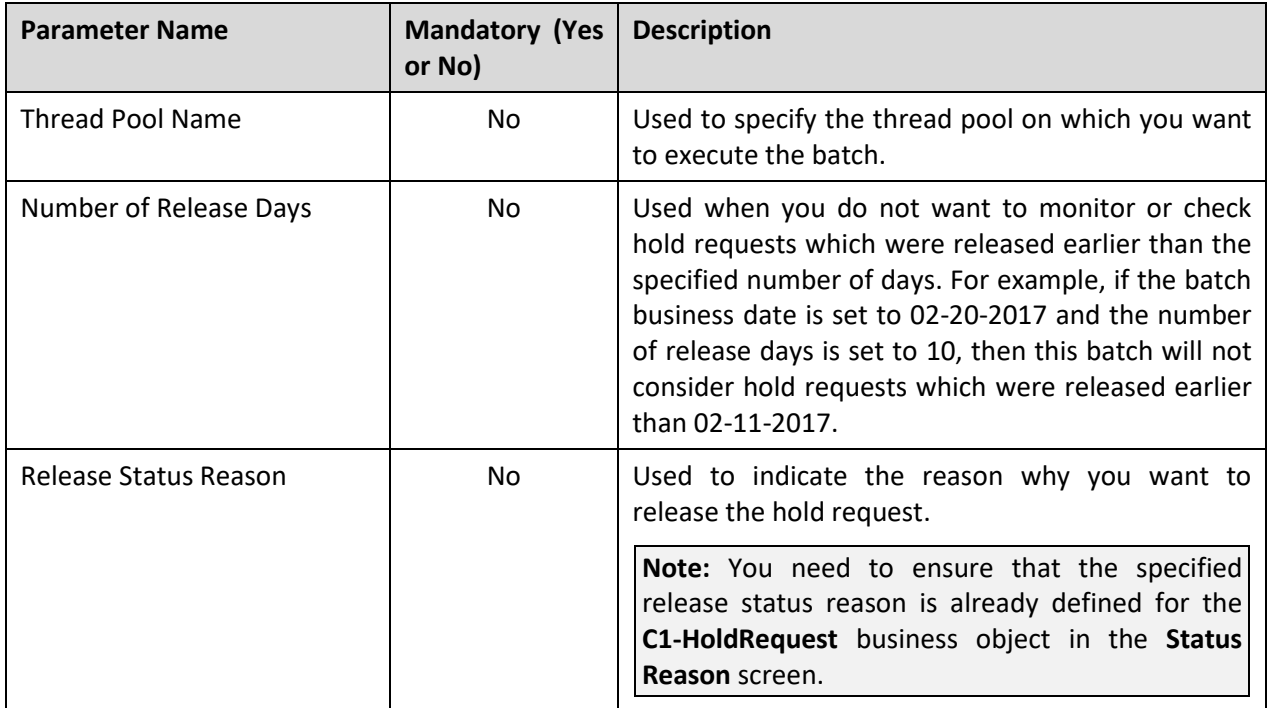

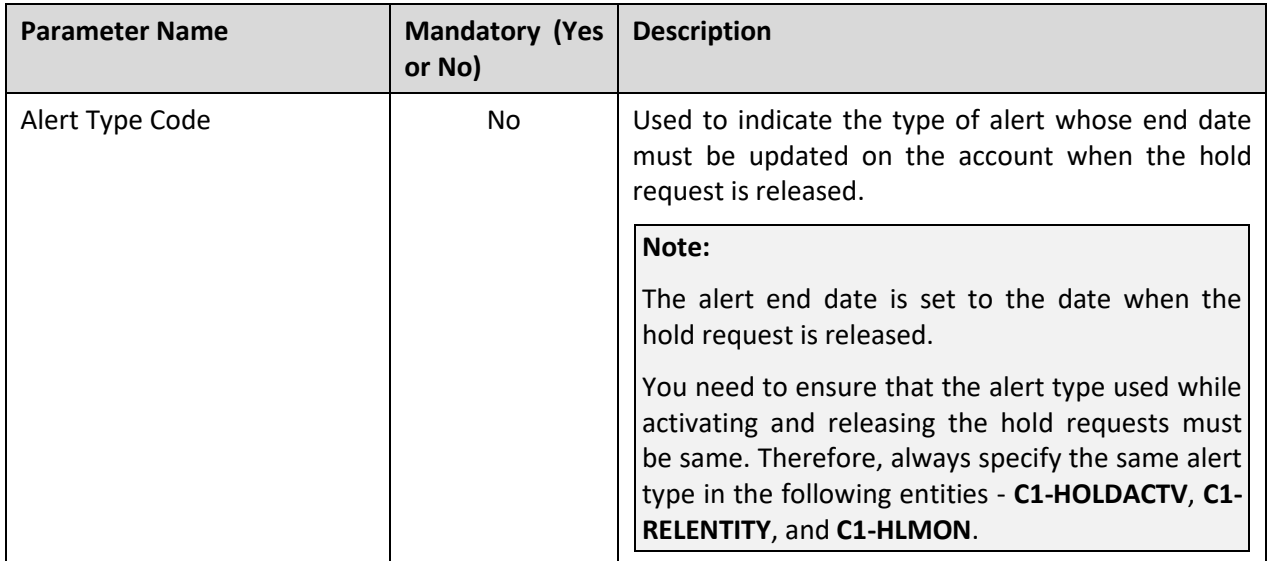

#### **Note:**

If you do not specify the batch business date, it is set to the current date.

If the **Hold Request Monitor (C1-HLMON)** batch fails or aborts due to some reason, you can restart the batch over and over again with the same set of parameters.

### **Post Execution Check/Clean Up:**

On successful completion of this batch, the following actions take place for:

- **Active hold requests**  The date is updated in the **Bill After**, **Postpone Credit Review Until**, and **Defer Auto Pay Date** fields depending on the process which is kept on hold for the account. The automatic payment details are updated in the **CI\_BILL\_ACH** table when the account's auto pay process is kept on hold and the entity end date in the hold request is earlier than the batch business date. In addition, the status of the active hold requests is changed to **Released** when the hold request end date is earlier than the batch business date.
- **Released hold requests** The automatic payment details are updated in the **CI\_BILL\_ACH** table when the account's auto pay process is kept on hold and the entity end date in the hold request is earlier than or equal to the batch business date.

### **7.3 Delete Pending Bill Segments and Bills (C1- DELBI)**

The **Delete Pending Bill Segments and Bills (C1-DELBI)** batch is used to delete the following for accounts' whose bill generation process is kept on hold through a hold request:

- All bill segments of the pending bills which are in the **Freezable** or **Error** status
- All pending bills

This is a multi-threaded batch. The multi-threading is based on bill segment ID and chunks for multithreading are created based on numerical distribution of bill segment ID. You can specify the following parameters while executing this batch:

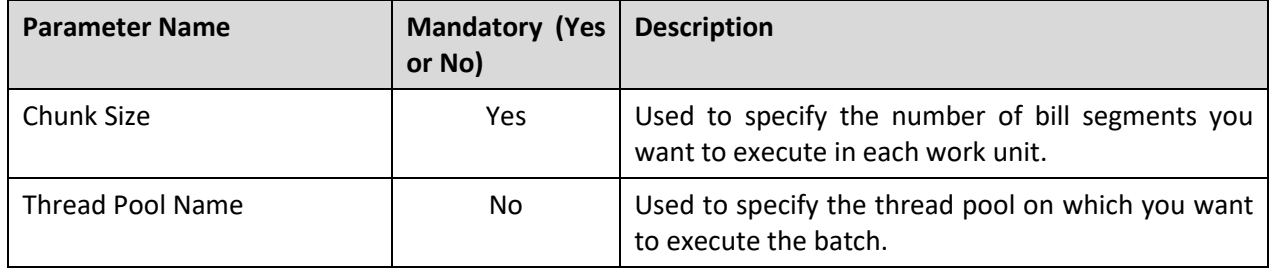

**Note:** If the **Delete Pending Bill Segments and Bills (C1-DELBI)** batch fails or aborts due to some reason, you can restart the batch over and over again with the same set of parameters.

### **Post Execution Check/Clean Up:**

On successful completion of this batch, all bill segments of the pending bill which are in the **Freezable** or **Error** status are deleted along with the pending bill of the account whose bill generation process is kept on hold through a hold request. The batch run number through which the pending bill and the corresponding bill segments are deleted is stored corresponding to the hold request in the **CI\_BILL\_DEL\_REQUEST** table.

# **8. Upload Request**

This section provides detail information about the **Upload Request Periodic Monitor (C1-UPLRQ)** batch.

## **8.1 Upload Request Periodic Monitor (C1-UPLRQ)**

The **Upload Request Periodic Monitor (C1-UPLRQ)** batch is used to monitor or check upload requests or adjustment upload requests depending on whether the **Maintenance Object** parameter is set to **C1- UPLOADREQ** or **C1-UPLREQ**.

The following table describes the batch in detail:

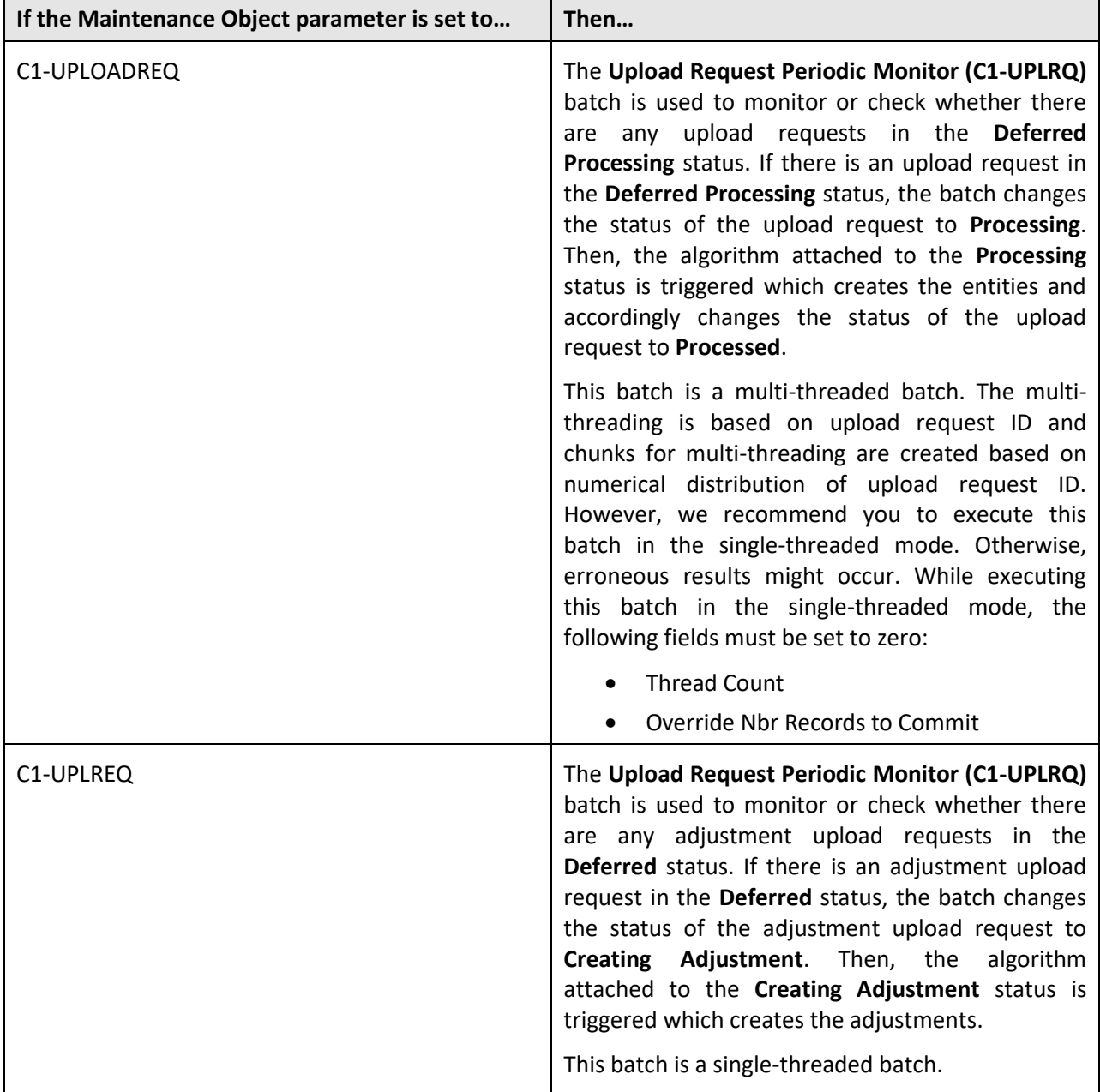

You can specify the following parameters while executing this batch:

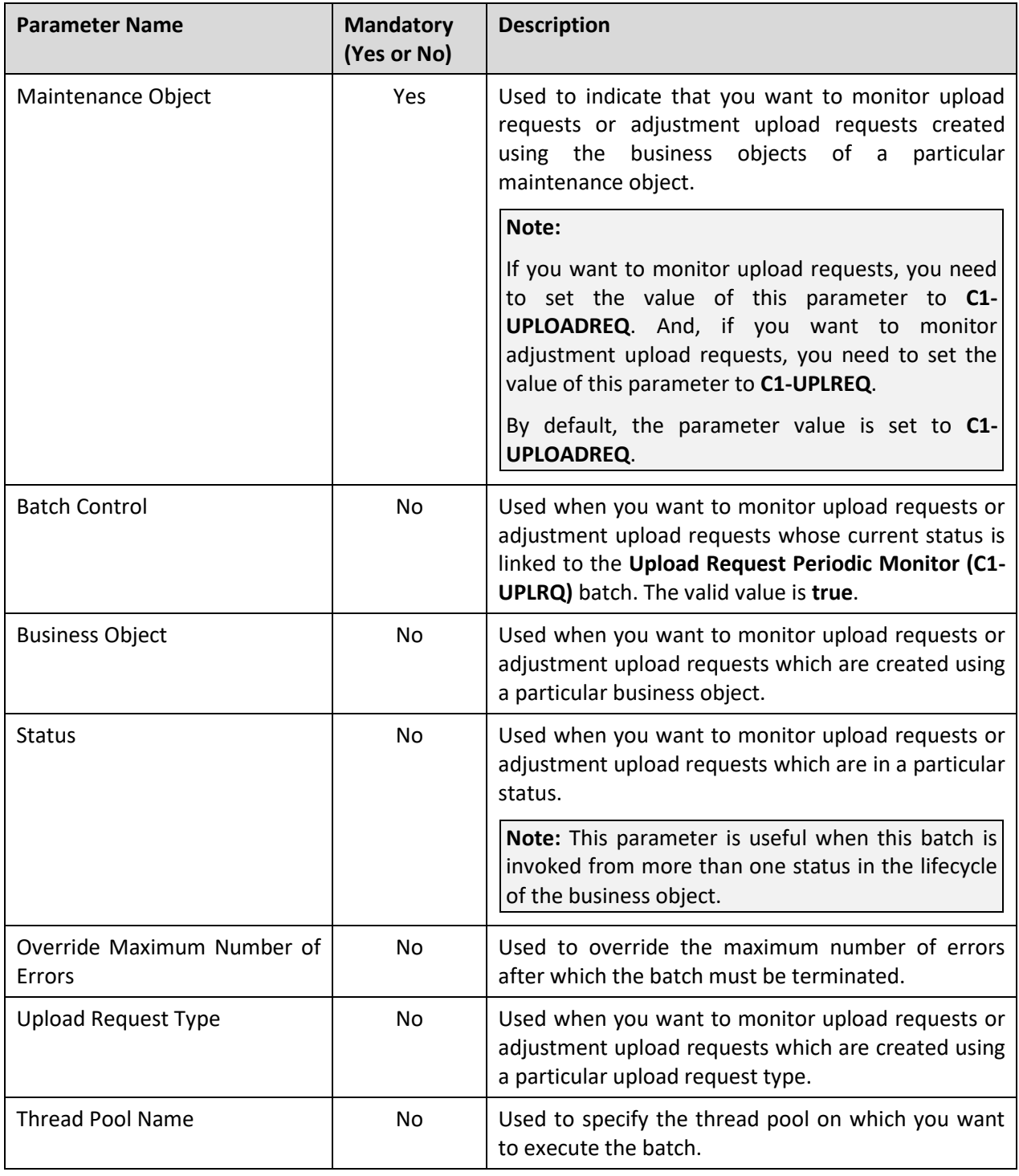

**Note:** If the **Upload Request Periodic Monitor (C1-UPLRQ)** batch fails or aborts due to some reason, you can restart the batch over and over again with the same set of parameters.

### **Post Execution Check/Clean Up:**

The following table explains what happens on successful completion of this batch:

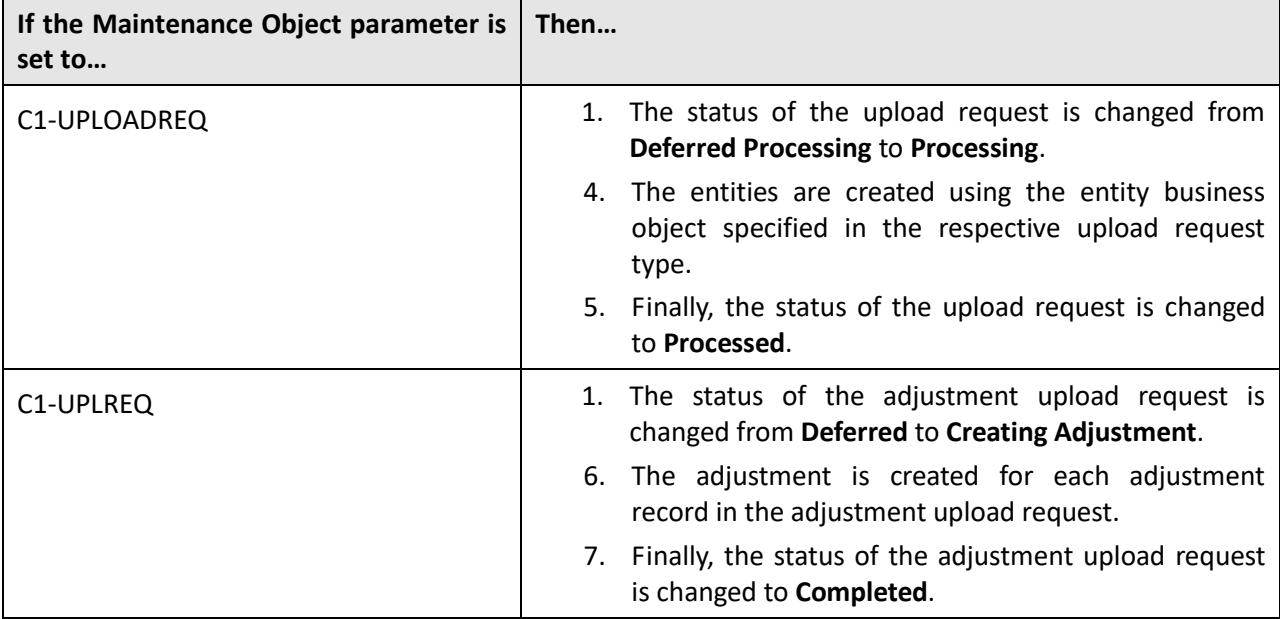

# **9. Inbound Message**

This section provides detail information about the following batches:

- Customer Inbound Message Periodic Monitor (C1-CUSIN)
- Membership Inbound Message Periodic Monitor (C1-MEMIN)

### **9.1 Customer Inbound Message Periodic Monitor (C1-CUSIN)**

The **Customer Inbound Message Periodic Monitor (C1-CUSIN)** batch is used to monitor or check whether there are any customer inbound messages in the **Pending** status. If there is a customer inbound message in the **Pending** status, the batch changes the status of the customer inbound message to **Validation**. Then, the algorithm attached to the **Validation** status is triggered. If the validation is successful, the batch changes the status of the customer inbound message to **Processing**. Then, the algorithm attached to the **Processing** status is triggered. If the processing is successful, the batch creates or updates the entities, such as person, account, policy, policy plan, and/or billable charge (as required), and then changes the status of the customer inbound message to **Processed**. However, if an error occurs while validating or processing a customer inbound message, the batch changes the status of the customer inbound message to **Rejected** and the algorithm attached to the **Rejected** status is triggered.

A To Do is created using the To Do type specified in the **C1-TDCRINMSG** algorithm and assigned to the users with the To Do role specified in the **C1-TDCRINMSG** algorithm. The system checks whether the maximum retry attempts are met. If the retry attempt is less than or equal to the value defined in the **Maximum Retry** parameter of the **C1-TODORETRY** algorithm, the status of the inbound message is changed to **Pending**. However, if the retry attempt is greater than the value defined in the **Maximum Retry** parameter of the **C1-TODORETRY** algorithm, the status of the inbound message remains as **Rejected**.

This batch is a multi-threaded batch. The multi-threading is based on external source ID and chunks for multi-threading are created based on numerical distribution of external source ID. However, we recommend you to execute this batch in the single-threaded mode. Otherwise, erroneous results might occur. While executing this batch in the single-threaded mode, the following fields must be set to zero:

- Thread Count
- Override Nbr Records to Commit

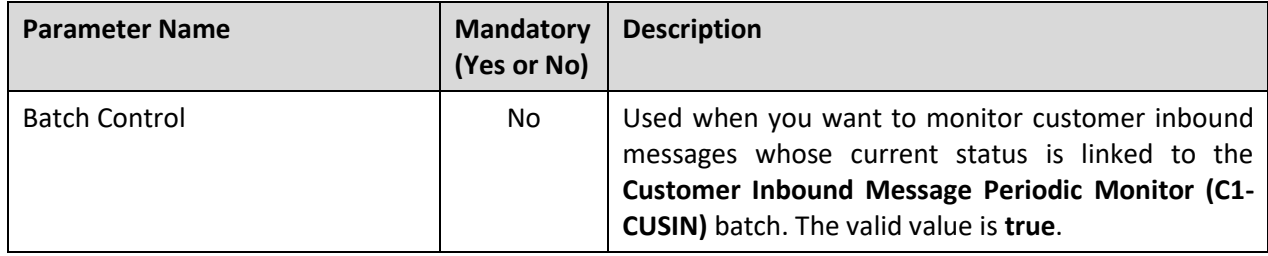

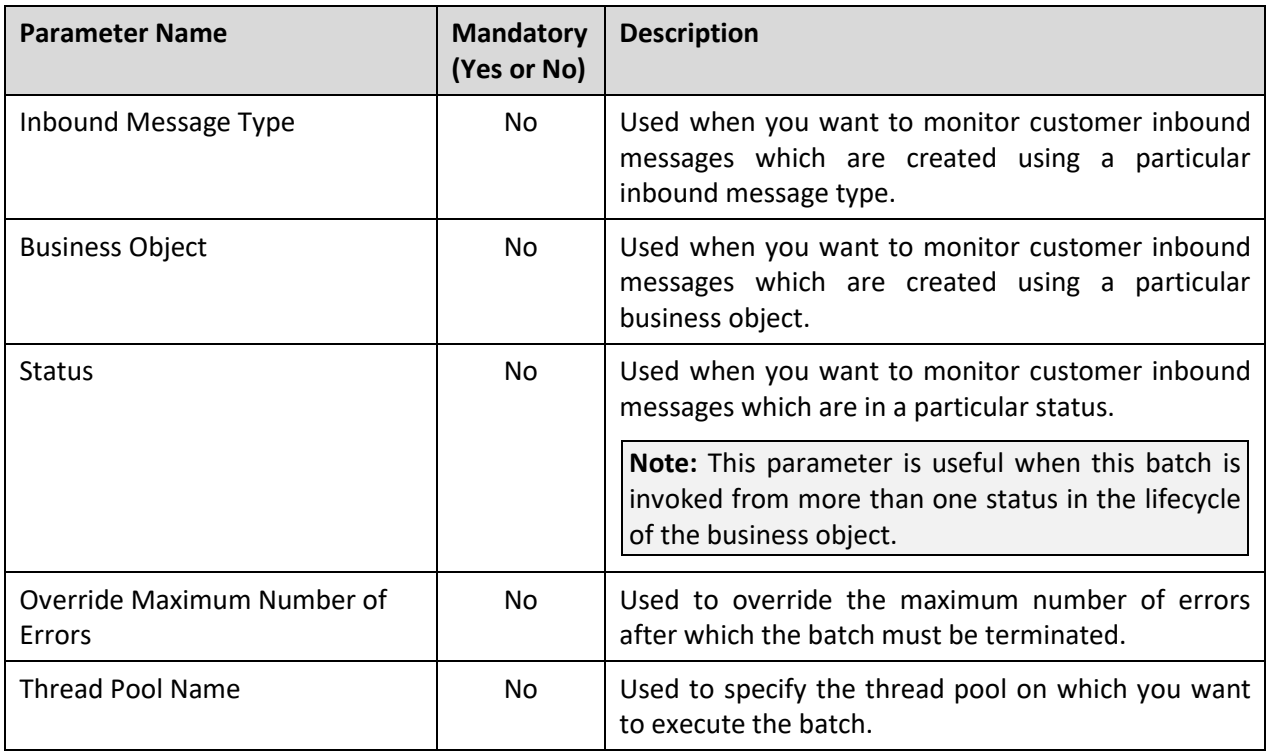

**Note:** If the **Customer Inbound Message Periodic Monitor (C1-CUSIN)** batch fails or aborts due to some reason, you can restart the batch over and over again with the same set of parameters.

### **Post Execution Check/Clean Up:**

If a customer inbound message is successfully validated and processed, the status of the customer inbound message is changed from **Pending** to **Processed**. If any error occurs while validating or processing a customer inbound message, the batch changes the status of the customer inbound message to **Rejected** and a message appears in the **Log** tab of the **Inbound Message** screen which indicates the error that occurred during batch execution.

### **9.2 Membership Inbound Message Periodic Monitor (C1-MEMIN)**

The **Membership Inbound Message Periodic Monitor (C1-MEMIN)** batch is used to monitor or check whether there are any membership inbound messages in the **Pending** status. If there is a membership inbound message in the **Pending** status, the batch changes the status of the membership inbound message to **Validation**. Then, the algorithm attached to the **Validation** status is triggered. If the validation is successful, the batch changes the status of the membership inbound message to **Processing**. Then, the algorithm attached to the **Processing** status is triggered. If the processing is successful, the batch creates or updates the entities, such as membership and/or billable charge (as required), and then changes the status of the membership inbound message to **Processed**. However, if an error occurs while validating or processing a membership inbound message, the batch changes the status of the membership inbound message to **Rejected** and the algorithm attached to the **Rejected** status is triggered.

A To Do is created using the To Do type specified in the **C1-TDCRINMSG** algorithm and assigned to the users with the To Do role specified in the **C1-TDCRINMSG** algorithm. The system checks whether the maximum retry attempts are met. If the retry attempt is less than or equal to the value defined in the **Maximum Retry** parameter of the **C1-TODORETRY** algorithm, the status of the inbound message is changed to **Pending**. However, if the retry attempt is greater than the value defined in the **Maximum Retry** parameter of the **C1-TODORETRY** algorithm, the status of the inbound message remains as **Rejected**.

This batch is a multi-threaded batch. The multi-threading is based on external source ID and chunks for multi-threading are created based on numerical distribution of external source ID. However, we recommend you to execute this batch in the single-threaded mode. Otherwise, erroneous results might occur. While executing this batch in the single-threaded mode, the following fields must be set to zero:

- Thread Count
- Override Nbr Records to Commit

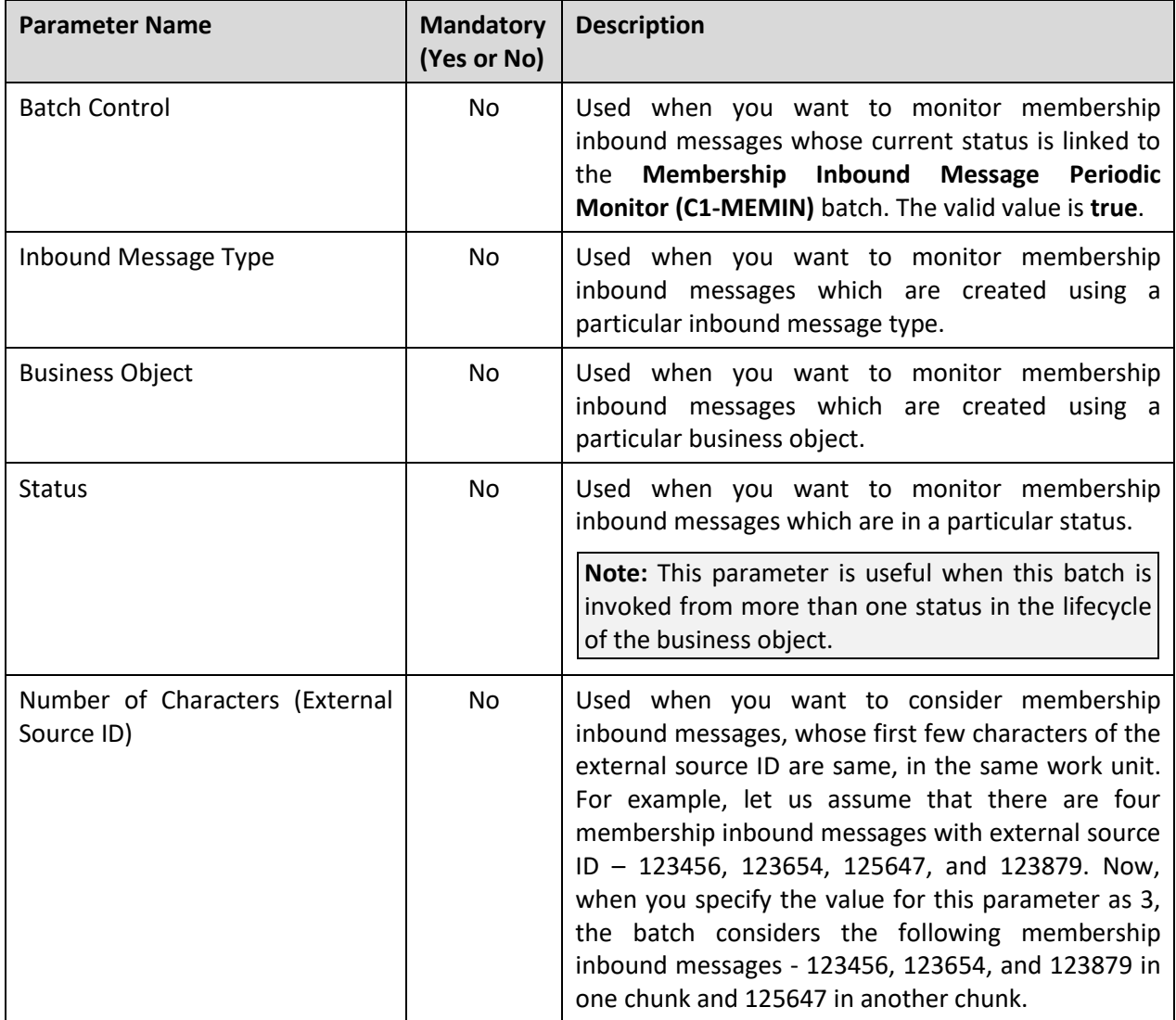

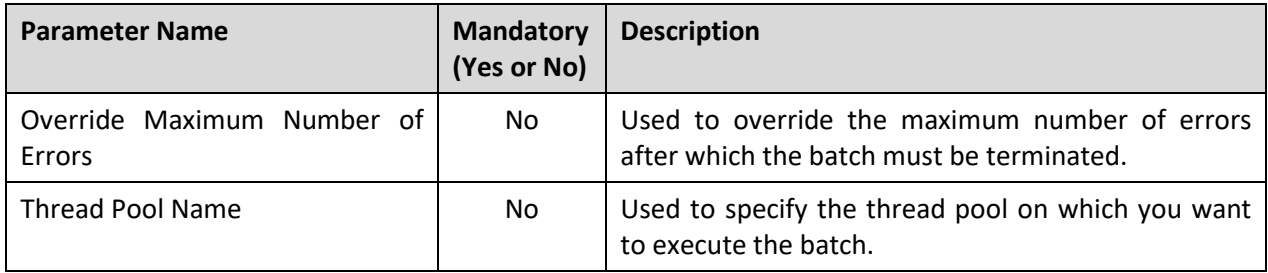

**Note:** If the **Membership Inbound Message Periodic Monitor (C1-MEMIN)** batch fails or aborts due to some reason, you can restart the batch over and over again with the same set of parameters.

### **Post Execution Check/Clean Up:**

If a membership inbound message is successfully validated and processed, the status of the membership inbound message is changed from **Pending** to **Processed**. If any error occurs while validating or processing a membership inbound message, the batch changes the status of the membership inbound message to **Rejected** and a message appears in the **Log** tab of the **Inbound Message** screen which indicates the error that occurred during batch execution.

# **10. Payment Agreement Request**

This section provides detail information about the following batches:

- Payment Agreement Request Periodic Monitor (C1-PAREQ)
- Generate Automatic Payment for Payment Agreement Request (C1-APPAB)

### **10.1 Payment Agreement Request Periodic Monitor (C1-PAREQ)**

The **Payment Agreement Request Periodic Monitor (C1-PAREQ)** batch is used to monitor or check whether there are any payment agreement requests in the **Active** status. If there is a payment agreement request in the **Active** status, the system checks whether the total unpaid amount of the bills (included in the payment agreement request) is equal to zero and whether each bill is fully matched. If so, the status of the payment agreement request is changed to **Kept Promise**. However, if the total unpaid amount of the bills is not equal to zero, the system checks whether the batch business date is later than the schedule date and does not fall within the grace period. If so, the system checks whether the total unpaid amount is greater than the total future schedule amount. If so, the status of the payment agreement request is changed to **Broken Promise**. However, if the batch business date is earlier than the schedule date or falls within the grace period, or the total unpaid amount is less than the total future schedule amount, the status of the payment agreement request remains in **Active**.

This batch is a multi-threaded batch. The multi-threading is based on payment agreement request ID and chunks for multi-threading are created based on numerical distribution of payment agreement request ID. However, we recommend you to execute this batch in the single-threaded mode. Otherwise, erroneous results might occur. While executing this batch in the single-threaded mode, the following fields must be set to zero:

- Thread Count
- Override Nbr Records to Commit

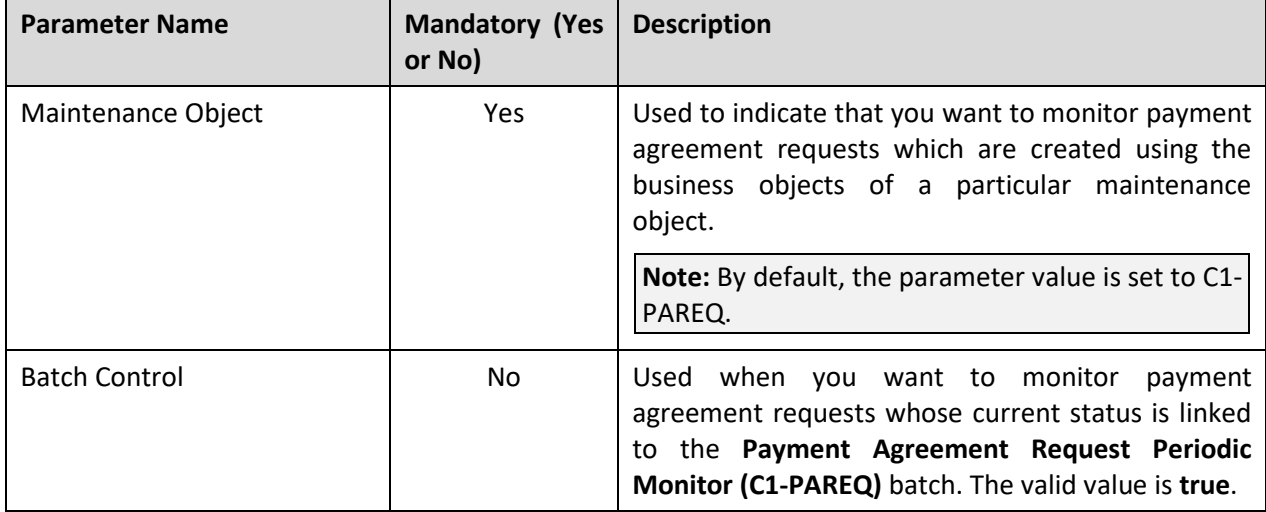

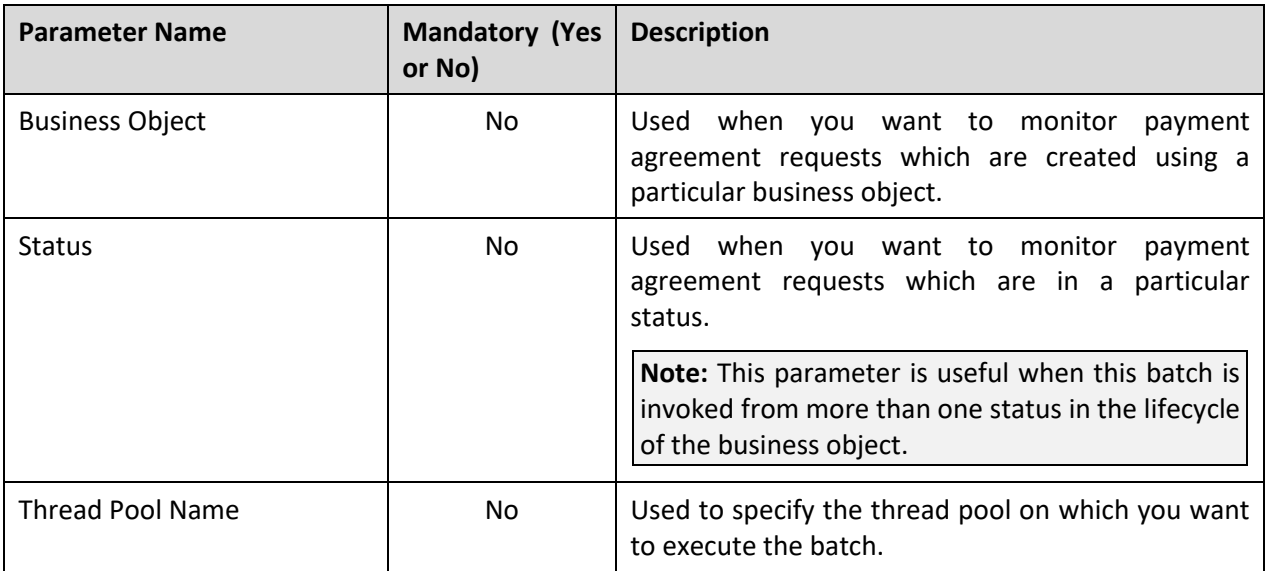

**Note:** If the **Payment Agreement Request Periodic Monitor (C1-PAREQ)** batch fails or aborts due to some reason, you can restart the batch over and over again with the same set of parameters.

### **Post Execution Check/Clean Up:**

On successful completion of this batch, the status of the payment agreement request is changed to either:

- **Kept Promise** (when the total unpaid amount of the bills (included in the payment agreement request) is equal to zero and each bill is fully matched)
- **Broken Promise** (when the total unpaid amount is greater than the total future schedule amount)

The status of the payment agreement request remains in the **Active** status when the batch business date is earlier than the schedule date or falls within the grace period, or the total unpaid amount is less than the total future schedule amount.

If any error occurs while executing the batch, a message appears in the **Log** tab of the **Payment Agreement Request** screen which indicates the error that occurred during batch execution.

### **10.2 Generate Automatic Payment for Payment Agreement Request (C1-APPAB)**

The **Generate Automatic Payment for Payment Agreement Request (C1-APPAB)** batch is used to monitor or check whether there are any payment agreement requests in the **Active** status. If there is a payment agreement request in the **Active** status, the system checks whether the account for which the payment agreement request is created is eligible for automatic payment and the defer auto pay date (if any) defined for the account is earlier than the batch business date. If so, the system checks whether the extract date of the unpaid bill (with the earliest due date) is earlier than the schedule date. If so, the system creates the automatic payment for the unpaid bill on the schedule date. However, if the account is not eligible for automatic payment, or the defer auto pay date is equal to or later than batch business date, or the extract date is equal to or later than the schedule date, the automatic payment is not generated for the account.

This batch is a multi-threaded batch. The multi-threading is based on payment agreement request ID and chunks for multi-threading are created based on numerical distribution of payment agreement request ID.

You can specify the following parameters while executing this batch:

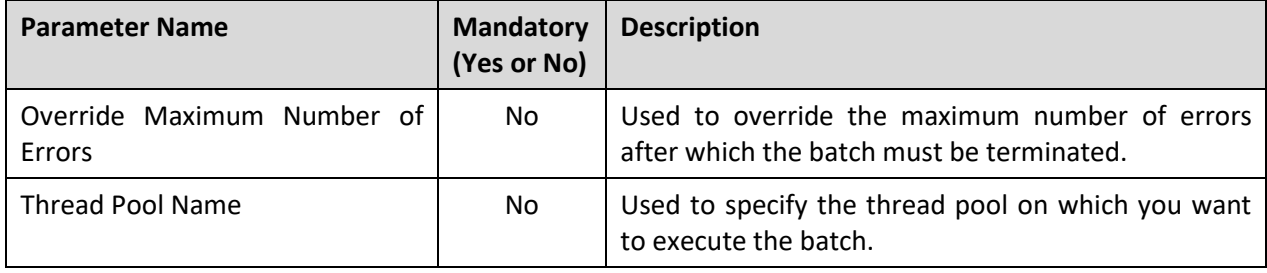

**Note:** If the **Generate Automatic Payment for Payment Agreement Request (C1-APPAB)** batch fails or aborts due to some reason, you can restart the batch over and over again with the same set of parameters.

#### **Post Execution Check/Clean Up:**

On successful completion of this batch, the records are added in the following tables when the automatic payment is created for the account:

- CI\_PAY
- CI\_PAY\_EVENT
- CI\_PAY\_TNDR

The status of the automatic payment is set to **Incomplete**.

# **11. Accruals**

This section provides detail information about the following batches:

- Accrual Calculation (C1\_ACCAL)
- Accrual Creation (C1\_ACCRE)
- Accrual Reversal (C1\_ACREV)
- Create To Do for Account without Accrual Cycle (C1\_ACELG)

## **11.1 Accrual Calculation (C1\_ACCAL)**

The **Accrual Calculation (C1\_ACCAL)** batch is used to calculate the accrual amount for accounts. It considers the batch business date as the accrual date and finds the accrual cycle within which the accrual date is present. Once the accrual cycle is identified, the batch finds all accounts where the accrual cycle is defined. It also identifies the accrual type which is effective for the division (to which the account belongs) on the batch business date. Based on the options defined in the accrual type, the system accordingly calculates the accrual amount for the accounts.

This batch executes the algorithms attached at the following spots in the accrual type in the specified order:

- 1. Accrual Eligibility
- 2. Accrual Pre Processing
- 3. Accrual Calculation
- 4. Accrual Post Calculation

If an algorithm created using the **C1\_ACCR\_ELG** algorithm type is attached to the **Accrual Eligibility** algorithm spot in the accrual type, the system checks whether the account is a member of an invoicing group or whether the account is included in an active construct. If the account is a member of an invoicing group or included in an active construct, the account is not considered for accrual calculation.

**Note:** The system checks whether the account is a member of an invoicing group only when the **includeIGAEligibility** parameter in an algorithm created using the **C1\_ACCR\_ELG** algorithm type is set to **Y**.

If an algorithm created using the **C1\_ACCR\_POCA** algorithm type is attached to the **Accrual Post Calculation** algorithm spot in the accrual type, the status of the accrual is changed to **Approval in Progress** once the accrual is calculated for the account. However, if there is no algorithm attached to the **Accrual Post Calculation** algorithm spot in the accrual type, the status of the accrual is changed to **Ready For Accrual** once the accrual is calculated for the account.

**Note:** This batch caches division related information, such as work calendar, currency conversion algorithms, rounding type, and accrual types, which is required for accrual calculation. If any of these attributes change for a division, you must execute the **Flush All Caches (F1-Flush)** batch before executing the **Accrual Calculation (C1\_ACCAL)** batch. The **Flush All Caches (F1-Flush)** batch is used to clean the application cache.

This batch is a multi-threaded batch. The multi-threading is based on account ID and chunks for multithreading are created based on numerical distribution of account ID. You can specify the following parameters while executing this batch:

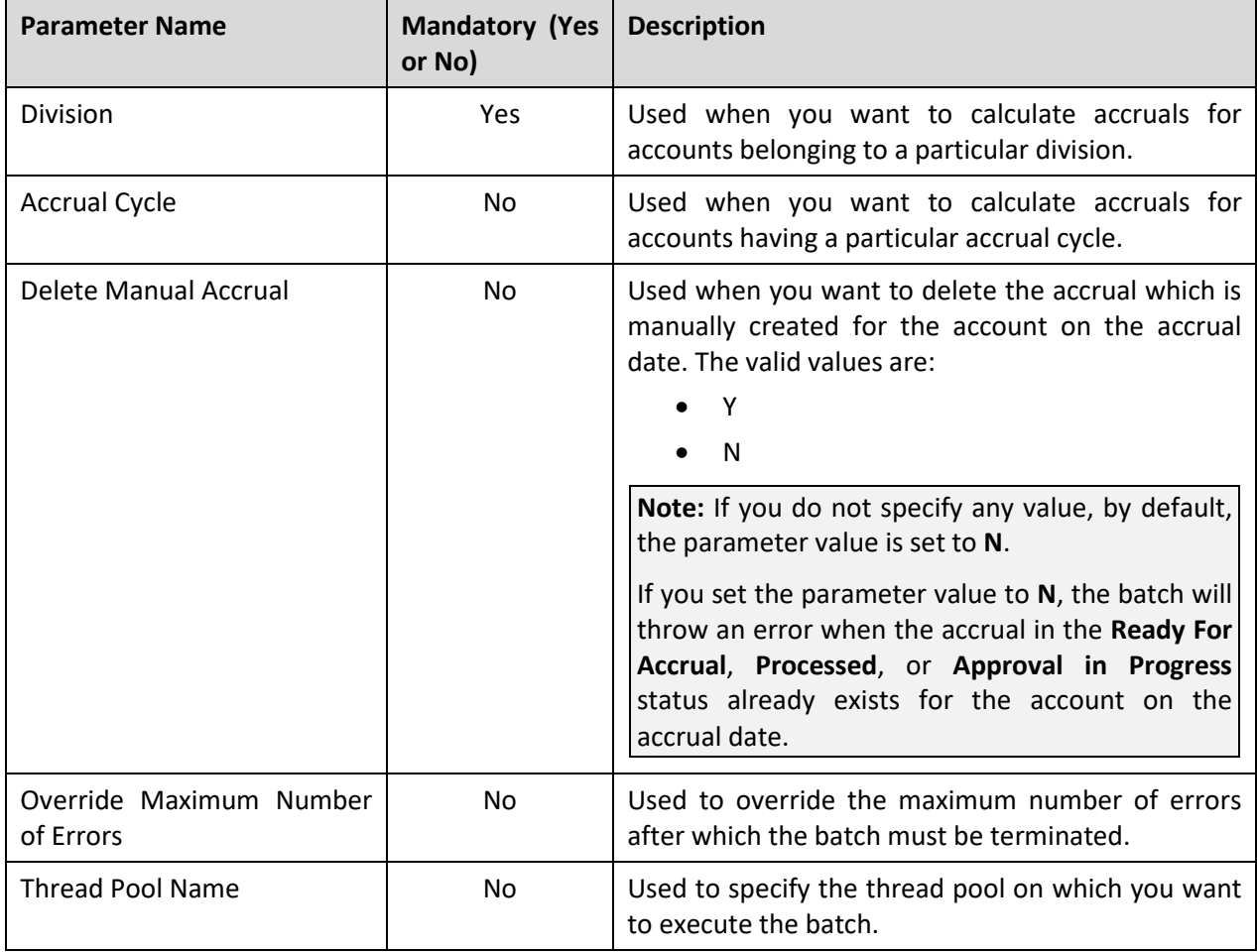

**Note:** If the **Accrual Calculation (C1\_ACCAL)** batch fails or aborts due to some reason, you can restart the batch over and over again with the same set of parameters.

### **Post Execution Check/Clean Up:**

On successful completion of this batch, the accrual amount is calculated for the accounts that meet the search criteria. The status of the accrual is changed to either **Approval in Progress** or **Ready For Accrual** depending on whether the accrual post calculation algorithm is attached on the accrual type.

### **11.2 Accrual Creation (C1\_ACCRE)**

The **Accrual Creation (C1\_ACCRE)** batch is used to check whether there are any accruals in the **Ready for Accrual** or **Processed** status. It considers only those accruals whose accrual date is earlier than or equal to the batch business date. If there is an accrual in the **Ready for Accrual** or **Processed** status, the accrual object (i.e. adjustment) is created for the account. Based on the adjustment type defined in the accrual type, the system accordingly creates the accrual adjustment for the account. Once the accrual adjustment is created for the account, the status of the accrual is changed to **Accrued**.

This batch executes the algorithms attached at the following spots in the accrual type in the specified order:

- 1. Accrual Creation
- 2. Accrual Post Processing

This batch is a multi-threaded batch. The multi-threading is based on accrual ID and chunks for multithreading are created based on numerical distribution of accrual ID. You can specify the following parameters while executing this batch:

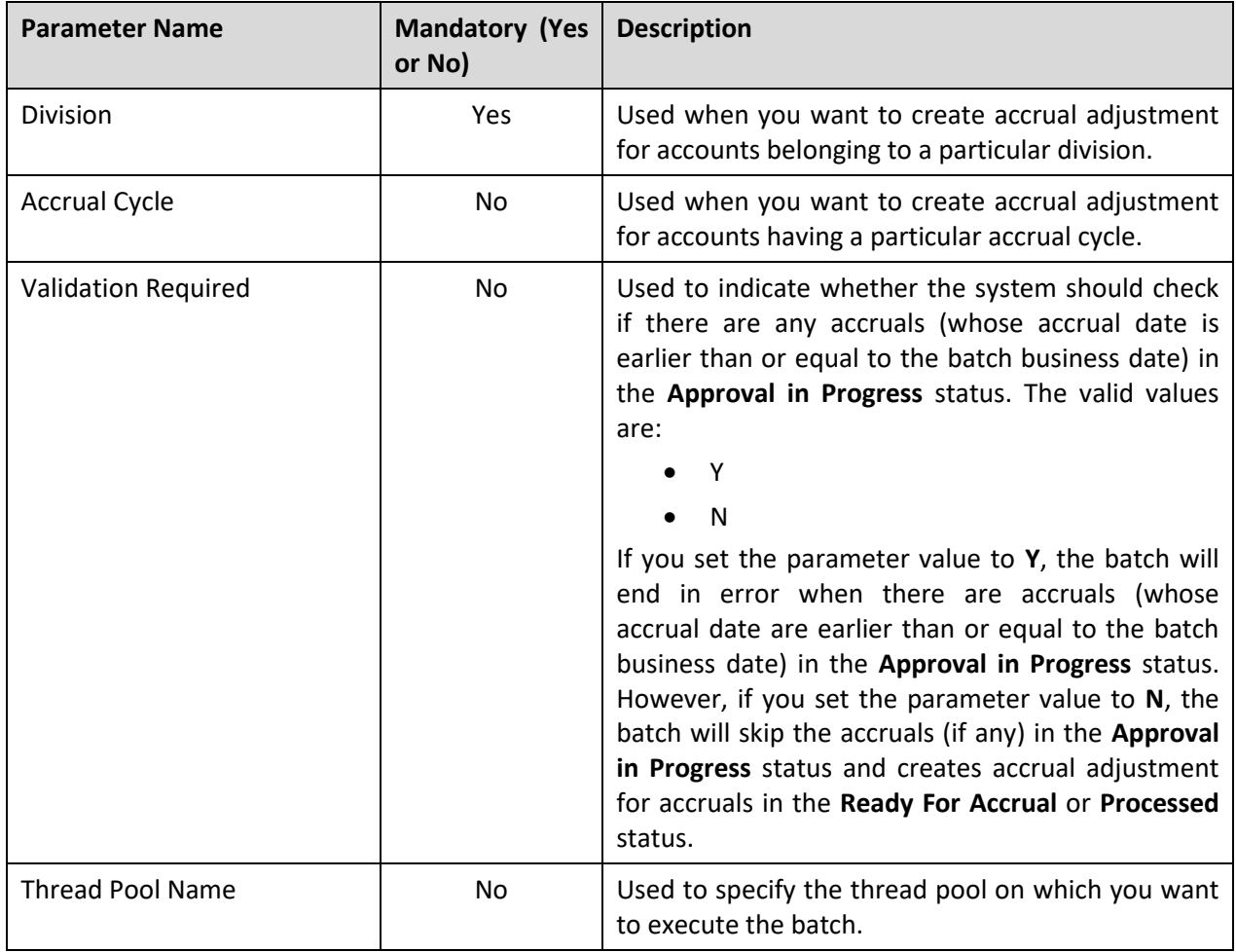

**Note:** If the **Accrual Creation (C1\_ACCRE)** batch fails or aborts due to some reason, you can restart the batch over and over again with the same set of parameters.

### **Post Execution Check/Clean Up:**

On successful completion of this batch, the accrual adjustment is created for accounts and the status of the accrual is changed to **Accrued**.

### **11.3 Accrual Reversal (C1\_ACREV)**

The **Accrual Reversal (C1\_ACREV)** batch is used to reverse the accrual for the accounts. It only considers the accruals where the batch business date is between the reversal start and end dates. On reversing the accrual, the accrual adjustments are cancelled and the status of the accrual is changed to **Reversed**.

This batch executes the algorithms attached at the following spots in the accrual type in the specified order:

- 1. Accrual Reversal Pre Processing
- 2. Accrual Reversal
- 3. Accrual Reversal Post Processing

This batch is a multi-threaded batch. The multi-threading is based on accrual ID and chunks for multithreading are created based on numerical distribution of accrual ID. You can specify the following parameters while executing this batch:

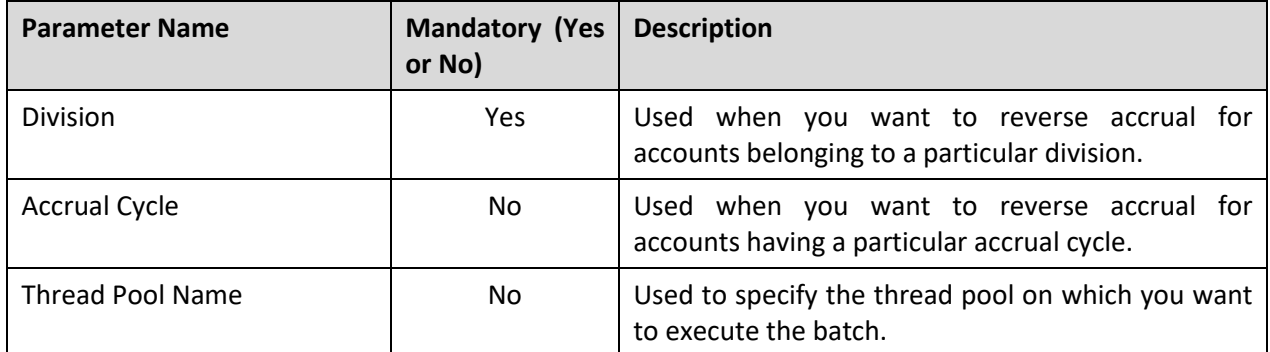

**Note:** If the **Accrual Reversal (C1\_ACREV)** batch fails or aborts due to some reason, you can restart the batch over and over again with the same set of parameters.

### **Post Execution Check/Clean Up:**

On successful completion of this batch, the accrual is reversed for the accounts and the accrual adjustments are cancelled. In addition, the status of the accrual is changed to **Reversed**.

### **11.4 Create To Do for Account without Accrual Cycle (C1\_ACELG)**

The **Create To Do for Account without Accrual Cycle (C1\_ACELG)** batch is used to create a To Do for all such accounts which are eligible for accrual, but the accrual cycle is not defined either at the account or division level.

This batch is a multi-threaded batch. The multi-threading is based on account ID and chunks for multithreading are created based on numerical distribution of account ID. You can specify the following parameters while executing this batch:

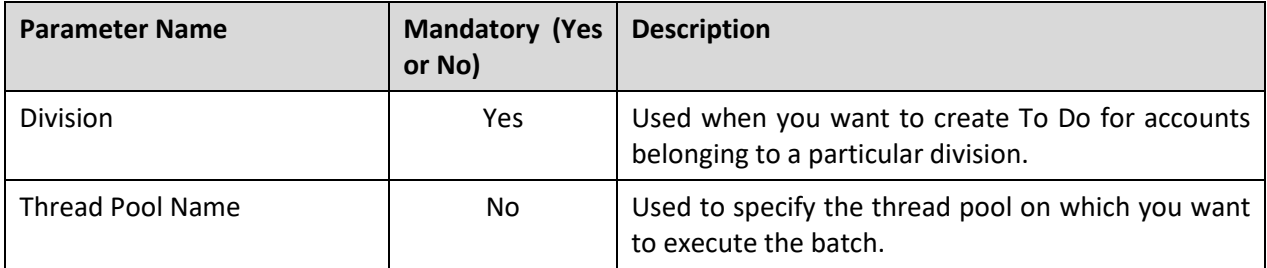

**Note:** If the **Create To Do for Account without Accrual Cycle (C1\_ACELG)** batch fails or aborts due to some reason, you can restart the batch over and over again with the same set of parameters.

### **Post Execution Check/Clean Up:**

On successful completion of this batch, a To Do is created for an account which is eligible for accrual, but the accrual cycle is not defined either at the account or division level.

# **12. Earnings Credit Rate**

This section provides detail information about the following batches:

- Financial Transaction Distribution Monitor (C1-FTDRD)
- Financial Transaction Distribution (C1-FTDTS)

### **12.1 Financial Transaction Distribution Monitor (C1- FTDRD)**

The **Financial Transaction Distribution Monitor (C1-FTDRD)** batch is used to monitor or check whether there are any financial transaction distribution objects in the **Pending** status. If there is a financial transaction distribution object in the **Pending** status, the system validates the financial transaction distribution object. If the validation is successful, the status of the financial transaction distribution object is changed to **Validated**. Then, depending on the following condition which is met, the status of the financial transaction distribution object is changed from **Validated** to **Expire**, **Write Off**, or **Refund**.

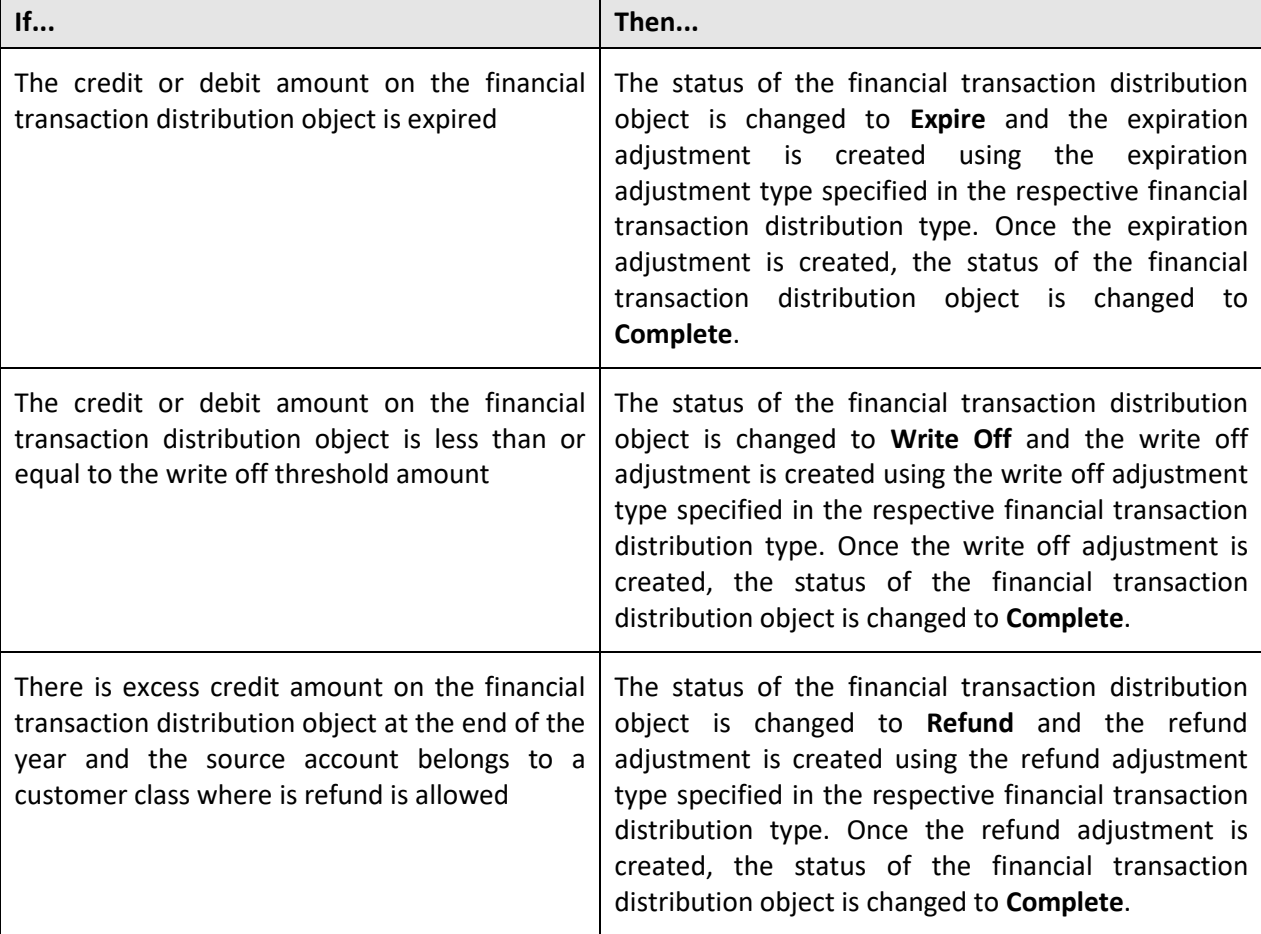

If none of the above conditions are met, the status of the financial transaction distribution object remains as **Validated**. However, if the validation fails for a financial transaction distribution object, the status of the financial transaction distribution object remains as **Pending**.

This batch is a multi-threaded batch. The multi-threading is based on financial transaction distribution ID and chunks for multi-threading are created based on numerical distribution of financial transaction distribution ID. However, we recommend you to execute this batch in the single-threaded mode. Otherwise, erroneous results might occur. While executing this batch in the single-threaded mode, the following fields must be set to zero:

- Thread Count
- Override Nbr Records to Commit

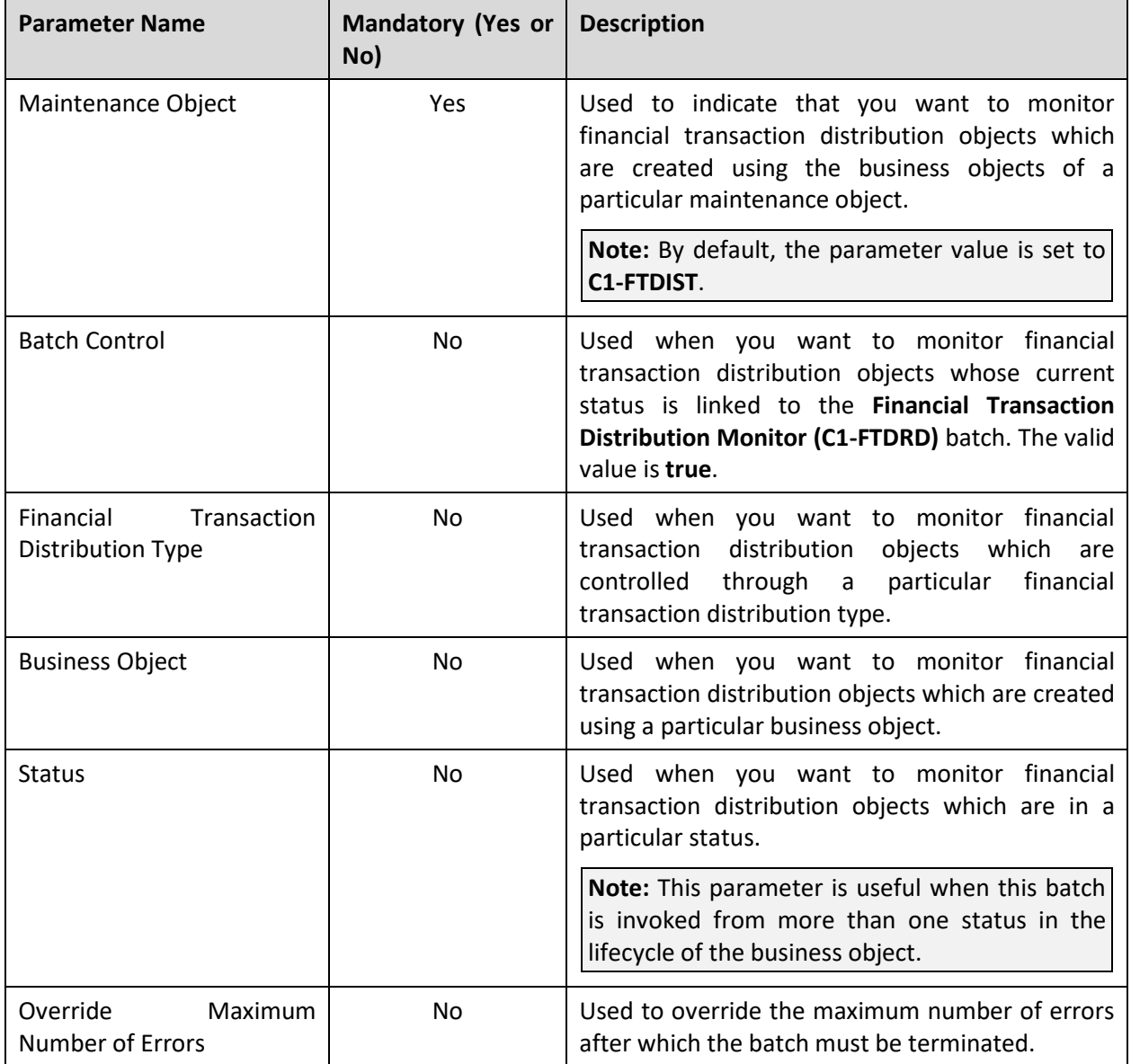

**Note:** If the **Financial Transaction Distribution Monitor (C1-FTDRD)** batch fails or aborts due to some reason, you can restart the batch over and over again with the same set of parameters.

#### **Post Execution Check/Clean Up:**

On successful completion of this batch, the status of the financial transaction distribution object is changed to **Validated** when its validation is successful. However, if the validation fails, it remains in the **Pending** status.

Depending on the above mentioned condition that is met, the status of the financial transaction distribution object is changed from **Validated** to **Expire**, **Write Off**, or **Refund**. Accordingly, the expiration, write off, or refund adjustment is created. However, if none of the above mentioned conditions are met, the status of the financial transaction distribution object remains as **Validated**.

### **12.2 Financial Transaction Distribution (C1-FTDTS)**

The **Financial Transaction Distribution (C1-FTDTS)** batch is used to monitor or check whether there are any financial transaction distribution objects in the **Validated** status. If there is a financial transaction distribution object in the **Validated** status, the system changes the status of the financial transaction distribution object to **Apply Rule** and executes the algorithm attached to the **Apply Rule** system event on the financial transaction distribution rule version which is effective on the batch business date. Once the credit or debit distribution array of accounts is created, the status of the financial transaction distribution object is changed to **Distributed** and then the algorithm attached to the **Distribute** system event on the financial transaction distribution rule version which is effective on the batch business date is executed.

On the credit or debit amount distribution, two adjustments are created – one against the source contract and another against the bill segment or adjustment's contract to which the amount is distributed. Once the credit or debit amount on the financial transaction distribution object is fully distributed, the status of the financial transaction distribution object is changed to **Complete**. However, if the credit or debit amount on the financial transaction distribution object is not yet fully distributed, the status of the financial transaction distribution object is changed to **Validated**.

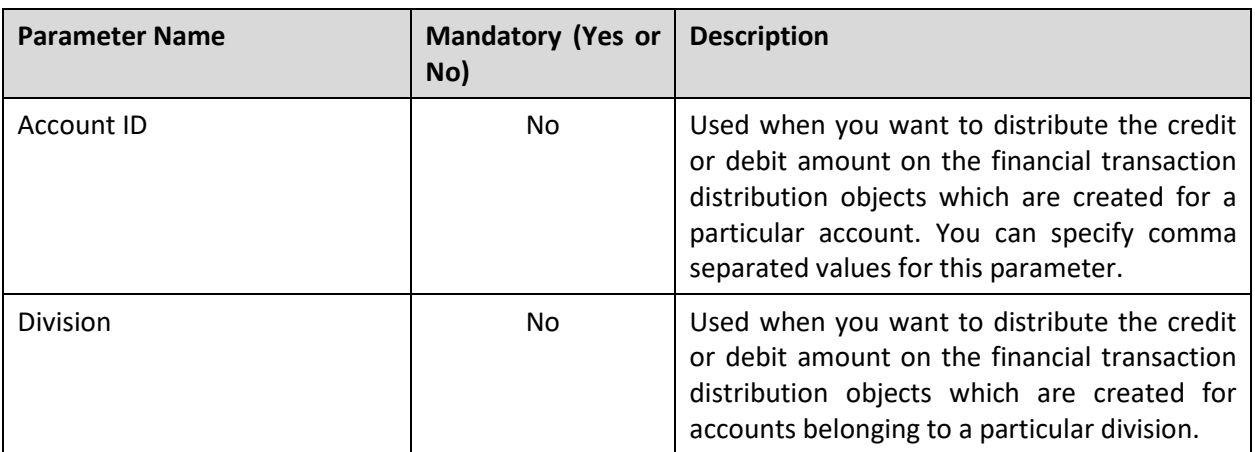

This batch is a single-threaded batch. You can specify the following parameters while executing this batch:

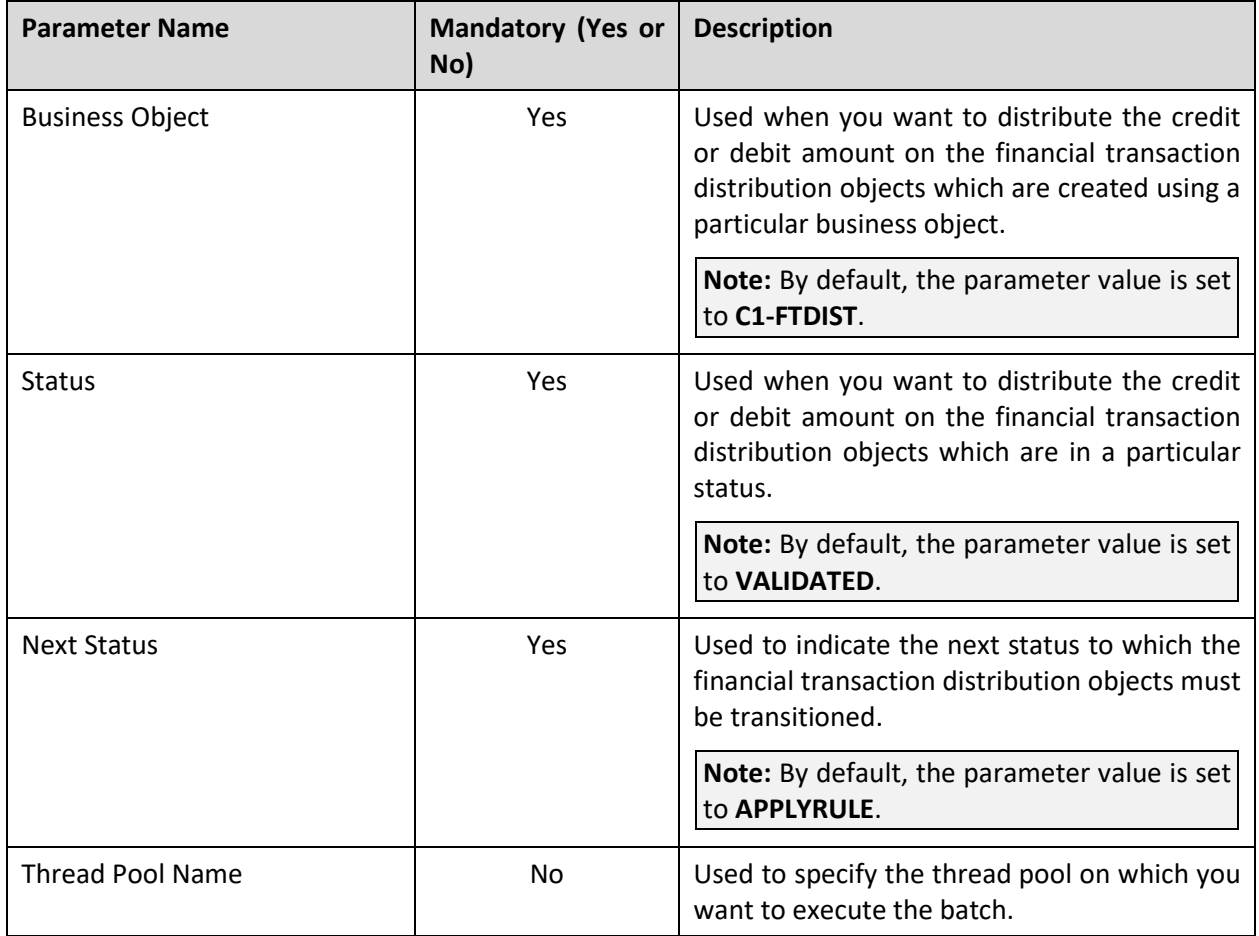

**Note:** If the **Financial Transaction Distribution (C1-FTDTS)** batch fails or aborts due to some reason, you can restart the batch over and over again with the same set of parameters.

### **Post Execution Check/Clean Up:**

On successful completion of this batch, two adjustments are created when the credit or debit amount on the financial transaction distribution object is distributed against a bill segment or an adjustment. One adjustment is created against the source contract and another adjustment is created against the bill segment or adjustment's contract to which the amount is distributed.

If the credit or debit amount on the financial transaction distribution object is fully distributed, the status of the financial transaction distribution object is changed to **Complete**. However, if the credit or debit amount on the financial transaction distribution object is not yet fully distributed, the status of the financial transaction distribution object is changed to **Validated**.

# **13. Information Lifecycle Management (ILM)**

This section provides detail information about the following batches:

- ILM Crawler Adjustments (C1-ADCRL)
- ILM Crawler Bills and Bill Segments (C1-BLCRL)
- ILM Crawler Billable Charges (C1-BCCRL)
- ILM Crawler Transaction Rating Calculation Records (C1-TCCRL)
- ILM Crawler Transaction Feed Management (C1-FMCRL)

## **13.1 ILM Crawler - Adjustments (C1-ADCRL)**

The **ILM Crawler - Adjustments (C1-ADCRL)** batch is used to identify and mark the adjustments which are eligible for archival. It treats the system date minus retention period as the cutoff date. It uses the retention period which is defined for the **ADJUSTMENT** maintenance object. If the retention period is not defined for the **ADJUSTMENT** maintenance object, it uses the default retention period defined in the ILM master configuration.

It considers those adjustments where the **ILM Archival** flag is set to **N** and ILM date is earlier than or equal to the cutoff date, and then executes the ILM eligibility algorithm for each such record. The ILM eligibility algorithm checks whether:

- The adjustment creation date is earlier than or equal to the cutoff date.
- The adjustment is in the **Frozen** status.
- The adjustment is not linked to a pay tender or statement.
- All financial transactions related to the adjustment are in the **Frozen** status.
- The GL Distribution Status of the adjustment financial transaction is set to **D** (i.e. Distributed).
- The Foreign Exchange Gain Loss Calculation Status of the adjustment financial transaction is not set to **N** or **NULL**.
- If the account for which the adjustment is created belongs a customer class where the **Open Item Accounting** option is selected, the adjustment financial transaction is linked to a match event which is in the **Balanced** status.

If any of the above conditions fail, the adjustment is not eligible for archival. It also checks whether the bill on which the adjustment is swept has ILM date earlier than the adjustment's ILM date. If so, the adjustment's ILM date is set to the Bill's ILM date. In addition, it checks whether the adjustment is associated to any transfer adjustment. If the adjustment is associated to a transfer adjustment, it also verifies whether the transfer adjustment is eligible for archival. If so, it marks both the adjustments as eligible for archival. However, it the transfer adjustment is not yet eligible for archival, it moves both the adjustments on the same table partition and marks them as not eligible for archival.

**Note:** The system enables you to add additional conditions which should be considered while verifying whether the records are eligible for archival. You can define a custom algorithm and attach it to the **ILM Eligibility** system event of the **ADJUSTMENT** maintenance object.

This batch is a multi-threaded batch. The multi-threading is based on adjustment ID and chunks for multi-threading are created based on numerical distribution of adjustment ID.

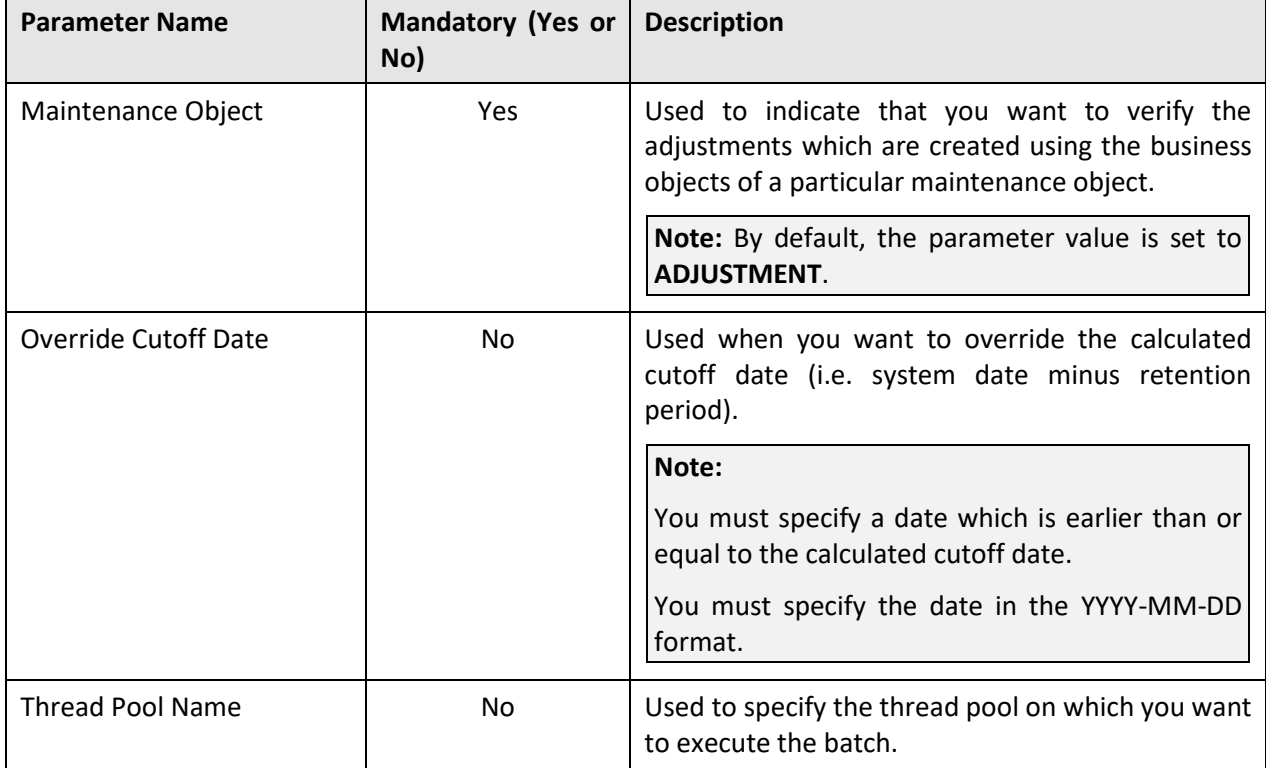

You can specify the following parameters while executing this batch:

**Note:** If the **ILM Crawler - Adjustments (C1-ADCRL)** batch fails or aborts due to some reason, you can restart the batch over and over again with the same set of parameters.

### **Post Execution Check/Clean Up:**

On successful completion of this batch, the **ILM\_ARCH\_SW** column corresponding to the adjustments, which are eligible for archival, in the **CI\_ADJ** table is set to **Y**.

### **13.2 ILM Crawler - Bills and Bill Segments (C1- BLCRL)**

The **ILM Crawler - Bills and Bill Segments (C1-BLCRL)** batch is used to identify and mark the bills and their bill segments which are eligible for archival. It treats the system date minus retention period as the cutoff date. It uses the retention period which is defined for the **BILL** maintenance object. If the retention period is not defined for the **BILL** maintenance object, it uses the default retention period defined in the ILM master configuration.

It considers those bills where the **ILM Archival** flag is set to **N** and ILM date is earlier than or equal to the cutoff date, and then executes the ILM eligibility algorithm for each such bill. The ILM eligibility algorithm checks whether:

- The bill date is earlier than or equal to the cutoff date.
- The bill is in the **Complete** status.
- The bill is not a credit note bill or is not linked to a credit note bill.
- The bill is not linked to a statement.
- All financial transactions related to the bill and its bill segments are in the **Frozen** status.
- The GL Distribution Status of the bill and its bill segment financial transactions is set to **D** (i.e. Distributed)
- The Foreign Exchange Gain Loss Calculation Status of the bill and its bill segment financial transactions is not set to **N** or **NULL**.
- If the account for which the bill is created belongs a customer class where the **Open Item Accounting** option is selected, the bill and its bill segment financial transactions are linked to match events which are in the **Balanced** status.
- The Bill ID, Parent ID, and the Presentment Bill ID on the bill financial transaction are same.

If any of the above conditions fail, the bill and its bill segments are not eligible for archival. It also checks whether the end date of any billable charge which is swept on the bill is later than the cutoff date. If so, the bill's and bill segment's ILM date is set to the billable charge's ILM date.

**Note:** The system enables you to add additional conditions which should be considered while verifying whether the records are eligible for archival. You can define a custom algorithm and attach it to the **ILM Eligibility** system event of the **BILL** maintenance object.

This batch is a multi-threaded batch. The multi-threading is based on bill ID and chunks for multithreading are created based on numerical distribution of bill ID.

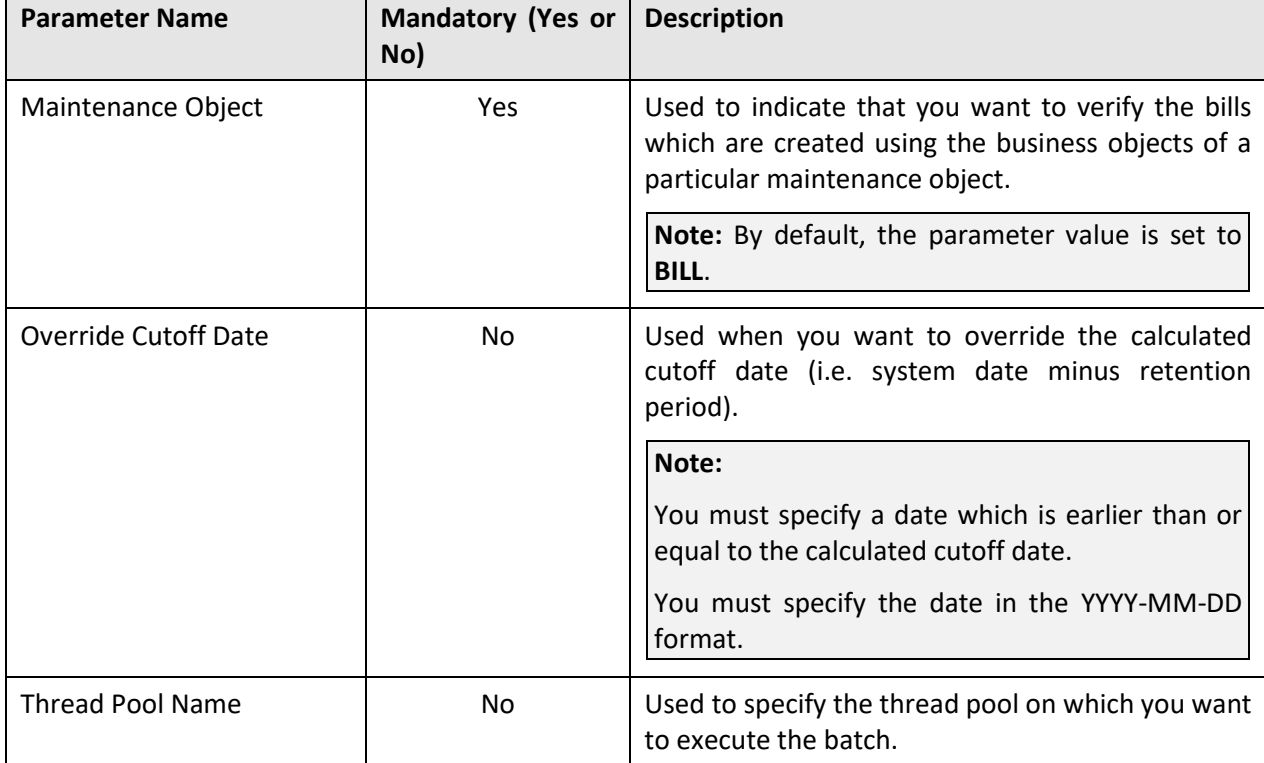

You can specify the following parameters while executing this batch:

**Note:** If the **ILM Crawler - Bills and Bill Segments (C1-BLCRL)** batch fails or aborts due to some reason, you can restart the batch over and over again with the same set of parameters.

### **Post Execution Check/Clean Up:**

On successful completion of this batch, the **ILM\_ARCH\_SW** column corresponding to the bills and their bill segments, which are eligible for archival, in the **CI\_BILL** and **CI\_BSEG** tables, respectively, is set to **Y**.

### **13.3 ILM Crawler - Billable Charges (C1-BCCRL)**

The **ILM Crawler - Billable Charges (C1-BCCRL)** batch is used to identify and mark the billable charges which are eligible for archival. It treats the system date minus retention period as the cutoff date. It uses the retention period which is defined for the **BILL CHARGE** maintenance object. If the retention period is not defined for the **BILL CHARGE** maintenance object, it uses the default retention period defined in the ILM master configuration.

It considers those billable charges where the **ILM Archival** flag is set to **N** and ILM date is earlier than or equal to the cutoff date, and then executes the ILM eligibility algorithm for each such billable charge. The ILM eligibility algorithm checks whether:

- The billable charge end date is earlier than or equal to the cutoff date.
- The billable charge is in the **Canceled** status and the **Recurring** flag is set to **NULL**.
- If the billable charge is in the **Billable** status and the **Recurring** flag is set to **NULL**, there should be bill segments and financial transactions associated with the billable charge.
- The status of the corresponding bill segment is not **Error**.
- All financial transactions related to the corresponding bill segment are in the **Frozen** status.
- The GL Distribution Status of the corresponding bill segment financial transactions is set to **D** (i.e. Distributed)
- The Foreign Exchange Gain Loss Calculation Status of the corresponding bill segment financial transactions is not set to **N** or **NULL**.
- If the account for which the bill is created belongs a customer class where the **Open Item Accounting** option is selected, the corresponding bill segment financial transactions are linked to match events which are in the **Balanced** status.
- The Bill ID, Parent ID, and the Presentment Bill ID on the corresponding bill segment financial transaction are same.

If any of the above conditions fail, the billable charge is not eligible for archival. It also checks whether the billable charge end date is later than the cutoff date. If so, the billable charge's ILM date is set to the billable charge's end date.

**Note:** The system enables you to add additional conditions which should be considered while verifying whether the records are eligible for archival. You can define a custom algorithm and attach it to the **ILM Eligibility** system event of the **BILL CHARGE** maintenance object.

This batch is a multi-threaded batch. The multi-threading is based on billable charge ID and chunks for multi-threading are created based on numerical distribution of billable charge ID.

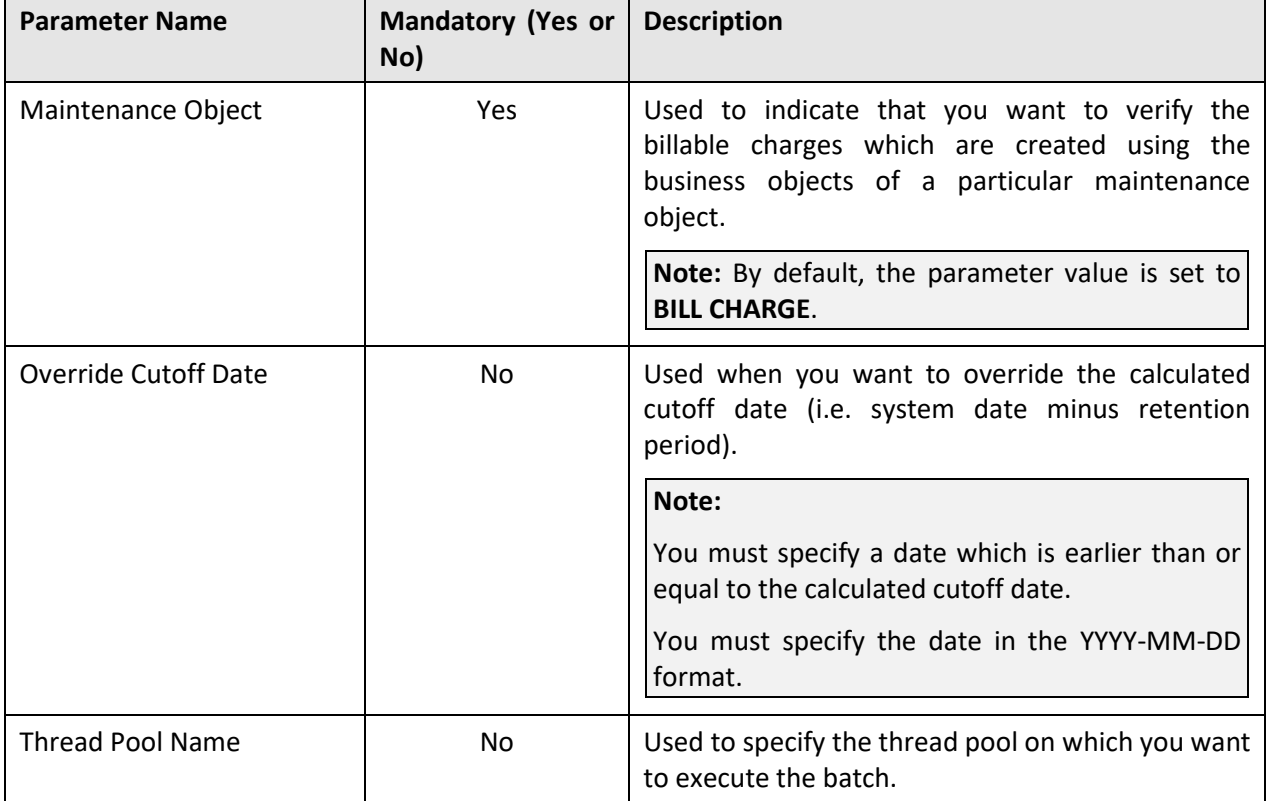

You can specify the following parameters while executing this batch:

**Note:** If the **ILM Crawler - Billable Charges (C1-BCCRL)** batch fails or aborts due to some reason, you can restart the batch over and over again with the same set of parameters.

### **Post Execution Check/Clean Up:**

On successful completion of this batch, the **ILM\_ARCH\_SW** column corresponding to the billable charges, which are eligible for archival, in the **CI\_BILL\_CHG** table is set to **Y**.

### **13.4 ILM Crawler - Transaction Feed Management (C1-FMCRL)**

The **ILM Crawler - Transaction Feed Management (C1-FMCRL)** batch is used to identify and mark the transactions which are eligible for archival. It treats the system date minus retention period as the cutoff date. It uses the retention period which is defined for the **C1-TFMTXNDTL** maintenance object. If the retention period is not defined for the **C1-TFMTXNDTL** maintenance object, it uses the default retention period defined in the ILM master configuration.

It considers those transactions where the **ILM Archival** flag is set to **N** and the current system processing date (CURR\_SYS\_PRCS\_DT) is earlier than or equal to the cutoff date, and then executes the ILM eligibility algorithm for each such transaction. The ILM eligibility algorithm checks whether:

- The status of the transaction is **Invalid**, **Ignored**, or **Cancelled**.
- The status of the transaction is **Compete** and its transaction legs are either in the **Ignore** status or belong to a frozen bill segment.

The status of the transaction and its transaction legs is **Error**.

If the above conditions fail, the transactions are not eligible for archival.

**Note:** The system enables you to add additional conditions which should be considered while verifying whether the records are eligible for archival. You can define a custom algorithm and attach it to the **ILM Eligibility** system event of the **C1-TFMTXNDTL** maintenance object.

This batch is a multi-threaded batch. The multi-threading is based on transaction ID and chunks for multi-threading are created based on numerical distribution of transaction ID.

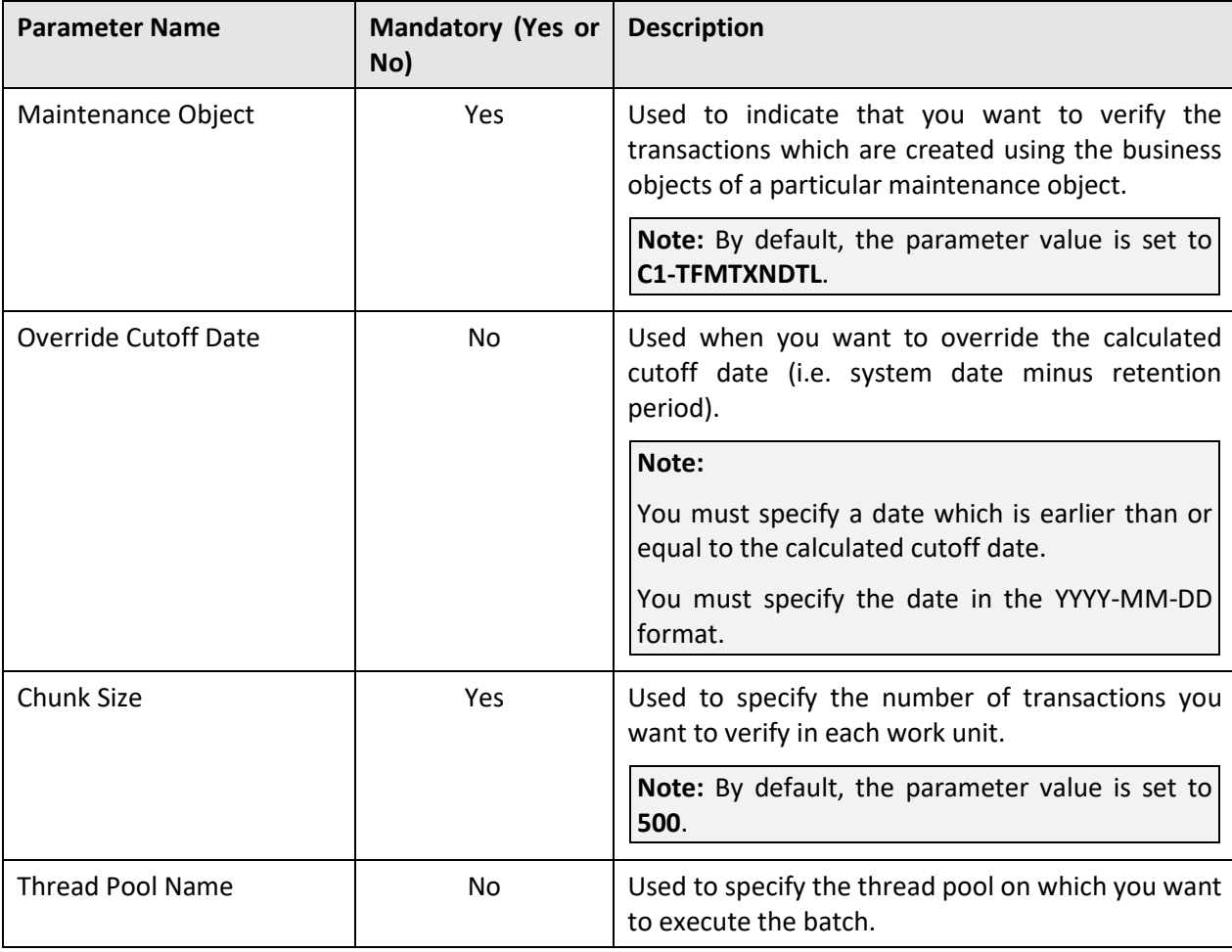

You can specify the following parameters while executing this batch:

**Note:** If the **ILM Crawler - Transaction Feed Management (C1-FMCRL)** batch fails or aborts due to some reason, you can restart the batch over and over again with the same set of parameters.

### **Post Execution Check/Clean Up:**

On successful completion of this batch, the **ILM\_ARCH\_SW** column corresponding to the transactions, which are eligible for archival, in the **CI\_TXN\_DETAIL** table is set to **Y**.

### **13.5 ILM Crawler - Transaction Rating Calculation Records (C1-TCCRL)**

The **ILM Crawler - Transaction Rating Calculation Records (C1-TCCRL)** batch is used to identify and mark the transaction leg calculation records which are eligible for archival. It treats the system date minus retention period as the cutoff date. It uses the retention period which is defined for the **C1-TXNCALC** maintenance object. If the retention period is not defined for the **C1-TXNCALC** maintenance object, it uses the default retention period defined in the ILM master configuration.

It considers those transaction leg calculation records where the **ILM Archival** flag is set to **N** and ILM date is earlier than or equal to the cutoff date, and then executes the ILM eligibility algorithm for each such transaction leg calculation record. The ILM eligibility algorithm checks whether:

The **ILM Archival** flag of the corresponding transaction leg is set to **Y**.

If the above condition fails, the transaction leg calculation records are not eligible for archival.

**Note:** The system enables you to add additional conditions which should be considered while verifying whether the records are eligible for archival. You can define a custom algorithm and attach it to the **ILM Eligibility** system event of the **C1-TXNCALC** maintenance object.

This batch is a multi-threaded batch. The multi-threading is based on transaction calculation ID and chunks for multi-threading are created based on numerical distribution of transaction calculation ID.

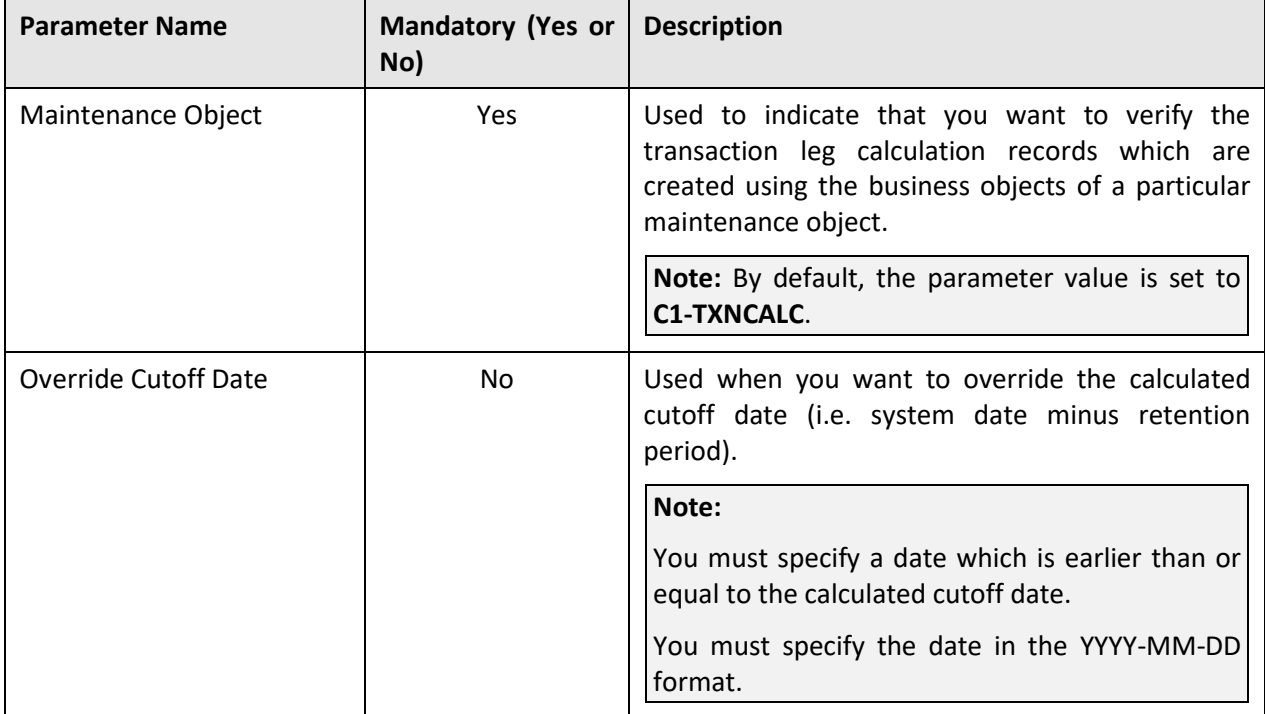

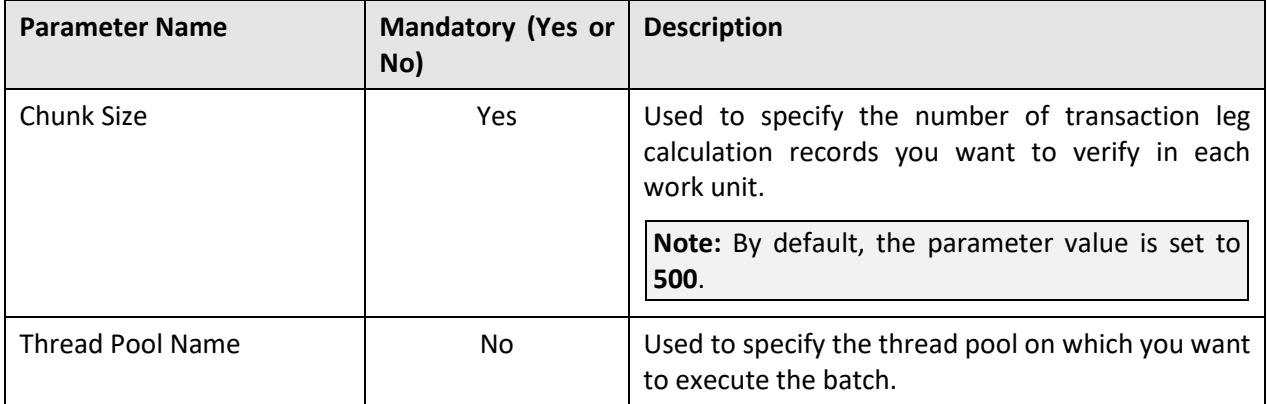

**Note:** If the **ILM Crawler - Transaction Rating Calculation Records (C1-TCCRL)** batch fails or aborts due to some reason, you can restart the batch over and over again with the same set of parameters.

#### **Post Execution Check/Clean Up:**

On successful completion of this batch, the **ILM\_ARCH\_SW** column corresponding to the transaction leg calculation records, which are eligible for archival, in the **CI\_TXN\_CALC** table is set to **Y**.

# **14. Request**

This section provides detail information about the **Generic Request Periodic Monitor (C1-GENRQ)** batch.

## **14.1 Generic Request Periodic Monitor (C1-GENRQ)**

The **Generic Request Periodic Monitor (C1-GENRQ)** batch is used to monitor or check whether there are any requests in the status where this batch is configured for monitoring the process. If so, the batch transitions the requests to the default next status specified in the lifecycle and executes the algorithm (if any) attached to the default next status.

This batch is a multi-threaded batch. The multi-threading is based on request ID and chunks for multithreading are created based on numerical distribution of request ID. However, we recommend you to execute this batch in the single-threaded mode. Otherwise, erroneous results might occur. While executing this batch in the single-threaded mode, the following fields must be set to zero:

- Thread Count
- Override Nbr Records to Commit

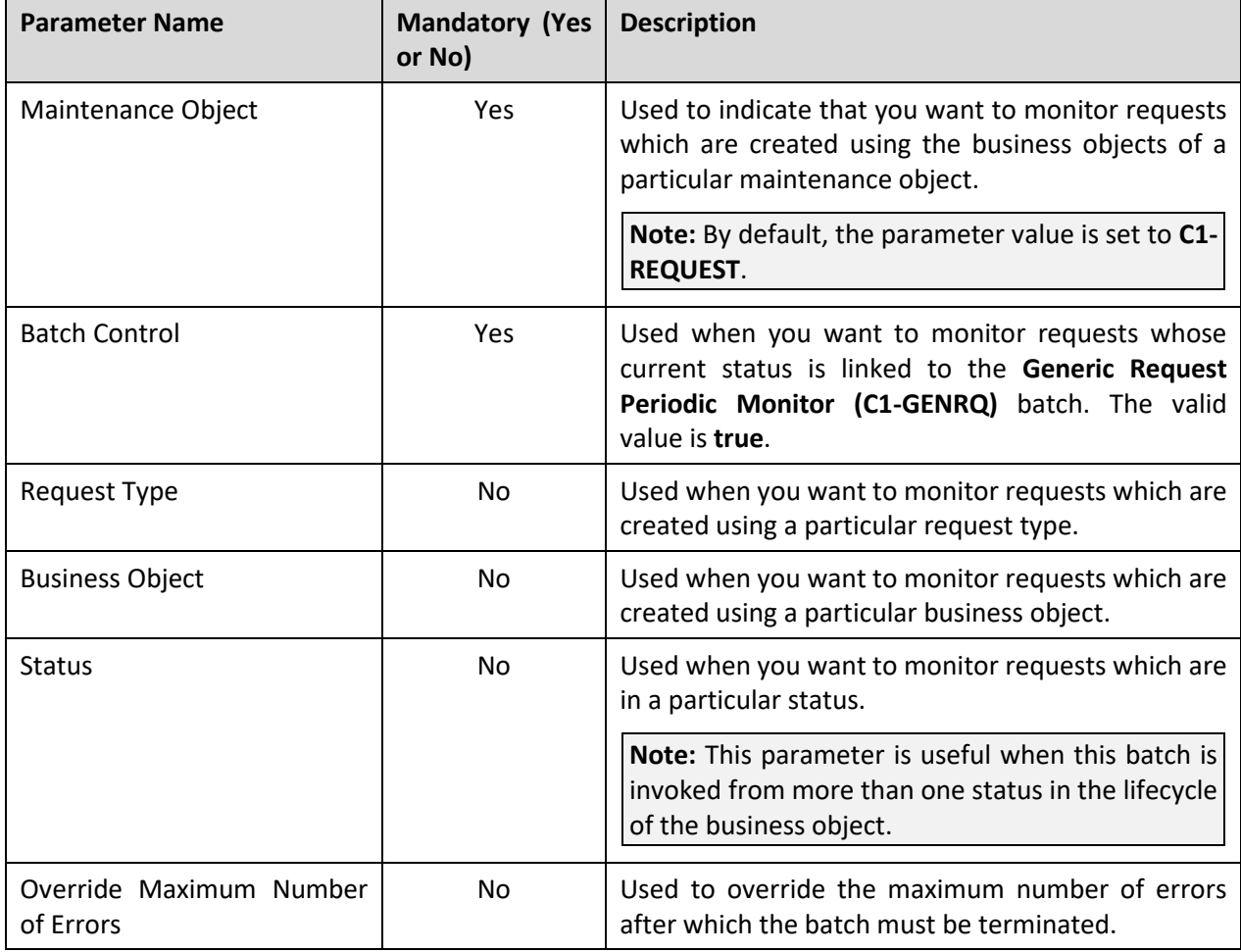

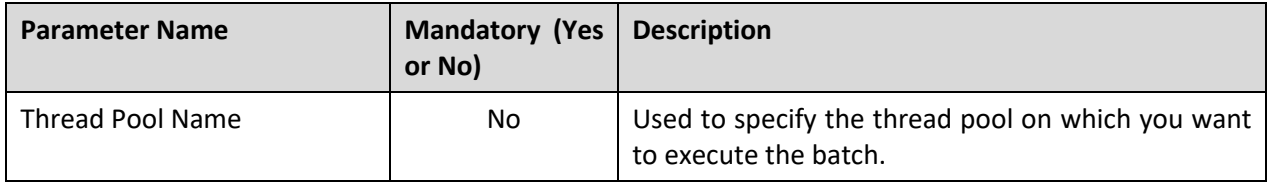

**Note:** If the **Generic Request Periodic Monitor (C1-GENRQ)** batch fails or aborts due to some reason, you can restart the batch over and over again with the same set of parameters.

### **Post Execution Check/Clean Up:**

On successful completion of this batch, the status of the request is changed to the default next status specified in the lifecycle of the business object. In addition, the algorithms (if any) attached to the default next status are executed in the specified sequence.